# edgeR: differential analysis of sequence read count data

# **User's Guide**

# Yunshun Chen<sup>1,2</sup>, Davis McCarthy<sup>3,4</sup>, Pedro Baldoni<sup>1,2</sup>, Matthew Ritchie<sup>1,2</sup>, Mark Robinson<sup>5</sup>, and Gordon Smyth<sup>1,6</sup>

<sup>1</sup>Walter and Eliza Hall Institute of Medical Research, Parkville, Victoria, Australia <sup>2</sup>Department of Medical Biology, University of Melbourne, Victoria, Australia <sup>3</sup>St Vincent's Institute of Medical Research, Fitzroy, Victoria, Australia <sup>4</sup>Melbourne Integrative Genomics, University of Melbourne, Victoria, Australia <sup>5</sup>Institute of Molecular Life Sciences and SIB Swiss Institute of Bioinformatics, University of Zurich, Zurich, Switzerland <sup>6</sup>School of Mathematics and Statistics, University of Melbourne, Victoria, Australia

First edition 17 September 2008 Last revised 29 April 2024

# Contents

| 1   | Introduction                                                      | 8  |
|-----|-------------------------------------------------------------------|----|
| 1.1 | Scope                                                             | 8  |
| 1.2 | Citation.                                                         | 8  |
| 1.3 | How to get help                                                   | 10 |
| 1.4 | Quick start.                                                      | 11 |
| 1.5 | Funding                                                           | 11 |
| 2   | Overview of capabilities                                          | 12 |
| 2.1 | Terminology                                                       | 12 |
| 2.2 | Aligning reads to a genome                                        | 12 |
| 2.3 | Producing a table of read counts                                  | 12 |
| 2.4 | Reading the counts from a file                                    | 13 |
| 2.5 | Pseudoalignment and quasi-mapping                                 | 13 |
| 2.6 | The DGEList data class                                            | 13 |
| 2.7 | Filtering                                                         | 14 |
| 2.8 | Normalization                                                     | 15 |
|     | 2.8.1 Normalization is only necessary for sample-specific effects | 15 |
|     | 2.8.2 Sequencing depth                                            | 15 |
|     | 2.8.3 Effective library sizes                                     | 16 |
|     | 2.8.4 GC content                                                  | 16 |
|     | 2.8.5 Gene length                                                 | 17 |
|     | 2.8.6 Model-based normalization, not transformation               | 17 |

|      | 2.8.7          | Pseudo-counts                                                                                                    | 17       |
|------|----------------|----------------------------------------------------------------------------------------------------|----------|
| 2.9  | Nega           | tive binomial models                                                                                                    | 18       |
|      | 2.9.1          | Introduction                                                                                                    | 18       |
|      | 2.9.2          | Biological coefficient of variation (BCV)                                                                                                    | 18       |
|      | 2.9.3<br>2.9.4 | Estimating BCVs                                                                                                    | 19       |
|      | -              |                                                                                                    | 20       |
| 2.1( |                | classic edgeR pipeline: pairwise comparisons between                                                                                                    | 20       |
|      |                | r more groups.       .       .       .       .       .       .       .       .       .       .       .       .       .       .       .       .       .       .       .       .       .       .       .       .       .       .       .       .       .       .       .       .       .       .       .       .       .       .       .       .       .       .       .       .       .       .       .       .       .       .       .       .       .       .       .       .       .       .       .       .       .       .       .       .       .       .       .       .       .       .       .       .       .       .       .       .       .       .       .       .       .       .       .       .       .       .       .       .       .       .       .       .       .       .       .       .       .       .       .       .       .       .       .       .       .       .       .       .       .       .       .       .       .       .       .       .       . | 20<br>20 |
|      |                | Testing for DE genes                                                                                                    | 20<br>21 |
| 0.1- |                |                                                                                                    |          |
| 2.1  |                | complex experiments (glm functionality)                                                                                                    | 21       |
|      |                | Estimating dispersions                                                                                                    | 21<br>22 |
|      |                | Testing for DE genes                                                                                                    | 23       |
| 2.12 |                | to do if you have no replicates                                                                                                    | 24       |
| 2 10 |                | rential expression above a fold-change threshold                                                                                                    | 25       |
|      |                |                                                                                                    | 20       |
| 2.14 | 4 Gene         | e ontology (GO) and pathway analysis                                                                                                    | 26       |
| 2.15 | 5 Gene         | e set testing                                                                                                    | 26       |
| 2.16 | 6 Clust        | ering, heatmaps etc                                                                                                    | 27       |
| 2.17 | 7 Altern       | native splicing                                                                                                    | 28       |
| 2.18 | 3 Differ       | rential transcript expression                                                                                                    | 28       |
| 2.19 | 9 CRIS         | PR-Cas9 and shRNA-seq screen analysis                                                                                                    | 28       |
| 2.20 | ) Bisul        | fite sequencing and differential methylation analysis                                                                                                    | 29       |
| •    | 0              |                                                                                                    |          |
| 3    | Spec           | ific experimental designs                                                                                                    | 30       |
| 3.1  | Introd         |                                                                                                    | 30       |
| 3.2  | Two o          | or more groups                                                                                                    | 30       |
|      | 3.2.1          | Introduction                                                                                                    | 30       |
|      | 3.2.2          | Classic approach                                                                                                    | 31       |
|      | 3.2.3          | GLM approach                                                                                                    | 32       |
|      | 3.2.4          | Questions and contrasts                                                                                                    | 33       |

|     |                                                                                                    | 34<br>35                                                 |
|-----|----------------------------------------------------------------------------------------------------|----------------------------------------------------------|
| 3.3 | 3.3.1       Defining each treatment combination as a group.         3.3.2       Nested interaction formulas.         3.3.3       Treatment effects over all times                                                 | 36<br>36<br>37<br>38<br>38                               |
| 3.4 | 3.4.1   Paired samples.   .     3.4.2   Blocking   .                                                                                                    | 40<br>40<br>41<br>42                                     |
| 3.5 | Comparisons both between and within subjects                                                                                                    | 42                                                       |
| 4   | Case studies                                                                                                    | 45                                                       |
| 4.1 | 4.1.1Introduction4.1.2Reading in the data.4.1.3Annotation4.1.4Filtering and normalization4.1.5Data exploration4.1.6Design matrix4.1.7Dispersion estimation4.1.8Differential expression4.1.9Gene ontology analysis | 45<br>45<br>46<br>47<br>47<br>48<br>49<br>49<br>51<br>52 |
| 4.2 | 4.2.1Introduction4.2.2RNA samples4.2.3Loading the data4.2.4Filtering and normalization4.2.5Data exploration4.2.6Design matrix4.2.7Dispersion estimation4.2.8Differential expression                               | 53<br>53<br>53<br>53<br>54<br>55<br>56<br>56<br>58       |
|     | 4.2.9 Setup                                                                                                    | 59                                                       |

| 4.3 | Profile | es of Yoruba HapMap individuals.                       | 60 |
|-----|---------|--------------------------------------------------------|----|
|     | 4.3.1   | Background                                             | 60 |
|     | 4.3.2   | Loading the data                                       | 60 |
|     | 4.3.3   | Filtering and normalization                            | 61 |
|     | 4.3.4   | Dispersion estimation.                                 | 62 |
|     | 4.3.5   | Differential expression                                | 63 |
|     | 4.3.6   | Gene set testing                                       | 64 |
|     | 4.3.7   | Setup                                                  | 66 |
| 4.4 | RNA-    | Seq profiles of mouse mammary gland                    | 67 |
|     | 4.4.1   |                                                        | 67 |
|     | 4.4.2   | Read alignment and processing                          | 67 |
|     | 4.4.3   | Count loading and annotation                           | 68 |
|     | 4.4.4   |                                                        | 68 |
|     | 4.4.5   | Data exploration                                       | 70 |
|     | 4.4.6   | Design matrix                                          | 70 |
|     | 4.4.7   | Dispersion estimation.                                 | 71 |
|     | 4.4.8   | Differential expression                                | 72 |
|     | 4.4.9   | ANOVA-like testing                                     | 75 |
|     | 4.4.10  | Gene ontology analysis                                 | 76 |
|     | 4.4.11  | Gene set testing                                       | 77 |
|     | 4.4.12  | Setup                                                  | 78 |
| 4.5 | Differe | ential splicing analysis of Foxp1-deficient mice.      | 80 |
|     | 4.5.1   | Introduction                                           | 80 |
|     | 4.5.2   |                                                        | 80 |
|     | 4.5.3   |                                                        | 81 |
|     | 4.5.4   | Filtering and normalization                            | 81 |
|     | 4.5.5   |                                                        | 82 |
|     | 4.5.6   |                                                        | 83 |
|     | 4.5.7   | Dispersion estimation.                                 | 84 |
|     | 4.5.8   | Differential expression                                | 84 |
|     | 4.5.9   | Alternative splicing                                   | 85 |
|     | 4.5.10  | Setup                                                  | 87 |
| 4.6 | Differe | ential transcript expression of human lung adenocarci- |    |
|     |         |                                                        | 88 |
|     | 4.6.1   |                                                        | 88 |
|     | 4.6.2   | Read pseudoalignment and processing                    | 89 |
|     | 4.6.3   |                                                        | 89 |
|     |         |                                                        |    |

| <ul> <li>4.6.5 Data exploration</li> <li>4.6.6 Design matrix</li> <li>4.6.7 Dispersion estimation</li> <li>4.6.8 Differential expression</li> <li>4.6.9 Setup</li> <li>4.7 CRISPR-Cas9 knockout screen analysis</li> <li>4.7.1 Introduction</li> </ul> | geti | · · ·<br>· · ·<br>· · ·<br>· · · | · · · · · · · · · · · · · · · · · · · | · · ·<br>· · ·<br>· · ·               | · · · · · · · · · · · · · · · · · · · | · · ·      | · · · · · · · · · · · · · · · · · · · | ·<br>·<br>·<br>· | · · · · · · · · | 90<br>91<br>93<br>94<br>96<br>96<br>96<br>96 |
|----------------------------------------------------------------------------------------------------|------|----------------------------------|---------------------------------------|---------------------------------------|---------------------------------------|------------|---------------------------------------|------------------|-----------------|----------------------------------------------|
| <ul> <li>4.6.7 Dispersion estimation.</li> <li>4.6.8 Differential expression</li> <li>4.6.9 Setup</li> <li>4.7 CRISPR-Cas9 knockout screen analysis</li> </ul>                                                                                         | geti | <br><br><br>                     | · · · · · · · · · · · · · · · · · · · | · · ·<br>· · ·<br>· · ·               | · · ·                                 | · · ·      | · · ·<br>· · ·<br>· · ·               | · · · · · · ·    | · · · · · ·     | 91<br>93<br>94<br>96<br>96<br>96             |
| <ul> <li>4.6.8 Differential expression</li></ul>                                                                                                    | geti | <br><br><br>                     | · · ·                                 | · · · · · · · · · · · · · · · · · · · |                                       | · · ·      | · · ·                                 |                  |                 | 93<br>94<br>96<br>96<br>96                   |
| <ul><li>4.6.9 Setup</li><li>4.7 CRISPR-Cas9 knockout screen analysis</li></ul>                                                                                                    | geti | <br><br><br>                     | - · ·                                 | · · ·                                 |                                       | · ·        | · · · · · · · · · · · · · · · · · · · |                  |                 | 94<br>96<br>96<br>96                         |
| 4.7 CRISPR-Cas9 knockout screen analysis                                                                                                    | geti | <br><br><br>ng '                 | - · ·                                 | · ·<br>· ·<br>· ·                     |                                       | · ·<br>· · | · · · · · · · · · · · · · · · · · · · |                  |                 | 96<br>96<br>96                               |
|                                                                                                    | geti | <br><br>                         |                                       | <br><br>                              | - ·                                   | · ·        | <br><br>                              |                  |                 | 96<br>96                                     |
| 4.7.1 Introduction                                                                                                    | geti | ng                               | • •<br>• •                            | <br><br>                              |                                       | <br><br>   | · ·                                   | •                |                 | 96                                           |
|                                                                                                    | geti | <br>ng <sup>-</sup>              |                                       | <br><br>                              | •                                     | <br>       | · ·                                   |                  |                 |                                              |
| 4.7.2 Sequence processing.                                                                                                    | geti | ng                               | •                                     | <br>                                  |                                       |            |                                       |                  |                 | 06                                           |
| 4.7.3 Filtering and data exploration                                                                                                    | geti | ng                               | •                                     |                                       |                                       |            |                                       |                  |                 | 90                                           |
| 4.7.4 Design matrix                                                                                                    | geti | ng                               |                                       |                                       |                                       |            |                                       |                  | •               | 98                                           |
| 4.7.5 Differential representation analysis                                                                                                    |      | Ŭ                                | the                                   | ~ ~                                   |                                       |            |                                       |                  |                 | 98                                           |
| 4.7.6 Summarization over multiple sgRNAs targ                                                                                                    |      |                                  |                                       | sa                                    | me                                    | ge         | ne.                                   |                  |                 | 100                                          |
| 4.7.7 Setup                                                                                                    |      |                                  |                                       |                                       |                                       |            |                                       |                  |                 | 101                                          |
| 4.7.8 Acknowledgements                                                                                                    |      |                                  |                                       |                                       |                                       |            |                                       |                  |                 | 102                                          |
| 4.8 Bisulfite sequencing of mouse oocytes .                                                                                                    |      |                                  |                                       |                                       |                                       |            |                                       |                  |                 | 102                                          |
| 4.8.1 Introduction                                                                                                    |      |                                  |                                       |                                       |                                       |            |                                       |                  |                 | 102                                          |
| 4.8.2 Reading in the data                                                                                                    |      |                                  |                                       |                                       |                                       |            |                                       |                  |                 | 103                                          |
| 4.8.3 Filtering and normalization                                                                                                    |      |                                  |                                       |                                       |                                       |            |                                       |                  |                 | 105                                          |
| 4.8.4 Data exploration                                                                                                    |      |                                  |                                       |                                       |                                       |            |                                       |                  |                 | 106                                          |
| 4.8.5 Design matrix                                                                                                    |      |                                  |                                       |                                       |                                       |            |                                       |                  |                 | 107                                          |
| 4.8.6 Differential methylation analysis at CpG lo                                                                                                    | oci  |                                  |                                       |                                       |                                       |            |                                       |                  |                 | 108                                          |
| 4.8.7 Summarizing counts in promoter regions                                                                                                    |      |                                  |                                       |                                       |                                       |            |                                       |                  |                 | 110                                          |
| 4.8.8 Differential methylation in gene promoters                                                                                                    | s.   |                                  |                                       |                                       |                                       |            |                                       |                  |                 | 111                                          |
| 4.8.9 Setup                                                                                                    |      |                                  |                                       |                                       |                                       |            |                                       |                  |                 | 113                                          |
| 4.9 Time course RNA-seq experiments of Dro                                                                                                    | 050  | ph                               | ila                                   | me                                    | ela                                   | no         | ga                                    | ste              | r               |                                              |
| 4.9.1 Introduction                                                                                                    |      |                                  |                                       |                                       |                                       |            |                                       |                  |                 | 114                                          |
| 4.9.2 DEGList object                                                                                                    |      |                                  |                                       |                                       |                                       |            |                                       |                  |                 | 115                                          |
| 4.9.3 Gene annotation                                                                                                    |      |                                  |                                       |                                       |                                       |            |                                       |                  |                 | 115                                          |
| 4.9.4 Filtering and normalization                                                                                                    |      |                                  |                                       |                                       |                                       |            |                                       |                  |                 | 115                                          |
| 4.9.5 Data exploration                                                                                                    |      |                                  |                                       |                                       |                                       |            |                                       |                  |                 | 116                                          |
| 4.9.6 Design matrix                                                                                                    |      |                                  |                                       |                                       |                                       |            |                                       |                  |                 | 117                                          |
| 4.9.7 Dispersion estimation                                                                                                    |      |                                  |                                       |                                       |                                       |            |                                       |                  |                 | 118                                          |
| 4.9.8 Time course trend analysis                                                                                                    |      |                                  |                                       |                                       |                                       |            |                                       |                  |                 | 120                                          |
| 4.9.9 Setup                                                                                                    |      |                                  |                                       |                                       |                                       |            |                                       |                  |                 | 122                                          |

| 4.10 | Single cell | RNA-seq | differential | expression | with pseudo | -bulking |
|------|-------------|---------|--------------|------------|-------------|----------|
|------|-------------|---------|--------------|------------|-------------|----------|

#### 123

| 4.10.1 | Introduction                  |  |  |  |  |  |  |  |  |   | 123 |
|--------|-------------------------------|--|--|--|--|--|--|--|--|---|-----|
| 4.10.2 | Create pseudo-bulk samples    |  |  |  |  |  |  |  |  |   | 125 |
| 4.10.3 | Filtering and normalization . |  |  |  |  |  |  |  |  |   | 126 |
| 4.10.4 | Data exploration              |  |  |  |  |  |  |  |  |   | 126 |
| 4.10.5 | Design matrix                 |  |  |  |  |  |  |  |  |   | 127 |
| 4.10.6 | Dispersion estimation         |  |  |  |  |  |  |  |  |   | 128 |
| 4.10.7 | Marker genes identification . |  |  |  |  |  |  |  |  |   | 129 |
| 4.10.8 | Setup                         |  |  |  |  |  |  |  |  | • | 132 |

# Chapter 1

# Introduction

## 1.1 Scope

This guide provides an overview of the Bioconductor package edgeR for differential expression analyses of read counts arising from RNA-Seq, SAGE or similar technologies [39]. The package can be applied to any technology that produces read counts for genomic features. Of particular interest are summaries of short reads from massively parallel sequencing technologies such as Illumina<sup>™</sup>, 454 or ABI SOLiD applied to RNA-Seq, SAGE-Seq or ChIP-Seq experiments, pooled shRNA-seq or CRISPR-Cas9 genetic screens and bisulfite sequencing for DNA methylation studies. edgeR provides statistical routines for assessing differential expression in RNA-Seq experiments or differential marking in ChIP-Seq experiments.

The package implements exact statistical methods for multigroup experiments developed by Robinson and Smyth [41, 42]. It also implements statistical methods based on generalized linear models (glms), suitable for multifactor experiments of any complexity, developed by McCarthy et al. [30], Lund et al. [28], Chen et al. [4] and Lun et al. [27]. Sometimes we refer to the former exact methods as *classic* edgeR, and the latter as *glm* edgeR. However the two sets of methods are complementary and can often be combined in the course of a data analysis. Most of the glm functions can be identified by the letters "glm" as part of the function name. The glm functions can test for differential expression using either likelihood ratio tests[30, 4] or quasi-likelihood F-tests [28, 27].

A particular feature of edgeR functionality, both classic and glm, are empirical Bayes methods that permit the estimation of gene-specific biological variation, even for experiments with minimal levels of biological replication.

edgeR can be applied to differential expression at the gene, exon, transcript or tag level. In fact, read counts can be summarized by any genomic feature. edgeR analyses at the exon level are easily extended to detect differential splicing or isoform-specific differential expression.

This guide begins with brief overview of some of the key capabilities of package, and then gives a number of fully worked case studies, from counts to lists of genes.

## 1.2 Citation

The edgeR package implements statistical methods from the following publications.

Robinson, MD, and Smyth, GK (2008). Small sample estimation of negative binomial dispersion, with applications to SAGE data. *Biostatistics* 9, 321–332.

Proposed the idea of sharing information between genes by estimating the negative binomial variance parameter globally across all genes. This made the use of negative binomial models practical for RNA-Seq and SAGE experiments with small to moderate numbers of replicates. Introduced the terminology *dispersion* for the variance parameter. Proposed conditional maximum likelihood for estimating the dispersion, assuming common dispersion across all genes. Developed an exact test for differential expression appropriate for the negative binomially distributed counts. Despite the official publication date, this was the first of the papers to be submitted and accepted for publication.

Robinson, MD, and Smyth, GK (2007). Moderated statistical tests for assessing differences in tag abundance. *Bioinformatics* 23, 2881–2887.

Introduced empirical Bayes moderated dispersion parameter estimation. This is a crucial improvement on the previous idea of estimating the dispersions from a global model, because it permits gene-specific dispersion estimation to be reliable even for small samples. Gene-specific dispersion estimation is necessary so that genes that behave consistently across replicates should rank more highly than genes that do not.

Robinson, MD, McCarthy, DJ, Smyth, GK (2010). edgeR: a Bioconductor package for differential expression analysis of digital gene expression data. *Bioinformatics* 26, 139–140.

Announcement of the edgeR software package. Introduced the terminology *coefficient* of *biological variation*.

Robinson, MD, and Oshlack, A (2010). A scaling normalization method for differential expression analysis of RNA-seq data. *Genome Biology* 11, R25.

Introduced the idea of model-based library size normalization (aka "scale normalization") for RNA-Seq data. Proposed the TMM normalization method.

McCarthy, DJ, Chen, Y, Smyth, GK (2012). Differential expression analysis of multifactor RNA-Seq experiments with respect to biological variation. *Nucleic Acids Research* 40, 4288-4297.

Extended negative binomial differential expression methods to glms, making the methods applicable to general experiments. Introduced the use of Cox-Reid approximate conditional maximum likelihood for estimating the dispersion parameters, and used this for empirical Bayes moderation. Developed fast algorithms for fitting glms to thousands of genes in parallel. Gives a more complete explanation of the concept of *biological coefficient of variation*.

Lun, ATL, Chen, Y, and Smyth, GK (2016). It's DE-licious: a recipe for differential expression analyses of RNA-seq experiments using quasi-likelihood methods in edgeR. *Methods in Molecular Biology* 1418, 391–416.

This book chapter explains the glmQLFit and glmQLFTest functions, which are alternatives to glmFit and glmLRT. They replace the chisquare approximation to the likelihood ratio statistic with a quasi-likelihood F-test, resulting in more conservative and rigorous type I error rate control.

Chen, Y, Lun, ATL, and Smyth, GK (2014). Differential expression analysis of complex RNA-seq experiments using edgeR. In: *Statistical Analysis of Next Generation Sequence Data*, Somnath Datta and Daniel S Nettleton (eds), Springer, New York.

This book chapter explains the estimateDisp function and the weighted likelihood empirical Bayes method.

Zhou, X, Lindsay, H, and Robinson, MD (2014). Robustly detecting differential expression in RNA sequencing data using observation weights. *Nucleic Acids Research*, 42, e91.

Explains estimateGLMRobustDisp, which is designed to make the downstream tests done by glmLRT robust to outlier observations.

Dai, Z, Sheridan, JM, Gearing, LJ, Moore, DL, Su, S, Wormald, S, Wilcox, S, O'Connor, L, Dickins, RA, Blewitt, ME, and Ritchie, ME (2014). edgeR: a versatile tool for the analysis of shRNA-seq and CRISPR-Cas9 genetic screens. *F1000Research* 3, 95.

This paper explains the processAmplicons function for obtaining counts from the FASTQ files of shRNA-seq and CRISPR-Cas9 genetic screens and outlines a general workflow for analyzing data from such screens.

Chen, Y, Lun, ATL, and Smyth, GK (2016). From reads to genes to pathways: differential expression analysis of RNA-Seq experiments using Rsubread and the edgeR quasi-likelihood pipeline. *F1000Research* 5, 1438.

This paper describes a complete workflow of differential expression and pathway analysis using the edgeR quasi-likelihood pipeline.

Chen, Y, Pal, B, Visvader, JE, and Smyth, GK (2017). Differential methylation analysis of reduced representation bisulfite sequencing experiments using edgeR. *F1000Research* 6, 2055.

This paper explains a novel approach of detecting differentially methylated regions (DMRs) of reduced representation bisulfite sequencing (RRBS) experiments using edgeR.

Chen Y, Chen L, Lun ATL, Baldoni PL, Smyth GK (2024). edgeR 4.0: powerful differential analysis of sequencing data with expanded functionality and improved support for small counts and larger datasets. *bioRxiv* doi: 10.1101/2024.01.21.576131.

Summarizes all the capabilities of the edgeR package with emphasis on recently added functions.

## 1.3 How to get help

Most questions about edgeR will hopefully be answered by the documentation or references. If you've run into a question that isn't addressed by the documentation, or you've found a conflict between the documentation and what the software does, then there is an active support community that can offer help.

The edgeR authors always appreciate receiving reports of bugs in the package functions or in the documentation. The same goes for well-considered suggestions for improvements. All other questions or problems concerning edgeR should be posted to the Bioconductor support site https://support.bioconductor.org. Please send requests for general assistance and advice to the support site rather than to the individual authors. Posting questions to the Bioconductor support site has a number of advantages. First, the support site includes a community of experienced edgeR users who can answer most common questions. Second, the edgeR authors try hard to ensure that any user posting to Bioconductor receives assistance. Third, the support site allows others with the same sort of questions to gain from the answers. Users posting to the support site for the first time will find it helpful to read the posting guide at http://www.bioconductor.org/help/support/posting-guide.

The authors do not regularly answer questions posted to other forums, such as Biostars or SEQAnswers.

Note that each function in edgeR has its own online help page. For example, a detailed description of the arguments and output of the estimateDisp function can be read by typing <code>?estimateDisp</code> or help("estimateDisp") at the *R*prompt. If you have a question about any particular function, reading the function's help page will often answer the question very quickly. In any case, it is good etiquette to check the relevant help page first before posting a question to the support site.

## 1.4 Quick start

edgeR offers many variants on analyses. The glm approach is more popular than the classic approach as it offers great flexibilities. There are two testing methods under the glm framework: likelihood ratio tests and quasi-likelihood F-tests. The quasi-likelihood (QL) method is highly recommended for differential expression analyses of bulk RNA-seq data as it gives stricter error rate control by accounting for the uncertainty in dispersion estimation. The likelihood ratio test can be useful in some special cases such as single cell RNA-seq and datasets with no replicates. The details of these methods are described in Chapter 2.

A typical edgeR QL analysis pipeline might look like the following. Here we assume there are four RNA-Seq libraries in two groups, and the counts are stored in a tab-delimited text file, with gene symbols in a column called Symbol.

```
> x <- read.delim("TableOfCounts.txt",row.names="Symbol")
> group <- factor(c(1,1,2,2))
> y <- DGEList(counts=x,group=group)
> keep <- filterByExpr(y)
> y <- y[keep,,keep.lib.sizes=FALSE]
> y <- normLibSizes(y)
> design <- model.matrix(~group)
> fit <- glmQLFit(y,design)
> qlf <- glmQLFTest(fit,coef=2)
> topTags(qlf)
```

## 1.5 Funding

The edgeR project has been supported by the National Health and Medical Research Council (Discovery grant 1050661) and by the Chan Zuckerberg Initiative (Essential Open Source Software for Science grants 2019-207283 and 2021-237445).

# Chapter 2

# **Overview of capabilities**

## 2.1 Terminology

edgeR performs differential abundance analysis for pre-defined genomic features. Although not strictly necessary, it usually desirable that these genomic features are non-overlapping. For simplicity, we will hence-forth refer to the genomic features as "genes", although they could in principle be transcripts, exons, general genomic intervals or some other type of feature. For ChIP-seq experiments, abundance might relate to transcription factor binding or to histone mark occupancy, but we will henceforth refer to abundance as in terms of gene expression. In other words, the remainder of this guide will use terminology as for a gene-level analysis of an RNA-seq experiment, although the methodology is more widely applicable than that.

## 2.2 Aligning reads to a genome

The first step in an RNA-seq analysis is usually to align the raw sequence reads to a reference genome, although there are many variations on this process. Alignment needs to allow for the fact that reads may span multiple exons which may align to well separated locations on the genome. We find the Subread-featureCounts pipeline [24, 25] to be very fast and effective for this purpose, but the STAR-featureCounts, STAR-htseq and Bowtie-TopHat-htseq pipelines are also popular. Subread and featureCounts are particularly convenient because it they implemented in the Bioconductor R package Rsubread [26].

## 2.3 Producing a table of read counts

edgeR works on a table of read counts, with rows corresponding to genes and columns to independent libraries. The counts represent the total number of reads aligning to each gene (or other genomic locus).

Such counts can be produced from aligned reads by a variety of short read software tools. We find the featureCounts function of the Rsubread package [25, 26] to be particularly effective and convenient, but other tools are available such as findOverlaps in the GenomicRanges package or the Python software htseq-counts.

Reads can be counted in a number of ways. When conducting gene-level analyses, the counts could be for reads mapping anywhere in the genomic span of the gene or the counts could be for exons only. We usually count reads that overlap any exon for the given gene, including the UTR as part of the first exon [25].

For data from pooled shRNA-seq or CRISPR-Cas9 genetic screens, the processAmplicons function [11] can be used to obtain counts directly from FASTQ files.

Note that edgeR is designed to work with actual read counts. We not recommend that predicted transcript abundances are input the edgeR in place of actual counts.

## 2.4 Reading the counts from a file

If the table of counts has been written to a file, then the first step in any analysis will usually be to read these counts into an R session.

If the count data is contained in a single tab-delimited or comma-separated text file with multiple columns, one for each sample, then the simplest method is usually to read the file into R using one of the standard R read functions such as read.delim. See the quick start above, or the case study on LNCaP Cells, or the case study on oral carcinomas later in this guide for examples.

If the counts for different samples are stored in separate files, then the files have to be read separately and collated together. The edgeR function readDGE is provided to do this. Files need to contain two columns, one for the counts and one for a gene identifier.

## 2.5 Pseudoalignment and quasi-mapping

The kallisto and Salmon software tools align sequence reads to the transcriptome instead of the reference genome and produce estimated counts per transcript. Output from either tool can be input to edgeR via the tximport package, which produces gene-level estimated counts and an associated edgeR offset matrix. Alternatively, kallisto or Salmon output can be read directly into edgeR using the catchSalmon and catchKallisto functions if the intention is to conduct a transcript-level analysis.

## 2.6 The DGEList data class

edgeR stores data in a simple list-based data object called a DGEList. This type of object is easy to use because it can be manipulated like any list in R. The function readDGE makes a DGEList object directly. If the table of counts is already available as a matrix or a data.frame, x say, then a DGEList object can be made by

> y <- DGEList(counts=x)</pre>

A grouping factor can be added at the same time:

```
> group <- c(1,1,2,2)
```

> y <- DGEList(counts=x, group=group)</pre>

The main components of an DGEList object are a matrix counts containing the integer counts, a data.frame samples containing information about the samples or libraries, and a optional data.frame genes containing annotation for the genes or genomic features. The data.frame samples contains a column lib.size for the library size or sequencing depth for each sample. If not specified by the user, the library sizes will be computed from the column sums of the counts. For classic edgeR the data.frame samples must also contain a column group, identifying the group membership of each sample.

## 2.7 Filtering

Genes with very low counts across all libraries provide little evidence for differential expression. In the biological point of view, a gene must be expressed at some minimal level before it is likely to be translated into a protein or to be biologically important. In addition, the pronounced discreteness of these counts interferes with some of the statistical approximations that are used later in the pipeline. These genes should be filtered out prior to further analysis.

As a rule of thumb, genes are dropped if they can't possibly be expressed in all the samples for any of the conditions. Users can set their own definition of genes being expressed. Usually a gene is required to have a count of 5-10 in a library to be considered expressed in that library. Users should also filter with count-per-million (CPM) rather than filtering on the counts directly, as the latter does not account for differences in library sizes between samples.

Here is a simple example. Suppose the sample information of a DGEList object y is shown as follows:

```
> y$samples
```

```
group lib.size norm.factors
Sample1
            1 10880519
                                  1
Sample2
            1 9314747
                                  1
Sample3
            1 11959792
                                  1
Sample4
            2 7460595
                                  1
Sample5
            2 6714958
                                  1
```

We filter out lowly expressed genes using the following commands:

```
> keep <- filterByExpr(y)
> y <- y[keep, , keep.lib.sizes=FALSE]</pre>
```

The filterByExpr function keeps rows that have worthwhile counts in a minumum number of samples (two samples in this case because the smallest group size is two). The function accesses the group factor contained in y in order to compute the minimum group size, but the filtering is performed independently of which sample belongs to which group so that no bias is introduced. It is recommended to recalculate the library sizes of the DGEList object after the filtering, although the downstream analysis is robust to whether this is done or not.

The group factor or the experimental design matrix can also be given directly to the filterBy Expr function by

```
> keep <- filterByExpr(y, group=group)</pre>
```

if not already set in the DGEList object. More generally, filterByExpr can be used with any design matrix:

> keep <- filterByExpr(y, design)</pre>

In this form, the design matrix can be completely general, even including continuous covariates.

The filtering should be based on the grouping factors or treatment factors that will be involved in the differential expression teststested for, rather than on blocking variables that are not of scientific interest in themselves. For example, consider a paired comparison experiment in which the same treatment regimes applied to each of a number of subjects or patients:

```
> design <- model.matrix(~ Patient + Treatment)</pre>
```

In this design, Patient is included in the design matrix to correct for baseline differences between the Patients, but we will not be testing for differential expression between the Patients. The filtering should therefore be based soley Treatment rather than on Patient, i.e.,

```
> keep <- filterByExpr(y, group=Treatment)</pre>
```

rather than

```
> keep <- filterByExpr(y, design)</pre>
```

## 2.8 Normalization

## 2.8.1 Normalization is only necessary for sample-specific effects

edgeR is concerned with differential expression analysis rather than with the quantification of expression levels. It is concerned with relative changes in expression levels between conditions, but not directly with estimating absolute expression levels. This greatly simplifies the technical influences that need to be taken into account, because any technical factor that is unrelated to the experimental conditions should cancel out of any differential expression analysis. For example, read counts can generally be expected to be proportional to length as well as to expression for any transcript, but edgeR does not generally need to adjust for gene length because gene length has the same relative influence on the read counts for each RNA sample. For this reason, normalization issues arise only to the extent that technical factors have sample-specific effects.

#### 2.8.2 Sequencing depth

The most obvious technical factor that affects the read counts, other than gene expression levels, is the sequencing depth of each RNA sample. edgeR adjusts any differential expression analysis for varying sequencing depths as represented by differing library sizes. This is part of the basic modeling procedure and flows automatically into fold-change or p-value calculations. It is always present, and doesn't require any user intervention.

#### 2.8.3 Effective library sizes

The second most important technical influence on differential expression is one that is less obvious. RNA-seq provides a measure of the relative abundance of each gene in each RNA sample, but does not provide any measure of the total RNA output on a per-cell basis. In other words, RNA-seq measure relative expression rather than absolute expression. This becomes important for differential expression analyses when a small number of genes are very highly expressed in some samples but not in others. If a small proportion of highly expressed genes consume a substantial proportion of the total library size for a particular sample, this will cause the remaining genes to be under-sampled for that sample. Unless this effect is adjusted for, the remaining genes may falsely appear to be down-regulated in that sample [40].

The normLibSizes function normalizes the library sizes in such a way to minimize the log-fold changes between the samples for most genes. The default method for computing these scale factors uses a trimmed mean of M-values (TMM) between each pair of samples [40]. We call the product of the original library size and the scaling factor the *effective library size*, i.e., the normalized library size. The effective library size replaces the original library size in all downsteam analyses.

TMM is recommended for most RNA-Seq data where the majority (more than half) of the genes are believed not differentially expressed between any pair of the samples. If  $\overline{y}$  is a DGEList object, then the following commands perform the TMM normalization and display the normalization factors.

```
> y <- normLibSizes(y)</pre>
```

```
> y$samples
```

|         | group | lib.size | norm.factors |
|---------|-------|----------|--------------|
| Sample1 | 1     | 10880519 | 1.17         |
| Sample2 | 1     | 9314747  | 0.86         |
| Sample3 | 1     | 11959792 | 1.32         |
| Sample4 | 2     | 7460595  | 0.91         |
| Sample5 | 2     | 6714958  | 0.83         |

The set of all normalization factors for a DGEList multiply to unity, ensuring that the geometric mean of the effective library sizes is the same as the geometric mean of the original library sizes. A normalization factor below one indicates that a small number of high count genes are monopolizing the sequencing, causing the counts for other genes to be lower than would be usual given the library size. As a result, the library size will be scaled down, analogous to scaling the counts upwards in that library. Conversely, a factor above one scales up the library size, analogous to downscaling the counts.

### 2.8.4 GC content

The GC-content of each gene does not change from sample to sample, so it can be expected to have little effect on differential expression analyses to a first approximation. Recent publications, however, have demonstrated that sample-specific effects for GC-content can be detected [38, 20]. The EDASeq [38] and cqn [20] packages estimate correction factors that adjust for sample-specific GC-content effects in a way that is compatible with edgeR. In each case, the observation-specific correction factors can be input into the glm functions of edgeR as an *offset* matrix.

## 2.8.5 Gene length

Like GC-content, gene length does not change from sample to sample, so it can be expected to have little effect on differential expression analyses. Nevertheless, sample-specific effects for gene length have been detected [20], although the evidence is not as strong as for GC-content.

## 2.8.6 Model-based normalization, not transformation

In edgeR, normalization takes the form of correction factors that enter into the statistical model. Such correction factors are usually computed internally by edgeR functions, but it is also possible for a user to supply them. The correction factors may take the form of scaling factors for the library sizes, such as computed by normLibSizes, which are then used to compute the effective library sizes. Alternatively, gene-specific correction factors can be entered into the glm functions of edgeR as offsets. In the latter case, the offset matrix will be assumed to account for all normalization issues, including sequencing depth and RNA composition.

Note that normalization in edgeR is model-based, and the original read counts are not themselves transformed. This means that users should not transform the read counts in any way before inputing them to edgeR. For example, users should not enter RPKM or FPKM values to edgeR in place of read counts. Such quantities will prevent edgeR from correctly estimating the mean-variance relationship in the data, which is a crucial to the statistical strategies underlying edgeR. Similarly, users should not add artificial values to the counts before inputing them to edgeR.

edgeR is not designed to work with estimated expression levels, for example as might be output by Cufflinks. edgeR can work with expected counts as output by RSEM, but raw counts are still preferred.

## 2.8.7 Pseudo-counts

The classic edgeR functions estimateCommonDisp and exactTest produce a matrix of *pseudo-counts* as part of the output object. The pseudo-counts are used internally to speed up computation of the conditional likelihood used for dispersion estimation and exact tests in the classic edgeR pipeline. The pseudo-counts represent the equivalent counts would have been observed had the library sizes all been equal, assuming the fitted model. The pseudo-counts are computed for a specific purpose, and their computation depends on the experimental design as well as the library sizes, so users are advised not to interpret the psuedo-counts as general-purpose normalized counts. They are intended mainly for internal use in the edgeR pipeline.

**Disambiguation**. Note that some other software packages use the term *pseudo-count* to mean something analogous to *prior counts* in edgeR, i.e., a starting value that is added to a zero count to avoid missing values when computing logarithms. In edgeR, a pseudo-count is a type of normalized count and a prior count is a starting value used to offset small counts.

## 2.9 Negative binomial models

## 2.9.1 Introduction

The starting point for an RNA-Seq experiment is a set of n RNA samples, typically associated with a variety of treatment conditions. Each sample is sequenced, short reads are mapped to the appropriate genome, and the number of reads mapped to each genomic feature of interest is recorded. The number of reads from sample i mapped to gene g will be denoted  $y_{gi}$ . The set of genewise counts for sample i makes up the expression profile or *library* for that sample. The expected size of each count is the product of the library size and the relative abundance of that gene in that sample.

#### 2.9.2 Biological coefficient of variation (BCV)

RNA-Seq profiles are formed from n RNA samples. Let  $\pi_{gi}$  be the fraction of all cDNA fragments in the *i*th sample that originate from gene g. Let G denote the total number of genes, so  $\sum_{g=1}^{G} \pi_{gi} = 1$  for each sample. Let  $\sqrt{\phi_g}$  denote the coefficient of variation (CV) (standard deviation divided by mean) of  $\pi_{gi}$  between the replicates *i*. We denote the total number of mapped reads in library *i* by  $N_i$  and the number that map to the *g*th gene by  $y_{gi}$ . Then

$$E(y_{gi}) = \mu_{gi} = N_i \pi_{gi}.$$

Assuming that the count  $y_{gi}$  follows a Poisson distribution for repeated sequencing runs of the same RNA sample, a well known formula for the variance of a mixture distribution implies:

$$\operatorname{var}(y_{gi}) = E_{\pi} \left[ \operatorname{var}(y|\pi) \right] + \operatorname{var}_{\pi} \left[ E(y|\pi) \right] = \mu_{gi} + \phi_g \mu_{gi}^2.$$

Dividing both sides by  $\mu_{qi}^2$  gives

$$\mathrm{CV}^2(y_{gi}) = 1/\mu_{gi} + \phi_g.$$

The first term  $1/\mu_{gi}$  is the squared CV for the Poisson distribution and the second is the squared CV of the unobserved expression values. The total CV<sup>2</sup> therefore is the technical CV<sup>2</sup> with which  $\pi_{gi}$  is measured plus the biological CV<sup>2</sup> of the true  $\pi_{gi}$ . In this article, we call  $\phi_g$  the dispersion and  $\sqrt{\phi_g}$  the biological CV although, strictly speaking, it captures all sources of the inter-library variation between replicates, including perhaps contributions from technical causes such as library preparation as well as true biological variation between samples.

Two levels of variation can be distinguished in any RNA-Seq experiment. First, the relative abundance of each gene will vary between RNA samples, due mainly to biological causes. Second, there is measurement error, the uncertainty with which the abundance of each gene in each sample is estimated by the sequencing technology. If aliquots of the same RNA sample are sequenced, then the read counts for a particular gene should vary according to a Poisson law [29]. If sequencing variation is Poisson, then it can be shown that the squared coefficient of variation (CV) of each count between biological replicate libraries is the sum of the squared CVs for technical and biological variation respectively,

Total 
$$\mathsf{CV}^2=\mathsf{Technical}\;\mathsf{CV}^2+\mathsf{Biological}\;\mathsf{CV}^2.$$

Biological CV (BCV) is the coefficient of variation with which the (unknown) true abundance of the gene varies between replicate RNA samples. It represents the CV that would remain between biological replicates if sequencing depth could be increased indefinitely. The technical

CV decreases as the size of the counts increases. BCV on the other hand does not. BCV is therefore likely to be the dominant source of uncertainty for high-count genes, so reliable estimation of BCV is crucial for realistic assessment of differential expression in RNA-Seq experiments. If the abundance of each gene varies between replicate RNA samples in such a way that the genewise standard deviations are proportional to the genewise means, a commonly occurring property of measurements on physical quantities, then it is reasonable to suppose that BCV is approximately constant across genes. We allow however for the possibility that BCV might vary between genes and might also show a systematic trend with respect to gene expression or expected count.

The magnitude of BCV is more important than the exact probabilistic law followed by the true gene abundances. For mathematical convenience, we assume that the true gene abundances follow a gamma distributional law between replicate RNA samples. This implies that the read counts follow a negative binomial probability law.

### 2.9.3 Estimating BCVs

When a negative binomial model is fitted, we need to estimate the BCV(s) before we carry out the analysis. The BCV, as shown in the previous section, is the square root of the dispersion parameter under the negative binomial model. Hence, it is equivalent to estimating the dispersion(s) of the negative binomial model.

The parallel nature of sequencing data allows some possibilities for borrowing information from the ensemble of genes which can assist in inference about each gene individually. The easiest way to share information between genes is to assume that all genes have the same mean-variance relationship, in other words, the dispersion is the same for all the genes [42]. An extension to this "common dispersion" approach is to put a mean-dependent trend on a parameter in the variance function, so that all genes with the same expected count have the same variance.

However, the truth is that the gene expression levels have non-identical and dependent distribution between genes, which makes the above assumptions too naive. A more general approach that allows genewise variance functions with empirical Bayes moderation was introduced several years ago [41] and was extended to generalized linear models and thus more complex experimental designs [30]. Only when using tagwise dispersion will genes that are consistent between replicates be ranked more highly than genes that are not. It has been seen in many RNA-Seq datasets that allowing gene-specific dispersion is necessary in order that differential expression is not driven by outliers. Therefore, the tagwise dispersions are strongly recommended in model fitting and testing for differential expression.

In edgeR, we apply an empirical Bayes strategy for squeezing the tagwise dispersions towards a global dispersion trend or towards a common dispersion value. The amount of squeeze is determined by the weight given to the global value on one hand and the precision of the tagwise estimates on the other. The relative weights given to the two are determined the prior and residual degrees of freedom. By default, the prior degrees of freedom, which determines the amount of empirical Bayes moderation, is estimated by examining the heteroskedasticity of the data [4].

#### 2.9.4 Quasi negative binomial

The NB model can be extended with quasi-likelihood (QL) methods to account for genespecific variability from both biological and technical sources [28, 27]. Under the QL framework, the variance of the count  $y_{qi}$  is a quadratic function of the mean,

$$\operatorname{var}(y_{gi}) = \sigma_q^2(\mu_{gi} + \phi \mu_{qi}^2),$$

where  $\phi$  is the NB dispersion parameter and  $\sigma_q^2$  is the QL dispersion parameter.

Any increase in the observed variance of  $y_{gi}$  will be modelled by an increase in the estimates for  $\phi$  and/or  $\sigma_g^2$ . In this model, the NB dispersion  $\phi$  is a global parameter whereas the QL is gene-specific, so the two dispersion parameters have different roles. The NB dispersion describes the overall biological variability across all genes. It represents the observed variation that is attributable to inherent variability in the biological system, in contrast to the Poisson variation from sequencing. The QL dispersion picks up any gene-specific variability above and below the overall level.

The common NB dispersion for the entire data set can be used for the global parameter. In practice, we use the trended dispersions to account for the empirical mean-variance relationships. Since the NB dispersion under the QL framework reflects the overall biological variability, it does not make sense to use the tagwise dispersions.

Estimation of the gene-specific QL dispersion is difficult as most RNA-seq data sets have limited numbers of replicates. This means that there is often little information to stably estimate the dispersion for each gene. To overcome this, an empirical Bayes (EB) approach is used whereby information is shared between genes [45, 28, 35]. Briefly, a mean-dependent trend is fitted to the raw QL dispersion estimates. The raw estimates are then squeezed towards this trend to obtain moderated EB estimates, which can be used in place of the raw values for downstream hypothesis testing. This EB strategy reduces the uncertainty of the estimates and improves testing power.

# 2.10 The classic edgeR pipeline: pairwise comparisons between two or more groups

## 2.10.1 Estimating dispersions

edgeR uses the quantile-adjusted conditional maximum likelihood (qCML) method for experiments with single factor.

Compared against several other estimators (e.g. maximum likelihood estimator, Quasi-likelihood estimator etc.) using an extensive simulation study, qCML is the most reliable in terms of bias on a wide range of conditions and specifically performs best in the situation of many small samples with a common dispersion, the model which is applicable to Next-Gen sequencing data. We have deliberately focused on very small samples due to the fact that DNA sequencing costs prevent large numbers of replicates for SAGE and RNA-seq experiments.

The qCML method calculates the likelihood by conditioning on the total counts for each tag, and uses pseudo counts after adjusting for library sizes. Given a table of counts or a DGEList object, the qCML common dispersion and tagwise dispersions can be estimated using the estimateDisp() function. Alternatively, one can estimate the qCML common dispersion using the estimateCommonDisp() function, and then the qCML tagwise dispersions using the estimateTagwiseDisp() function.

However, the qCML method is only applicable on datasets with a single factor design since it fails to take into account the effects from multiple factors in a more complicated experiment. When an experiment has more than one factor involved, we need to seek a new way of estimating dispersions.

Here is a simple example of estimating dispersions using the qCML method. Given a DGEList object y, we estimate the dispersions using the following commands.

To estimate common dispersion and tagwise dispersions in one run (recommended):

> y <- estimateDisp(y)</pre>

Alternatively, to estimate common dispersion:

> y <- estimateCommonDisp(y)</pre>

Then to estimate tagwise dispersions:

> y <- estimateTagwiseDisp(y)</pre>

Note that common dispersion needs to be estimated before estimating tagwise dispersions if they are estimated separately.

#### 2.10.2 Testing for DE genes

For all the Next-Gen squencing data analyses we consider here, people are most interested in finding differentially expressed genes/tags between two (or more) groups. Once negative binomial models are fitted and dispersion estimates are obtained, we can proceed with testing procedures for determining differential expression using the exact test.

The exact test is based on the qCML methods. Knowing the conditional distribution for the sum of counts in a group, we can compute exact p-values by summing over all sums of counts that have a probability less than the probability under the null hypothesis of the observed sum of counts. The exact test for the negative binomial distribution has strong parallels with Fisher's exact test.

As we dicussed in the previous section, the exact test is only applicable to experiments with a single factor. The testing can be done by using the function <code>exactTest()</code>, and the function allows both common dispersion and tagwise dispersion approaches. For example:

```
> et <- exactTest(y)</pre>
```

> topTags(et)

## 2.11 More complex experiments (glm functionality)

## 2.11.1 Generalized linear models

Generalized linear models (GLMs) are an extension of classical linear models to nonnormally distributed response data [14]. GLMs specify probability distributions according to their mean-variance relationship, for example the quadratic mean-variance relationship specified above for read counts. Assuming that an estimate is available for  $\phi_g$ , so the variance can be evaluated for any value of  $\mu_{gi}$ , GLM theory can be used to fit a log-linear model

 $\log \mu_{gi} = \mathbf{x}_i^T \boldsymbol{\beta}_g + \log N_i$ 

for each gene [30]. Here  $\mathbf{x}_i$  is a vector of covariates that specifies the treatment conditions applied to RNA sample *i*, and  $\beta_g$  is a vector of regression coefficients by which the covariate effects are mediated for gene *g*. The quadratic variance function specifies the negative binomial GLM distributional family. The use of the negative binomial distribution is equivalent to treating the  $\pi_{gi}$  as gamma distributed.

#### 2.11.2 Estimating dispersions

For general experiments (with multiple factors), edgeR uses the Cox-Reid profile-adjusted likelihood (CR) method in estimating dispersions [30]. The CR method is derived to overcome the limitations of the qCML method as mentioned above. It takes care of multiple factors by fitting generalized linear models (GLM) with a design matrix.

The CR method is based on the idea of approximate conditional likelihood [8]. Given a table counts or a DGEList object and the design matrix of the experiment, generalized linear models are fitted. This allows valid estimation of the dispersion, since all systematic sources of variation are accounted for.

The CR method can be used to calculate a common dispersion for all the tags, trended dispersion depending on the tag abundance, or separate dispersions for individual tags. These can be done by calling the function <code>estimateDisp()</code> with a specified design. Alternatively, one can estimate the common, trended and tagwise dispersions separately using <code>estimateGLMCommonDisp()</code>, <code>estimateGLMTrendedDisp()</code> and <code>estimateGLMTagwiseDisp()</code>, respectively. The tagwise dispersion approach is strongly recommended in multi-factor experiment cases.

Here is a simple example of estimating dispersions using the GLM method. Given a DGEList object y and a design matrix, we estimate the dispersions using the following commands.

To estimate common dispersion, trended dispersions and tagwise dispersions in one run (recommended):

> y <- estimateDisp(y, design)</pre>

Alternatively, one can use the following calling sequence to estimate them one by one. To estimate common dispersion:

```
> y <- estimateGLMCommonDisp(y, design)</pre>
```

To estimate trended dispersions:

> y <- estimateGLMTrendedDisp(y, design)</pre>

To estimate tagwise dispersions:

> y <- estimateGLMTagwiseDisp(y, design)</pre>

Note that we need to estimate either common dispersion or trended dispersions prior to the estimation of tagwise dispersions. When estimating tagwise dispersions, the empirical Bayes method is applied to squeeze the tagwise dispersions towards a common dispersion or towards trended dispersions, whichever exists. If both exist, the default is to use the trended dispersions.

For more detailed examples, see the case study in Section 4.1 (Tuch's data), Section 4.2 (arabidopsis data), Section 4.3 (Nigerian data) and Section 4.4 (Fu's data).

#### 2.11.3 Testing for DE genes

For general experiments, once dispersion estimates are obtained and negative binomial generalized linear models are fitted, we can proceed with testing procedures for determining differential expression using either quasi-likelihood (QL) F-test or likelihood ratio test.

While the likelihood ratio test is a more obvious choice for inferences with GLMs, the QL F-test is preferred as it reflects the uncertainty in estimating the dispersion for each gene. It provides more robust and reliable error rate control when the number of replicates is small. The QL dispersion estimation and hypothesis testing can be done by using the functions glmQLFit() and glmQLFTest().

Given raw counts, NB dispersion(s) and a design matrix, glmQLFit() fits the negative binomial GLM for each tag and produces an object of class DGEGLM with some new components. This DGEGLM object can then be passed to glmQLFTest() to carry out the QL F-test. User can select one or more coefficients to drop from the full design matrix. This gives the null model against which the full model is compared. Tags can then be ranked in order of evidence for differential expression, based on the *p*-value computed for each tag.

As a brief example, consider a situation in which are three treatment groups, each with two replicates, and the researcher wants to make pairwise comparisons between them. A QL model representing the study design can be fitted to the data with commands such as:

```
> group <- factor(c(1,1,2,2,3,3))
> design <- model.matrix(~group)
> fit <- glmQLFit(y, design)</pre>
```

The fit has three parameters. The first is the baseline level of group 1. The second and third are the 2 vs 1 and 3 vs 1 differences.

To compare 2 vs 1:

```
> qlf.2vs1 <- glmQLFTest(fit, coef=2)
> topTags(qlf.2vs1)
```

To compare 3 vs 1:

```
> qlf.3vs1 <- glmQLFTest(fit, coef=3)</pre>
```

To compare 3 vs 2:

> qlf.3vs2 <- glmQLFTest(fit, contrast=c(0,-1,1))</pre>

The contrast argument in this case requests a statistical test of the null hypothesis that coefficient3–coefficient2 is equal to zero.

To find genes different between any of the three groups:

> qlf <- glmQLFTest(fit, coef=2:3)
> topTags(qlf)

For more detailed examples, see the case study in Section 4.2 (arabidopsis data), Section 4.3 (Nigerian data) and Section 4.4 (Fu's data).

Alternatively, one can perform likelihood ratio test to test for differential expression. The testing can be done by using the functions glmFit() and glmLRT(). To apply the likelihood ratio test to the above example and compare 2 vs 1:

```
> fit <- glmFit(y, design)
> lrt.2vs1 <- glmLRT(fit, coef=2)
> topTags(lrt.2vs1)
```

Similarly for the other comparisons.

For more detailed examples, see the case study in section 4.1 (Tuch's data)

## 2.12 What to do if you have no replicates

edgeR is primarily intended for use with data including biological replication. Nevertheless, RNA-Seq and ChIP-Seq are still expensive technologies, so it sometimes happens that only one library can be created for each treatment condition. In these cases there are no replicate libraries from which to estimate biological variability. In this situation, the data analyst is faced with the following choices, none of which are ideal. We do not recommend any of these choices as a satisfactory alternative for biological replication. Rather, they are the best that can be done at the analysis stage, and options 2–4 may be better than assuming that biological variability is absent.

- 1. Be satisfied with a descriptive analysis, that might include an MDS plot and an analysis of fold changes. Do not attempt a significance analysis. This may be the best advice.
- Simply pick a reasonable dispersion value, based on your experience with similar data, and use that for exactTest or glmFit. Typical values for the common BCV (square-rootdispersion) for datasets arising from well-controlled experiments are 0.4 for human data, 0.1 for data on genetically identical model organisms or 0.01 for technical replicates. Here is a toy example with simulated data:

```
> bcv <- 0.2
> counts <- matrix( rnbinom(40,size=1/bcv^2,mu=10), 20,2)
> y <- DGEList(counts=counts, group=1:2)
> et <- exactTest(y, dispersion=bcv^2)</pre>
```

Note that the p-values obtained and the number of significant genes will be very sensitive to the dispersion value chosen, and be aware that less well controlled datasets, with unaccounted-for batch effects and so on, could have in reality much larger dispersions than are suggested here. Nevertheless, choosing a nominal dispersion value may be more realistic than ignoring biological variation entirely.

3. Remove one or more explanatory factors from the linear model in order to create some residual degrees of freedom. Ideally, this means removing the factors that are least important but, if there is only one factor and only two groups, this may mean removing the entire design matrix or reducing it to a single column for the intercept. If your experiment has several explanatory factors, you could remove the factor with smallest fold changes. If your experiment has several treatment conditions, you could try treating the two most similar conditions as replicates. Estimate the dispersion from this reduced model, then insert these dispersions into the data object containing the full design matrix, then proceed to model fitting and testing with glmFit and glmLRT. This approach will only be successful if the number of DE genes is relatively small.

In conjunction with this reduced design matrix, you could try estimateGLMCommonDisp with method="deviance", robust=TRUE and subset=NULL. This is our current best attempt
at an automatic method to estimate dispersion without replicates, although it will only

give good results when the counts are not too small and the DE genes are a small proportion of the whole. Please understand that this is only our best attempt to return something useable. Reliable estimation of dispersion generally requires replicates.

4. If there exist a sizeable number of control transcripts that should not be DE, then the dispersion could be estimated from them. For example, suppose that housekeeping is an index variable identifying housekeeping genes that do not respond to the treatment used in the experiment. First create a copy of the data object with only one treatment group:

```
> yl <- y
> yl$samples$group <- 1
```

Then estimate the common dispersion from the housekeeping genes and all the libraries as one group:

```
> y0 <- estimateDisp(y1[housekeeping,], trend="none", tagwise=FALSE)</pre>
```

Then insert this into the full data object and proceed:

```
> y$common.dispersion <- y0$common.dispersion
> fit <- glmFit(y, design)
> lrt <- glmLRT(fit)</pre>
```

and so on. A reasonably large number of control transcripts is required, at least a few dozen and ideally hundreds.

## 2.13 Differential expression above a fold-change threshold

All the above testing methods identify differential expression based on statistical significance regardless of how small the difference might be. On the other hand, one might be more interested in studying genes of which the expression levels change by a certain amount. A commonly used approach is to conduct DE tests, apply a fold-change cut-off and then rank all the genes above that fold-change threshold by *p*-value. In some other cases genes are first chosen according to a *p*-value cut-off and then sorted by their fold-changes. These combinations of *p*-value and fold-change threshold criteria seem to give more biological meaningful sets of genes than using either of them alone. However, they are both *ad hoc* and do not give meaningful *p*-values for testing differential expressions relative to a fold-change threshold. They favour lowly expressed but highly variable genes and destroy the control of FDR in general.

edgeR offers a rigorous statistical test for thresholded hypotheses under the GLM framework. It is analogous to TREAT [31] but much more powerful than the original TREAT method. Given a fold-change (or log-fold-change) threshold, the thresholded testing can be done by calling the function glmTreat() on a DGEGLM object produced by either glmFit() or glmQLFit().

In the example shown in Section 2.11.3, suppose we are detecting genes of which the log2-fold-changes for 1 vs 2 are significantly greater than 1, i.e., fold-changes significantly greater than 2, we use the following commands:

```
> fit <- glmQLFit(y, design)
> tr <- glmTreat(fit, coef=2, lfc=1)
> topTags(tr)
```

Note that the fold-change threshold in glmTreat() is not the minimum value of the fold-change expected to see from the testing results. Genes will need to exceed this threshold by some way before being declared statistically significant. It is better to interpret the threshold as "the fold-change below which we are definitely not interested in the gene" rather than "the fold-change above which we are interested in the gene". In the presence of a huge number of DE genes, a relatively large fold-change threshold may be appropriate to narrow down the search to genes of interest. In the lack of DE genes, on the other hand, a small or even no fold-change threshold shall be used.

For more detailed examples, see the case study in Section 4.4 (Fu's data).

## 2.14 Gene ontology (GO) and pathway analysis

The gene ontology (GO) enrichment analysis and the KEGG pathway enrichment analysis are the common downstream procedures to interpret the differential expression results in a biological context. Given a set of genes that are up- or down-regulated under a certain contrast of interest, a GO (or pathway) enrichment analysis will find which GO terms (or pathways) are over- or under-represented using annotations for the genes in that set.

The GO analysis can be performed using the goana() function in edgeR. The KEGG pathway analysis can be performed using the kegga() function in edgeR. Both goana() and kegga() take a DGELRT or DGEExact object. They both use the NCBI RefSeq annotation. Therefore, the Entrez Gene identifier (ID) should be supplied for each gene as the row names of the input object. Also users should set species according to the organism being studied. The top set of most enriched GO terms can be viewed with the topGO() function, and the top set of most enriched KEGG pathways can be viewed with the topKEGG() function.

Suppose we want to identify GO terms and KEGG pathways that are over-represented in group 2 compared to group 1 from the previous example in Section 2.11.3 assuming the samples are collected from mice. We use the following commands:

- > qlf <- glmQLFTest(fit, coef=2)
  > go <- goana(qlf, species="Mm")
  > topGO(go, sort="up")
- > keg <- kegga(qlf, species="Mm")</pre>
- > topKEGG(keg, sort="up")

For more detailed examples, see the case study in Section 4.1 (Tuch's data) and Section 4.4 (Fu's data).

## 2.15 Gene set testing

In addition to the GO and pathway analysis, edgeR offers different types of gene set tests for RNA-Seq data. These gene set tests are the extensions of the original gene set tests in limma in order to handle DGEList and DGEGLM objects.

The roast() function performs ROAST gene set tests [49]. It is a self-contained gene set test. Given a gene set, it tests whether the majority of the genes in the set are DE across the comparison of interest.

The mroast() function does ROAST tests for multiple sets, including adjustment for multiple testing.

The fry() function is a fast version of mroast(). It assumes all the genes in a set have equal variances. Since edgeR uses the z-score equivalents of NB random deviates for the gene set tests, the above assumption is always met. Hence, fry() is recommended over roast() and mroast() in edgeR. It gives the same result as mroast() with an infinite number of rotations.

The camera() function performs a competitive gene set test accounting for inter-gene correlation. It tests whether a set of genes is highly ranked relative to other genes in terms of differential expression [50].

The romer() function performs a gene set enrichment analysis. It implements a GSEA approach [47] based on rotation instead of permutation.

Unlike goana() and kegga(), the gene set tests are not limited to GO terms or KEGG pathways. Any pre-defined gene set can be used, for example MSigDB gene sets. A common application is to use a set of DE genes that was defined from an analysis of an independent data set.

For more detailed examples, see the case study in Section 4.3 (Nigerian's data) and Section 4.4 (Fu's data).

## 2.16 Clustering, heatmaps etc

The function plotMDS draws a multi-dimensional scaling plot of the RNA samples in which distances correspond to leading log-fold-changes between each pair of RNA samples. The leading log-fold-change is the average (root-mean-square) of the largest absolute log-fold-changes between each pair of samples. This plot can be viewed as a type of unsupervised clustering. The function also provides the option of computing distances in terms of BCV between each pair of samples instead of leading logFC.

Inputing RNA-seq counts to clustering or heatmap routines designed for microarray data is not straight-forward, and the best way to do this is still a matter of research. To draw a heatmap of individual RNA-seq samples, we suggest using moderated log-counts-per-million. This can be calculated by cpm with positive values for prior.count, for example

> logcpm <- cpm(y, log=TRUE)</pre>

where y is the normalized DGEList object. This produces a matrix of  $\log_2$  counts-per-million (logCPM), with undefined values avoided and the poorly defined log-fold-changes for low counts shrunk towards zero. Larger values for prior.count produce stronger moderation of the values for low counts and more shrinkage of the corresponding log-fold-changes. The logCPM values can optionally be converted to RPKM or FPKM by subtracting  $\log_2$  of gene length, see <code>rpkm()</code>.

## 2.17 Alternative splicing

edgeR can also be used to analyze RNA-Seq data at the exon level to detect differential splicing or isoform-specific differential expression. Alternative splicing events are detected by testing for differential exon usage for each gene, that is testing whether the log-fold-changes differ between exons for the same gene.

Both exon-level and gene-level tests can be performed simultaneously using the diffSpliceDGE() function in edgeR. The exon-level test tests for the significant difference between the exon's logFC and the overall logFC for the gene. Two testing methods at the gene-level are provided. The first is to conduct a gene-level statistical test using the exon-level test statistics. Whether it is a likelihood ratio test or a QL F-test depends on the pipeline chosen. The second is to convert the exon-level *p*-values into a genewise *p*-value by the Simes' method. The first method is likely to be powerful for genes in which several exons are differentially spliced. The Simes' method is likely to be more powerful when only a minority of the exons for a gene are differentially spliced.

The top set of most significant spliced genes can be viewed by the topSpliceDGE() function. The exon-level testing results for a gene of interest can be visualized by the plotSpliceDGE() function.

For more detailed examples, see the case study in Section 4.5 (Foxp1 data).

## 2.18 Differential transcript expression

edgeR offers an efficient way to assess differential transcript expression (DTE) [1]. This strategy is based on the outputs from the lightweight alignment tools kallisto [3] and Salmon [34]. In particular, the number of reads assigned to each transcript is quantified by kallisto and Salmon using a probabilistic approach. The read-to-transcript ambiguity is estimated using bootstrap samples from kallisto and Salmon and interpreted as technical overdispersions. These technical overdispersions can be incorporated into the downstream DTE analyses by a count-scaling approach. This allows DTE analyses to be conducted within the current edgeR framework exactly as for gene-level analyses.

To use edgeR for DTE analyses, users first need to run kallisto or Salmon for pseudo-alignment and quantification of reads at the transcript level with bootstrap resampling. Then the transcript-level counts can be imported and the technical overdispersions can be estimated using the catchKallisto() function or catchSalmon() function.

For more detailed examples, see the case study in Section 4.6 (human lung cell lines data).

## 2.19 CRISPR-Cas9 and shRNA-seq screen analysis

edgeR can also be used to analyze data from CRISPR-Cas9 and shRNA-seq genetic screens as described in Dai *et al.* (2014) [11]. Screens of this kind typically involve the comparison of two or more cell populations either in the presence or absence of a selective pressure, or as a time-course before and after a selective pressure is applied. The goal is to identify sgRNAs (or shRNAs) whose representation changes (either increases or decreases) suggesting that disrupting the target gene's function has an effect on the cell.

To begin, the processAmplicons function can be used to obtain counts for each sgRNA (or shRNA) in the screen in each sample and organise them in a DGEList for down-stream analysis using either the classic edgeR or GLM pipeline mentioned above. Next, gene set testing methods such as camera and roast can be used to summarize results from multiple sgRNAs or shRNAs targeting the same gene to obtain gene-level results.

For a detailed example, see the case study in Section 4.7 (CRISPR-Cas9 knockout screen analysis).

# 2.20 Bisulfite sequencing and differential methylation analysis

Cytosine methylation is a DNA modification generally associated with transcriptional silencing[43]. edgeR can be used to analyze DNA methylation data generated from bisulfite sequencing technology[6]. A DNA methylation study often involves comparing methylation levels at CpG loci between different experimental groups. Differential methylation analyses can be performed in edgeR for both whole genome bisulfite sequencing (WGBS) and reduced representation bisulfite sequencing (RRBS). This is done by considering the observed read counts of both methylated and unmethylated CpG's across all the samples. Extra coefficients are added to the design matrix to represent the methylation levels and the differences of the methylation levels betweeen groups.

See the case study in Section 4.8 (Bisulfite sequencing of mouse oocytes) for a detailed worked example of a differential methylation analysis. Another example workflow is given by Chen *et al* [6].

# Chapter 3

# Specific experimental designs

## 3.1 Introduction

In this chapter, we outline the principles for setting up the design matrix and forming contrasts for some typical experimental designs.

Throughout this chapter we will assume that the read alignment, normalization and dispersion estimation steps described in the previous chapter have already been completed. We will assume that a DGEList object y has been created containing the read counts, library sizes, normalization factors and dispersion estimates.

## 3.2 Two or more groups

## 3.2.1 Introduction

The simplest and most common type of experimental design is that in which a number of experimental conditions are compared on the basis of independent biological replicates of each condition. Suppose that there are three experimental conditions to be compared, treatments A, B and C, say. The samples component of the DGEList data object might look like:

```
> y$samples
```

|         | aroup | lib cizo | norm.factors  |
|---------|-------|----------|---------------|
|         | group | 110.3126 | 10111.1401015 |
| Sample1 | A     | 100001   | 1             |
| Sample2 | А     | 100002   | 1             |
| Sample3 | В     | 100003   | 1             |
| Sample4 | В     | 100004   | 1             |
| Sample5 | С     | 100005   | 1             |

Note that it is not necessary to have multiple replicates for all the conditions, although it is usually desirable to do so. By default, the conditions will be listed in alphabetical order, regardless of the order that the data were read:

```
> levels(y$samples$group)
```

[1] "A" "B" "C"

### 3.2.2 Classic approach

The classic edgeR approach is to make pairwise comparisons between the groups. For example,

```
> et <- exactTest(y, pair=c("A","B"))
> topTags(et)
```

will find genes differentially expressed (DE) in B vs A. Similarly

```
> et <- exactTest(y, pair=c("A","C"))</pre>
```

for C vs A, or

```
> et <- exactTest(y, pair=c("C","B"))</pre>
```

for B vs C.

Alternatively, the conditions to be compared can be specified by number, so that

```
> et <- exactTest(y, pair=c(3,2))</pre>
```

is equivalent to pair=c("C","B"), given that the second and third levels of group are B and C respectively.

Note that the levels of group are in alphabetical order by default, but can be easily changed. Suppose for example that C is a control or reference level to which conditions A and B are to be compared. Then one might redefine the group levels, in a new data object, so that C is the first level:

```
> y2 <- y
> y2$samples$group <- relevel(y2$samples$group, ref="C")
> levels(y2$samples$group)
[1] "C" "A" "B"
```

Now

```
> et <- exactTest(y2, pair=c("A","B"))</pre>
```

would still compare B to A, but

```
> et <- exactTest(y2, pair=c(1,2))</pre>
```

would now compare A to C.

When pair is not specified, the default is to compare the first two group levels, so

```
> et <- exactTest(y)</pre>
```

compares B to A, whereas

> et <- exactTest(y2)</pre>

compares A to C.

## 3.2.3 GLM approach

The glm approach to multiple groups is similar to the classic approach, but permits more general comparisons to be made. The glm approach requires a design matrix to describe the treatment conditions. We will usually use the model.matrix function to construct the design matrix, although it could be constructed manually. There are always many equivalent ways to define this matrix. Perhaps the simplest way is to define a coefficient for the expression level of each group:

Here, the 0+ in the model formula is an instruction not to include an intercept column and instead to include a column for each group.

One can compare any of the treatment groups using the contrast argument of the glmQLFTest or glmLRT function. For example,

```
> fit <- glmQLFit(y, design)
> qlf <- glmQLFTest(fit, contrast=c(-1,1,0))
> topTags(qlf)
```

```
will compare B to A. The meaning of the contrast is to make the comparison -1*A + 1*B + 0*C, which is of course is simply B-A.
```

The contrast vector can be constructed using makeContrasts if that is convenient. The above comparison could have been made by

```
> BvsA <- makeContrasts(B-A, levels=design)
> qlf <- glmQLFTest(fit, contrast=BvsA)</pre>
```

One could make three pairwise comparisons between the groups by

```
> my.contrasts <- makeContrasts(BvsA=B-A, CvsB=C-B, CvsA=C-A, levels=design)
> qlf.BvsA <- glmQLFTest(fit, contrast=my.contrasts[,"BvsA"])
> topTags(qlf.BvsA)
> qlf.CvsB <- glmQLFTest(fit, contrast=my.contrasts[,"CvsB"])
> topTags(qlf.CvsB)
> qlf.CvsA <- glmQLFTest(fit, contrast=my.contrasts[,"CvsA"])
> topTags(qlf.CvsA)
```

which would compare B to A, C to B and C to A respectively.

Any comparison can be made. For example,

```
> qlf <- glmQLFTest(fit, contrast=c(-0.5,-0.5,1))</pre>
```

would compare C to the average of A and B. Alternatively, this same contrast could have been specified by

```
> my.contrast <- makeContrasts(C-(A+B)/2, levels=design)
> qlf <- glmQLFTest(fit, contrast=my.contrast)</pre>
```

with the same results.

#### 3.2.4 Questions and contrasts

The glm approach allows an infinite variety of contrasts to be tested between the groups. This embarassment of riches leads to the question, which specific contrasts should we test? This answer is that we should form and test those contrasts that correspond to the scientific questions that we want to answer. Each statistical test is an answer to a particular question, and we should make sure that our questions and answers match up.

To clarify this a little, we will consider a hypothetical experiment with four groups. The groups correspond to four different types of cells: white and smooth, white and furry, red and smooth and red furry. We will think of white and red as being the major group, and smooth and furry as being a sub-grouping. Suppose the RNA samples look like this:

| Sample | Color | Туре   | Group |
|--------|-------|--------|-------|
| 1      | White | Smooth | A     |
| 2      | White | Smooth | А     |
| 3      | White | Furry  | В     |
| 4      | White | Furry  | В     |
| 5      | Red   | Smooth | С     |
| 6      | Red   | Smooth | С     |
| 7      | Red   | Furry  | D     |
| 8      | Red   | Furry  | D     |

To decide which contrasts should be made between the four groups, we need to be clear what are our scientific hypotheses. In other words, what are we seeking to show?

First, suppose that we wish to find genes that are always higher in red cells than in white cells. Then we will need to form the four contrasts C-A, C-B, D-A and D-B, and select genes that are significantly up for all four contrasts.

Or suppose we wish to establish that the difference between Red and White is large compared to the differences between Furry and Smooth. An efficient way to establish this would be to form the three contrasts B-A, D-C and (C+D)/2-(A+B)/2. We could confidently make this assertion for genes for which the third contrast is far more significant than the first two. Even if B-A and D-C are statistically significant, we could still look for genes for which the fold changes for (C+D)/2-(A+B)/2 are much larger than those for B-A or D-C.

We might want to find genes that are more highly expressed in Furry cells regardless of color. Then we would test the contrasts B-A and D-C, and look for genes that are significantly up for both contrasts.

Or we want to assert that the difference between Furry over Smooth is much the same regardless of color. In that case you need to show that the contrast (B+D)/2 - (A+C)/2 (the average Furry effect) is significant for many genes but that (D-C) - (B-A) (the interaction) is not.

## 3.2.5 A more traditional glm approach

A more traditional way to create a design matrix in R is to include an intercept term that represents the first level of the factor. We included 0+ in our model formula above. Had we omitted it, the design matrix would have had the same number of columns as above, but the first column would be the intercept term and the meanings of the second and third columns would change:

```
> design <- model.matrix(~group, data=y$samples)</pre>
> design
       (Intercept) groupB groupC
Sample1 1
                     0
                             0
Sample2
               1
                      0
                             0
Sample3
               1
                      1
                             0
                      1
Sample4
                1
                             0
Sample5
                1
                      0
                             1
attr(,"assign")
[1] 0 1 1
attr(,"contrasts")
attr(,"contrasts")$group
[1] "contr.treatment"
```

Now the first coefficient will measure the baseline logCPM expression level in the first treatment condition (here group A), and the second and third columns are relative to the baseline. Here the second and third coefficients represent B vs A and C vs A respectively. In other words, coef=2 now means B-A and coef=3 means C-A, so

```
> fit <- glmQLFit(y, design)
> qlf <- glmQLFTest(fit, coef=2)</pre>
```

would test for differential expression in B vs A. and

> qlf <- glmQLFTest(fit, coef=3)</pre>

would test for differential expression in C vs A.

This parametrization makes good sense when the first group represents a reference or control group, as all comparison are made with respect to this condition. If we releveled the factor to make level C the first level (see Section 3.2.2), then the design matrix becomes:

```
> design2 <- model.matrix(~group, data=y2$samples)</pre>
> design2
        (Intercept) groupA groupB
Sample1
                 1
                         1
                                 0
                  1
                         1
                                 0
Sample2
Sample3
                  1
                         0
                                 1
Sample4
                  1
                          0
                                 1
```

```
Sample5 1 0
attr(,"assign")
[1] 0 1 1
attr(,"contrasts")
attr(,"contrasts")$group
[1] "contr.treatment"
```

Now

```
> fit2 <- glmQLFit(y, design2)
> qlf <- glmQLFTest(fit2, coef=2)</pre>
```

```
compares A to C, and
```

> qlf <- glmQLFTest(fit2, coef=3)</pre>

compares B to C. With this parametrization, one could still compare B to A using

0

```
> qlf <- glmQLFTest(fit2, contrast=c(0,-1,1))</pre>
```

Note that

```
> qlf <- glmQLFTest(fit2, coef=1)</pre>
```

should not be used. It would test whether the first coefficient is zero, but it is not meaningful to compare the logCPM in group A to zero.

#### 3.2.6 An ANOVA-like test for any differences

It might be of interest to find genes that are DE between any of the groups, without specifying before-hand which groups might be different. This is analogous to a one-way ANOVA test. In edgeR, this is done by specifying multiple coefficients to glmQLFTest or glmLRT, when the design matrix includes an intercept term. For example, with fit as defined in the previous section,

```
> qlf <- glmQLFTest(fit, coef=2:3)
> topTags(qlf)
```

will find any genes that differ between any of the treatment conditions A, B or C. Technically, this procedure tests whether either of the contrasts B-A or C-A are non-zero. Since at least one of these must be non-zero when differences exist, the test will detect any differences. To have this effect, the coef argument should specify all the coefficients except the intercept.

Note that this approach does not depend on how the group factor was defined, or how the design matrix was formed, as long as there is an intercept column. For example

```
> qlf <- glmQLFTest(fit2, coef=2:3)</pre>
```

gives exactly the same results, even though fit2 and fit were computed using different design matrices. Here fit2 is as defined in the previous section.

#### Experiments with all combinations of multiple fac-3.3 tors

#### Defining each treatment combination as a group 3.3.1

We now consider experiments with more than one experimental factor, but in which every combination of experiment conditions can potentially have a unique effect. For example, suppose that an experiment has been conducted with an active drug and a placebo, at three times from 0 hours to 2 hours, with all samples obtained from independent subjects. The data frame targets describes the treatment conditions applied to each sample:

> targets

|          | Treat   | Time |
|----------|---------|------|
| Sample1  | Placebo | 0h   |
| Sample2  | Placebo | 0h   |
| Sample3  | Placebo | 1h   |
| Sample4  | Placebo | 1h   |
| Sample5  | Placebo | 2h   |
| Sample6  | Placebo | 2h   |
| Sample7  | Drug    | 0h   |
| Sample8  | Drug    | 0h   |
| Sample9  | Drug    | 1h   |
| Sample10 | Drug    | 1h   |
| Sample11 | Drug    | 2h   |
| Sample12 | Drug    | 2h   |

As always, there are many ways to setup a design matrix. A simple, multi-purpose approach is to combine all the experimental factors into one combined factor:

```
> Group <- factor(paste(targets$Treat,targets$Time,sep="."))</pre>
```

> cbind(targets,Group=Group)

|          | Treat   | Time | Group      |
|----------|---------|------|------------|
| Sample1  | Placebo | 0h   | Placebo.0h |
| Sample2  | Placebo | 0h   | Placebo.0h |
| Sample3  | Placebo | 1h   | Placebo.1h |
| Sample4  | Placebo | 1h   | Placebo.1h |
| Sample5  | Placebo | 2h   | Placebo.2h |
| Sample6  | Placebo | 2h   | Placebo.2h |
| Sample7  | Drug    | 0h   | Drug.0h    |
| Sample8  | Drug    | 0h   | Drug.Oh    |
| Sample9  | Drug    | 1h   | Drug.1h    |
| Sample10 | Drug    | 1h   | Drug.1h    |
| Sample11 | Drug    | 2h   | Drug.2h    |
| Sample12 | Drug    | 2h   | Drug.2h    |

Then we can take the same approach as in the previous section on two or more groups. Each treatment time for each treatment drug is a group:

- > design <- model.matrix(~0+Group)</pre>
- > colnames(design) <- levels(Group)</pre>

```
> fit <- glmQLFit(y, design)</pre>
```

Then we can make any comparisons we wish. For example, we might wish to make the following contrasts:

```
> my.contrasts <- makeContrasts(
+ Drug.lvs0 = Drug.lh-Drug.0h,
+ Drug.2vs0 = Drug.2h-Drug.0h,
+ Placebo.lvs0 = Placebo.lh-Placebo.0h,
+ Placebo.2vs0 = Placebo.2h-Placebo.0h,
+ DrugvsPlacebo.0h = Drug.0h-Placebo.0h,
+ DrugvsPlacebo.1h = (Drug.1h-Drug.0h)-(Placebo.1h-Placebo.0h),
+ DrugvsPlacebo.2h = (Drug.2h-Drug.0h)-(Placebo.2h-Placebo.0h),
+ DrugvsPlacebo.2h = (Drug.2h-Drug.0h)-(Placebo.2h-Placebo.0h),</pre>
```

```
+ levels=design)
```

To find genes responding to the drug at 1 hour:

> qlf <- glmQLFTest(fit, contrast=my.contrasts[,"Drug.1vs0"])</pre>

or at 2 hours:

```
> qlf <- glmQLFTest(fit, contrast=my.contrasts[,"Drug.2vs0"])</pre>
```

To find genes with baseline differences between the drug and the placebo at 0 hours:

```
> qlf <- glmQLFTest(fit, contrast=my.contrasts[,"DrugvsPlacebo.0h"])</pre>
```

To find genes that have responded *differently* to the drug and the placebo at 2 hours:

```
> qlf <- glmQLFTest(fit, contrast=my.contrasts[,"DrugvsPlacebo.2h"])</pre>
```

Of course, it is not compulsory to use makeContrasts to form the contrasts. The coefficients are the following:

```
> colnames(fit)
```

[1] "Drug.0h" "Drug.1h" "Drug.2h" "Placebo.0h" "Placebo.1h" "Placebo.2h"

so

```
> qlf <- glmQLFTest(fit, contrast=c(-1,0,1,0,0,0))</pre>
```

would find the Drug.2vs0 contrast, and

> qlf <- glmQLFTest(fit, contrast=c(-1,0,1,1,0,-1))</pre>

is another way of specifying the DrugvsPlacebo.2h contrast.

#### 3.3.2 Nested interaction formulas

We generally recommend the approach of the previous section, because it is so explicit and easy to understand. However it may be useful to be aware of more short-hand approach to form the same contrasts in the previous section using a model formula. First, make sure that the placebo is the reference level:

```
> targets$Treat <- relevel(targets$Treat, ref="Placebo")</pre>
```

Then form the design matrix:

```
> design <- model.matrix(~Treat + Treat:Time, data=targets)
> fit <- glmQLFit(y, design)</pre>
```

The meaning of this formula is to consider all the levels of time for each treatment drug separately. The second term is a nested interaction, the interaction of Time within Treat. The coefficient names are:

```
> colnames(fit)
```

```
[1] "(Intercept)""TreatDrug""TreatPlacebo:Time1h"[4] "TreatDrug:Time1h""TreatPlacebo:Time2h""TreatDrug:Time2h"
```

Now most of the above contrasts are directly available as coefficients:

```
> qlf <- glmQLFTest(fit, coef=2)</pre>
```

is the baseline drug vs placebo comparison,

```
> qlf <- glmQLFTest(fit, coef=4)</pre>
```

is the drug effect at 1 hour,

```
> qlf <- glmQLFTest(fit, coef=6)</pre>
```

is the drug effect at 2 hours, and finally

```
> qlf <- glmQLFTest(fit, contrast=c(0,0,0,0-1,1))</pre>
```

is the DrugvsPlacebo.2h contrast.

#### 3.3.3 Treatment effects over all times

The nested interaction model makes it easy to find genes that respond to the treatment at any time, in a single test. Continuing the above example,

```
> qlf <- glmQLFTest(fit, coef=c(4,6))</pre>
```

finds genes that respond to the treatment at either 1 hour or 2 hours versus the 0 hour baseline. This is analogous to an ANOVA F-test for a normal linear model.

#### 3.3.4 Interaction at any time

A very traditional approach taken in many statistics textbooks would be to specify our experiment in terms of a factorial model:

```
> design <- model.matrix(~Treat * Time, data=targets)</pre>
```

which is equivalent to

```
> design <- model.matrix(~Treat + Time + Treat:Time, data=targets)
> fit <- glmQLFit(y, design)</pre>
```

While the factorial model has a long history in statistics, the coefficients are more difficult to interpret than for the design matrices in Sections 3.3.1 or 3.3.2 and the coefficients are generally less biologically meaningful.

In the factorial model, the coefficient names are:

```
> colnames(design)
[1] "(Intercept)" "TreatDrug" "Time1h" "Time2h"
[5] "TreatDrug:Time1h" "TreatDrug:Time2h"
```

Now

```
> qlf <- glmQLFTest(fit, coef=2)</pre>
```

is again the baseline drug vs placebo comparison at 0 hours, but

```
> qlf <- glmQLFTest(fit, coef=3)</pre>
```

and

```
> qlf <- glmQLFTest(fit, coef=4)</pre>
```

are the effects of the reference drug, i.e., the effects of the placebo at 1 hour and 2 hours. In most experimental studies, none of the above three tests are would be of any particular scientific interest.

The factorial formula is primarily useful as a way to conduct an overall test for interaction. The last two coefficients correspond to the interaction contrasts (Drug.1h-Placebo.1h)-(Drug.0h-Placebo.0h) and (Drug.2h-Placebo.2h)-(Drug.0h-Placebo.0h) respectively, which are the same as the contrasts DrugvsPlacebo.1h and DrugvsPlacbo.2h defined in Section 3.3.1. Hence

> qlf <- glmQLFTest(fit, coef=5:6)</pre>

is useful because it detects genes that respond *differently* to the drug, relative to the placebo, at either of the times. In other words, specifying coef=5:6 in the GLM test is a way to test for interaction between treatment without having to form the interaction contrasts explicitly. The results will be the same as if we had specified

> qlf <- glmQLFTest(fit, contrast=my.contrasts[,"DrugvsPlacebo.1h","DrugvsPlacebo.2h"])</pre>

in Section 3.3.1.

## 3.4 Additive models and blocking

## 3.4.1 Paired samples

Paired samples occur whenever we compare two treatments and each independent subject in the experiment receives both treatments. Suppose for example that an experiment is conducted to compare a new treatment (T) with a control (C). Suppose that both the control and the treatment are administered to each of three patients. This produces the sample data:

| FileName | Subject | Treatment |
|----------|---------|-----------|
| File1    | 1       | С         |
| File2    | 1       | Т         |
| File3    | 2       | С         |
| File4    | 2       | Т         |
| File5    | 3       | С         |
| File6    | 3       | Т         |
|          |         |           |

This is a paired design in which each subject receives both the control and the active treatment. We can therefore compare the treatment to the control for each patient separately, so that baseline differences between the patients are subtracted out.

The design matrix is formed from an additive model formula without an interaction term:

```
> Subject <- factor(targets$Subject)</pre>
```

```
> Treat <- factor(targets$Treatment, levels=c("C","T"))
> design <- model.matrix(~Subject+Treat)</pre>
```

The omission of an interaction term is characteristic of paired designs. We are not interested in the effect of the treatment on an individual patient (which is what an interaction term would examine). Rather we are interested in the average effect of the treatment over a population of patients.

As always, the dispersion has to be estimated:

```
> y <- estimateDisp(y,design)</pre>
```

We proceed to fit a linear model and test for the treatment effect. Note that we can omit the coef argument to glmQLFTest because the treatment effect is the last coefficient in the model.

```
> fit <- glmQLFit(y, design)
> qlf <- glmQLFTest(fit)
> topTags(qlf)
```

This test detects genes that are differentially expressed in response to the active treatment compared to the control, adjusting for baseline differences between the patients. This test can be viewed as a generalization of a paired t-test.

See the oral carcinomas case study of Section 4.1 for a fully worked analysis with paired samples.

#### 3.4.2 Blocking

Paired samples are a simple example of what is called "blocking" in experimental design. The idea of blocking is to compare treatments using experimental subjects that are as similar as possible, so that the treatment difference stands out as clearly as possible.

Suppose for example that we wish to compare three treatments A, B and C using experimental animals. Suppose that animals from the same litter are appreciably more similar than animals from different litters. This might lead to an experimental setup like:

| FileName | Litter | Treatment |
|----------|--------|-----------|
| File1    | 1      | A         |
| File2    | 1      | В         |
| File3    | 1      | С         |
| File4    | 2      | В         |
| File5    | 2      | А         |
| File6    | 2      | С         |
| File7    | 3      | С         |
| File8    | 3      | В         |
| File9    | 3      | А         |

Here it is the differences between the treatments that are of interest. The differences between the litters are not of primary interest, nor are we interested in a treatment effect that occurs for in only one litter, because that would not be reproducible.

We can compare the three treatments adjusting for any baseline differences between the litters by fitting an additive model:

```
> Litter <- factor(targets$Litter)</pre>
```

```
> Treatment <- factor(targets$Treatment)</pre>
```

```
> design <- model.matrix(~Litter+Treatment)</pre>
```

This creates a design matrix with five columns: three for the litters and two more for the differences between the treatments.

If fit is the fitted model with this design matrix, then we may proceed as follows. To detect genes that are differentially expressed between any of the three treatments, adjusting for litter differences:

```
> qlf <- glmQLFTest(fit, coef=4:5)
> topTags(qlf)
```

To detect genes that are differentially expressed in treatment B vs treatment A:

> qlf <- glmQLFTest(fit, coef=4)
> topTags(qlf)

To detect genes that are differentially expressed in treatment C vs treatment A:

```
> qlf <- glmQLFTest(fit, coef=5)
> topTags(qlf)
```

To detect genes that are differentially expressed in treatment C vs treatment B:

```
> qlf <- glmQLFTest(fit, contrast=c(0,0,0,-1,1))
> topTags(qlf)
```

The advantage of using litter as a blocking variable in the analysis is that this will make the comparison between the treatments more precise, if litter-mates are more alike than animals from different litters. On the other hand, if litter-mates are no more alike than animals from different litters, which might be so for genetically identical inbred laboratory animals, then the above analysis is somewhat inefficient because the litter effects are being estimated unnecessarily. In that case, it would be better to omit litter from the model formula.

#### 3.4.3 Batch effects

Another situation in which additive model formulas are used is when correcting for batch effects in an experiment. The situation here is analogous to blocking, the only difference being that the batch effects were probably unintended rather than a deliberate aspect of the experimental design. The analysis is the same as for blocking. The treatments can be adjusted for differences between the batches by using an additive model formula of the form:

> design <- model.matrix(~Batch+Treatment)</pre>

In this type of analysis, the treatments are compared only within each batch. The analysis is corrected for baseline differences between the batches.

The Arabidopsis case study in Section 4.2 gives a fully worked example with batch effects.

## 3.5 Comparisons both between and within subjects

Here is a more complex scenario, posed by a poster to the Bioconductor mailing list. The experiment has 18 RNA samples collected from 9 subjects. The samples correspond to 3 healthy patients, 3 patients with Disease 1 and 3 patients with Disease 2. Each patient received two treatments, an active treatment with a hormone and a control treatment without the hormone. The targets frame looks like this:

```
> targets
```

|    | Patient | Disease  | Treatment |
|----|---------|----------|-----------|
| 1  | 1       | Healthy  | None      |
| 2  | 1       | Healthy  | Hormone   |
| 3  | 2       | Healthy  | None      |
| 4  | 2       | Healthy  | Hormone   |
| 5  | 3       | Healthy  | None      |
| 6  | 3       | Healthy  | Hormone   |
| 7  | 4       | Disease1 | None      |
| 8  | 4       | Disease1 | Hormone   |
| 9  | 5       | Disease1 | None      |
| 10 | 5       | Disease1 | Hormone   |
| 11 | 6       | Disease1 | None      |
| 12 | 6       | Disease1 | Hormone   |
| 13 | 7       | Disease2 | None      |
| 14 | 7       | Disease2 | Hormone   |
| 15 | 8       | Disease2 | None      |
| 16 | 8       | Disease2 | Hormone   |
| 17 | 9       | Disease2 | None      |
| 18 | 9       | Disease2 | Hormone   |
|    |         |          |           |

If all the RNA samples were collected from independent subjects, then this would be a nested factorial experiment, from which we would want to estimate the treatment effect for each disease group. As it is, however, we have a paired comparison experiment for each disease group. The feature that makes this experiment complex is that some comparisons (those between the diseases) are made *between* patients while other comparisons (hormone treatment vs no treatment) are made *within* patients.

This type of experiment is sometimes called a *multilevel design* or a *repeated measures* design. The *repeated measures* refer to the multiple measurements made on each patient. The experiment is *multilevel* in the sense that there are two error levels, one between patients and one for the repeat measurements within patients. The repeated measurements made on each patient will typically be more similar to each other than measurements made on different patients. Hence the variability within patients is typically lower than that between patients.

The easiest way to approach this design is to view it as three paired-comparison experiments, one for each disease group. We can compare the hormone treatment to the control treatment separately for each disease group, then contrast how effect the hormone is between the three disease groups.

For we define the experimental factors:

```
> Patient <- factor(targets$Patient)
> Disease <- factor(targets$Disease, levels=c("Healthy","Disease1","Disease2"))
> Treatment <- factor(targets$Treatment, levels=c("None","Hormone"))</pre>
```

We need to adjust for baseline differences between the patients, so the first step is to initialize the design matrix with patient effects:

```
> design <- model.matrix(~Patient)</pre>
```

Then we define disease-specific treatment effects and append them to the design matrix:

> Healthy.Hormone <- Disease== "Healthy" & Treatment=="Hormone"</pre>

```
> Disease1.Hormone <- Disease=="Disease1" & Treatment=="Hormone"</pre>
```

- > Disease2.Hormone <- Disease=="Disease2" & Treatment=="Hormone"</pre>
- > design <- cbind(design, Healthy.Hormone, Disease1.Hormone, Disease2.Hormone)</pre>

After estimating the dispersions (code not shown), we can fit a linear model:

```
> fit <- glmQLFit(y, design)</pre>
```

To find genes responding to the hormone in Healthy patients:

```
> qlf <- glmQLFTest(fit, coef="Healthy.Hormone")
> topTags(qlf)
```

To find genes responding to the hormone in Disease1 patients:

```
> qlf <- glmQLFTest(fit, coef="Disease1.Hormone")
> topTags(qlf)
```

To find genes responding to the hormone in Disease2 patients:

```
> qlf <- glmQLFTest(fit, coef="Disease2.Hormone")
> topTags(qlf)
```

To find genes that respond to the hormone in *any* disease group:

```
> qlf <- glmQLFTest(fit, coef=10:12)
> topTags(qlf)
```

To find genes that respond differently to the hormone in Disease1 vs Healthy patients:

```
> qlf <- glmQLFTest(fit, contrast=c(0,0,0,0,0,0,0,0,0,-1,1,0))
> topTags(qlf)
```

To find genes that respond differently to the hormone in Disease2 vs Healthy patients:

```
> qlf <- glmQLFTest(fit, contrast=c(0,0,0,0,0,0,0,0,0,-1,0,1))
> topTags(qlf)
```

To find genes that respond differently to the hormone in Disease2 vs Disease1 patients:

```
> qlf <- glmQLFTest(fit, contrast=c(0,0,0,0,0,0,0,0,0,0,-1,1))
> topTags(qlf)
```

# Chapter 4

# **Case studies**

# 4.1 RNA-Seq of oral carcinomas vs matched normal tissue

#### 4.1.1 Introduction

This section provides a detailed analysis of data from a paired design RNA-seq experiment, featuring oral squamous cell carcinomas and matched normal tissue from three patients [48]. The aim of the analysis is to detect genes differentially expressed between tumor and normal tissue, adjusting for any differences between the patients. This provides an example of the GLM capabilities of edgeR.

RNA was sequenced on an Applied Biosystems SOLiD System 3.0 and reads mapped to the UCSC hg18 reference genome [48]. Read counts, summarised at the level of refSeq transcripts, are available in Table S1 of Tuch et al. [48].

## 4.1.2 Reading in the data

The read counts for the six individual libraries are stored in one tab-delimited file. To make this file, we downloaded Table S1 from Tuch et al. [48], deleted some unnecessary columns and edited the column headings slightly:

```
> rawdata <- read.delim("TableS1.txt", check.names=FALSE, stringsAsFactors=FALSE)</pre>
> head(rawdata)
     RefSeqID
                Symbol NbrOfExons 8N 8T
                                          33N 33T
                                                   51N 51T
                                                  3372
    NM_182502 TMPRSS11B 10 2592 3 7805 321
1
                                                         9
2
    NM_003280 TNNC1
                             6 1684 0 1787 7 4894 559
    NM_152381
                XIRP2
                             10 9915 15 10396 48 23309 7181
3
    NM_022438
                 MAL
                             3 2496 2 3585 239 1596
4
                                                        7
                 MYH2
5 NM_001100112
                             40 4389 7 7944 16 9262 1818
                              40 4402 7 7943 16 9244 1815
    NM_017534
6
                 MYH2
```

For easy manipulation, we put the data into a DGEList object:

```
> library(edgeR)
> y <- DGEList(counts=rawdata[,4:9], genes=rawdata[,1:3])</pre>
```

#### 4.1.3 Annotation

The study by Tuch et al. [48] was undertaken a few years ago, so not all of the RefSeq IDs provided by match RefSeq IDs currently in use. We retain only those transcripts with IDs in the current NCBI annotation, which is provided by the org.HS.eg.db package:

```
> library(org.Hs.eg.db)
> idfound <- y$genes$RefSeqID %in% mappedRkeys(org.Hs.egREFSEQ)
> y <- y[idfound,]
> dim(y)
[1] 15534 6
```

We add Entrez Gene IDs to the annotation:

```
> egREFSEQ <- toTable(org.Hs.egREFSEQ)</pre>
> head(egREFSEQ)
  gene_id accession
    1 NM_130786
1
        1 NP_570602
2
       2 NM_000014
3
  2 NM_001347423
2 NM_001347424
4
5
      2 NM_001347425
6
> m <- match(y$genes$RefSeqID, egREFSEQ$accession)</pre>
> y$genes$EntrezGene <- egREFSEQ$gene_id[m]</pre>
```

Now use the Entrez Gene IDs to update the gene symbols:

```
> egSYMBOL <- toTable(org.Hs.egSYMBOL)</pre>
> head(egSYMB0L)
  gene_id symbol
1
    1 A1BG
2
         2
             A2M
3
        3 A2MP1
        9 NAT1
4
5
      10 NAT2
      11 NATP
6
> m <- match(y$genes$EntrezGene, egSYMB0L$gene_id)</pre>
> y$genes$Symbol <- egSYMBOL$symbol[m]</pre>
> head(y$genes)
       RefSeqID Symbol NbrOfExons EntrezGene
     NM_182502 TMPRSS11B 10 132724
1

        NM_003280
        TNNC1
        6
        7134

        NM_152381
        XIRP2
        10
        129446

2
3
                                   3
4
     NM_022438 MAL
                                                4118
```

| 5 | NM_001100112 | MYH2 | 40 | 4620 |
|---|--------------|------|----|------|
| 6 | NM_017534    | MYH2 | 40 | 4620 |

## 4.1.4 Filtering and normalization

Different RefSeq transcripts for the same gene symbol count predominantly the same reads. So we keep one transcript for each gene symbol. We choose the transcript with highest overall count:

```
> o <- order(rowSums(y$counts), decreasing=TRUE)
> y <- y[o,]
> d <- duplicated(y$genes$Symbol)
> y <- y[!d,]
> nrow(y)
[1] 10510
```

Normally we would also filter lowly expressed genes. For this data, all transcripts already have at least 50 reads for all samples of at least one of the tissues types.

Recompute the library sizes:

```
> y$samples$lib.size <- colSums(y$counts)</pre>
```

Use Entrez Gene IDs as row names:

```
> rownames(y$counts) <- rownames(y$genes) <- y$genes$EntrezGene
> y$genes$EntrezGene <- NULL</pre>
```

TMM normalization is applied to this dataset to account for compositional difference between the libraries.

```
> y <- normLibSizes(y)</pre>
> y$samples
   group lib.size norm.factors
8N
       1 7987830
                        1.146
8T
       1 7370197
                        1.086
       1 15752765
33N
                         0.672
33T
       1 14042177
                         0.973
51N
       1 21536577
                         1.032
51T
       1 15191722
                         1.190
```

#### 4.1.5 Data exploration

The first step of an analysis should be to examine the samples for outliers and for other relationships. The function plotMDS produces a plot in which distances between samples correspond to leading biological coefficient of variation (BCV) between those samples:

> plotMDS(y)

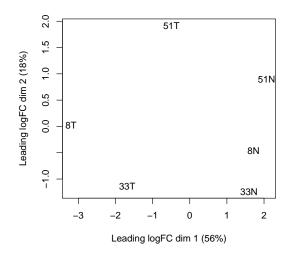

In the plot, dimension 1 separates the tumor from the normal samples, while dimension 2 roughly corresponds to patient number. This confirms the paired nature of the samples. The tumor samples appear more heterogeneous than the normal samples.

#### 4.1.6 Design matrix

Before we fit negative binomial GLMs, we need to define our design matrix based on the experimental design. Here we want to test for differential expression between tumour and normal tissues within patients, i.e. adjusting for differences between patients. In statistical terms, this is an additive linear model with patient as the blocking factor:

```
> Patient <- factor(c(8,8,33,33,51,51))</pre>
> Tissue <- factor(c("N", "T", "N", "T", "N", "T"))</pre>
> data.frame(Sample=colnames(y),Patient,Tissue)
  Sample Patient Tissue
1
      8N
                 8
                         Ν
2
      8T
                 8
                         Т
3
     33N
                33
                         Ν
4
     33T
                33
                         Т
5
     51N
                51
                         Ν
     51T
                51
                         Т
6
> design <- model.matrix(~Patient+Tissue)</pre>
> rownames(design) <- colnames(y)</pre>
> design
     (Intercept) Patient33 Patient51 TissueT
8N
                                       0
                1
                           0
                                                0
                           0
                                       0
8T
                                                1
                1
33N
                1
                           1
                                       0
                                                0
33T
                1
                           1
                                       0
                                                1
51N
                1
                           0
                                       1
                                                0
                1
                           0
51T
                                       1
                                                1
```

```
attr(,"assign")
[1] 0 1 1 2
attr(,"contrasts")
attr(,"contrasts")$Patient
[1] "contr.treatment"
attr(,"contrasts")$Tissue
[1] "contr.treatment"
```

This sort of additive model is appropriate for paired designs, or experiments with batch effects.

#### 4.1.7 Dispersion estimation

We estimate the NB dispersion for the dataset.

```
> y <- estimateDisp(y, design, robust=TRUE)
> y$common.dispersion
```

[1] 0.159

The square root of the common dispersion gives the coefficient of variation of biological variation. Here the common dispersion is found to be 0.159, so the coefficient of biological variation is around 0.4.

The dispersion estimates can be viewed in a BCV plot:

> plotBCV(y)

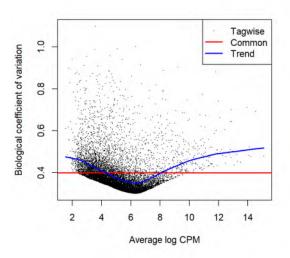

## 4.1.8 Differential expression

Now proceed to determine differentially expressed genes. Fit genewise glms:

```
> fit <- glmFit(y, design)</pre>
```

Conduct likelihood ratio tests for tumour vs normal tissue differences and show the top genes:

```
> lrt <- glmLRT(fit)</pre>
> topTags(lrt)
Coefficient: TissueT
         RefSeqID Symbol NbrOfExons logFC logCPM
                                                LR
                                                     PValue
                                                                FDR
     NM_001039585 PTGFR 4 -5.18 4.74 98.7 2.98e-23 3.13e-19
5737
      NM_002820 PTHLH
                                 4 3.97 6.21 92.1 8.12e-22 4.27e-18
5744
3479 NM_001111283 IGF1
                                5 -3.99 5.72 86.5 1.39e-20 4.86e-17
       NM_033641 COL4A6
                               45 3.66 5.72 77.5 1.32e-18 3.46e-15
1288
10351
        NM_007168 ABCA8
                               38 -3.98 4.94 75.9 2.98e-18 6.27e-15
        NM_005609 PYGM
                               20 -5.48
                                          5.99 75.4 3.93e-18 6.89e-15
5837
        NM_004320 ATP2A1
                                23 -4.62
487
                                          5.96 74.8 5.20e-18 7.81e-15
27179
        NM_014440 IL36A
                                 4 -6.17
                                           5.40 72.2 1.95e-17 2.56e-14
        NM 173352 KRT78
                                 9 -4.25
                                          7.61 70.8 3.95e-17 4.61e-14
196374
83699
        NM_031469 SH3BGRL2
                                  4 -3.93 5.54 67.8 1.84e-16 1.93e-13
```

Note that glmLRT has conducted a test for the last coefficient in the linear model, which we can see is the tumor vs normal tissue effect:

```
> colnames(design)
[1] "(Intercept)" "Patient33" "Patient51" "TissueT"
```

The genewise tests are for tumor vs normal differential expression, adjusting for baseline differences between the three patients. The tests can be viewed as analogous to paired t-tests. The top DE tags have tiny p-values and FDR values, as well as large fold changes.

Here's a closer look at the counts-per-million in individual samples for the top genes:

```
> o <- order(lrt$table$PValue)</pre>
> cpm(y)[o[1:10],]
                       33N
          8N
                 8T
                              33T
                                    51N
                                             51T
              0.875 27.10 0.878 78.13
                                          2.5435
5737
       49.70
5744
       7.32 95.858 11.80 204.176
                                  6.89 116.3396
             3.124 32.39 1.902 211.65 14.2107
3479
       50.25
       12.12 140.226
                     6.33 94.443
                                   4.86 56.8427
1288
10351 52.65 3.124 39.48 2.122 79.21
                                         6.0824
5837
     152.82 2.750 119.65 1.170 97.70
                                         5.6953
487
      107.92 3.124 147.13 3.804 102.83
                                         8.9024
27179 40.09
             1.250 172.26
                           3.292 36.09
                                          0.0553
196374 372.27 20.746 581.55 47.770 145.09
                                          4.5341
83699
       96.23
             5.124 117.20
                            5.413 48.20
                                          5.4189
```

We see that all the top genes have consistent tumour vs normal changes for the three patients.

The total number of differentially expressed genes at 5% FDR is given by:

```
> summary(decideTests(lrt))
```

|        | TissueT |
|--------|---------|
| Down   | 938     |
| NotSig | 9241    |
| Up     | 331     |

Plot log-fold change against log-counts per million, with DE genes highlighted:

```
> plotMD(lrt)
> abline(h=c(-1, 1), col="blue")
```

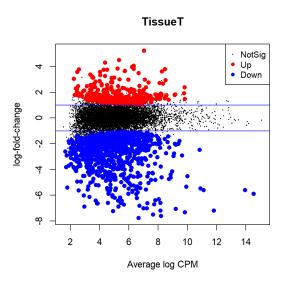

The blue lines indicate 2-fold changes.

#### 4.1.9 Gene ontology analysis

We perform a gene ontology analysis focusing on the ontology of biological process (BP). The genes up-regulated in the tumors tend to be associated with cell differentiation, cell migration and tissue morphogenesis:

```
> go <- goana(lrt)</pre>
> topGO(go, ont="BP", sort="Up", n=30, truncate=30)
                                    Term Ont
                                               N Up Down
                                                              P.Up
                                                                     P.Down
G0:0009888
                      tissue development BP 1245 82 192 2.66e-11 1.31e-15
G0:0007155
                           cell adhesion BP 928
                                                  66
                                                      160 1.56e-10 1.95e-17
G0:0022008
                            neurogenesis BP 1024
                                                  70
                                                      114 2.24e-10 6.42e-03
           nervous system development BP 1467 87 154 1.34e-09 1.42e-02
GO:0007399
G0:0060429
                  epithelium development BP 743 54
                                                      93 4.66e-09 4.10e-04
GO:0048513
                animal organ development BP 1786 98 265 5.57e-09 1.11e-19
G0:0007275 multicellular organism deve... BP 2752 133 323 1.18e-08 2.71e-09
G0:0008544
                   epidermis development BP 249 27
                                                      33 1.86e-08 1.36e-02
                                                      99 2.03e-08 4.68e-03
GO:0048699
                   generation of neurons BP 863 58
G0:0009653 anatomical structure morpho... BP 1636 90 240 2.74e-08 5.56e-17
G0:0048731
                      system development BP 2321 116 294 2.94e-08 3.35e-12
```

| G0:0030154 | cell differentiation        | BP | 2501 | 122 | 318 | 4.37e-08 | 1.33e-13 |  |
|------------|-----------------------------|----|------|-----|-----|----------|----------|--|
| G0:0048869 | cellular developmental proc | BP | 2502 | 122 | 318 | 4.48e-08 | 1.41e-13 |  |
| G0:0030155 | regulation of cell adhesion | BP | 537  | 41  | 81  | 1.12e-07 | 1.33e-06 |  |
| G0:0048729 | tissue morphogenesis        | BP | 386  | 33  | 48  | 1.64e-07 | 1.12e-02 |  |
| G0:0048856 | anatomical structure develo | BP | 3428 | 152 | 417 | 2.10e-07 | 1.46e-15 |  |
| G0:0030182 | neuron differentiation      | BP | 815  | 53  | 94  | 2.67e-07 | 4.98e-03 |  |
| G0:0016477 | cell migration              | BP | 976  | 60  | 151 | 2.72e-07 | 2.24e-12 |  |
| G0:0048870 | cell motility               | BP | 1047 | 63  | 155 | 2.77e-07 | 3.80e-11 |  |
| G0:0043588 | skin development            | BP | 220  | 23  | 28  | 4.22e-07 | 3.48e-02 |  |
| GO:0009991 | response to extracellular s | BP | 345  | 30  | 31  | 4.29e-07 | 5.12e-01 |  |
| G0:0042127 | regulation of cell populati | BP | 1015 | 61  | 134 | 4.66e-07 | 1.18e-06 |  |
| GO:0008283 | cell population proliferati | BP | 1216 | 69  | 155 | 6.11e-07 | 1.31e-06 |  |
| G0:0031667 | response to nutrient levels | BP | 328  | 28  | 28  | 1.53e-06 | 6.28e-01 |  |
| GO:0002009 | morphogenesis of an epithel | BP | 321  | 27  | 34  | 3.14e-06 | 1.67e-01 |  |
| G0:0048598 | embryonic morphogenesis     | BP | 363  | 29  | 35  | 3.76e-06 | 3.39e-01 |  |
| G0:0009887 | animal organ morphogenesis  | BP | 577  | 39  | 83  | 4.90e-06 | 6.65e-06 |  |
| GO:0030900 | forebrain development       | BP | 238  | 22  | 33  | 5.90e-06 | 7.12e-03 |  |
| G0:0007267 | cell-cell signaling         | BP | 857  | 51  |     | 6.35e-06 |          |  |
| G0:0032502 | developmental process       | BP | 3701 | 155 | 429 | 6.54e-06 | 2.21e-12 |  |
|            |                             |    |      |     |     |          |          |  |

#### 4.1.10 Setup

This analysis was conducted on:

```
> sessionInfo()
```

```
R version 4.4.0 (2024-04-24 ucrt)
Platform: x86_64-w64-mingw32/x64
Running under: Windows 10 x64 (build 19045)
```

```
Matrix products: default
```

```
locale:
[1] LC_COLLATE=English_Australia.utf8 LC_CTYPE=English_Australia.utf8
[3] LC_MONETARY=English_Australia.utf8 LC_NUMERIC=C
[5] LC_TIME=English_Australia.utf8
time zone: Australia/Sydney
tzcode source: internal
attached base packages:
[1] stats4 stats graphics grDevices utils datasets methods
[8] base
other attached packages:
[1] org.Hs.eg.db_3.19.1 AnnotationDbi_1.65.2 IRanges_2.37.1
[4] S4Vectors_0.41.7 Biobase_2.63.1 BiocGenerics_0.49.1
[7] edgeR_4.1.28 limma_3.59.10 knitr_1.46
[10] BiocStyle_2.31.0
```

| loade | loaded via a namespace (and not attached): |                   |                      |  |  |  |  |  |
|-------|--------------------------------------------|-------------------|----------------------|--|--|--|--|--|
| [1]   | bit_4.0.5                                  | jsonlite_1.8.8    | compiler_4.4.0       |  |  |  |  |  |
| [4]   | BiocManager_1.30.22                        | highr_0.10        | crayon_1.5.2         |  |  |  |  |  |
| [7]   | Rcpp_1.0.12                                | blob_1.2.4        | Biostrings_2.71.6    |  |  |  |  |  |
| [10]  | splines_4.4.0                              | png_0.1-8         | yaml_2.3.8           |  |  |  |  |  |
| [13]  | fastmap_1.1.1                              | statmod_1.5.0     | lattice_0.22-6       |  |  |  |  |  |
| [16]  | R6_2.5.1                                   | XVector_0.43.1    | GenomeInfoDb_1.39.14 |  |  |  |  |  |
| [19]  | ${\tt GenomeInfoDbData\_1.2.12}$           | DBI_1.2.2         | rlang_1.1.3          |  |  |  |  |  |
| [22]  | KEGGREST_1.43.0                            | cachem_1.0.8      | xfun_0.43            |  |  |  |  |  |
| [25]  | bit64_4.0.5                                | RSQLite_2.3.6     | memoise_2.0.1        |  |  |  |  |  |
| [28]  | cli_3.6.2                                  | zlibbioc_1.49.3   | digest_0.6.35        |  |  |  |  |  |
| [31]  | grid_4.4.0                                 | locfit_1.5-9.9    | GO.db_3.19.1         |  |  |  |  |  |
| [34]  | vctrs_0.6.5                                | evaluate_0.23     | rmarkdown_2.26       |  |  |  |  |  |
| [37]  | httr_1.4.7                                 | pkgconfig_2.0.3   | UCSC.utils_0.99.7    |  |  |  |  |  |
| [40]  | tools_4.4.0                                | htmltools_0.5.8.1 |                      |  |  |  |  |  |

# 4.2 RNA-Seq of pathogen inoculated arabidopsis with batch effects

## 4.2.1 Introduction

This case study re-analyses Arabidopsis thaliana RNA-Seq data described by Cumbie et al. [10]. Summarized count data is available as a data object in the CRAN package NBPSeq comparing  $\Delta$ hrcC challenged and mock-inoculated samples [10]. Samples were collected in three batches, and adjustment for batch effects proves to be important. The aim of the analysis therefore is to detect genes differentially expressed in response to  $\Delta$ hrcC challenge, while correcting for any differences between the batches.

#### 4.2.2 RNA samples

*Pseudomonas syringae* is a bacterium often used to study plant reactions to pathogens. In this experiment, six-week old Arabidopsis plants were inoculated with the  $\Delta$ hrcC mutant of *P. syringae*, after which total RNA was extracted from leaves. Control plants were inoculated with a mock pathogen.

Three biological replicates of the experiment were conducted at separate times and using independently grown plants and bacteria.

The six RNA samples were sequenced one per lane on an Illumina Genome Analyzer. Reads were aligned and summarized per gene using GENE-counter. The reference genome was derived from the TAIR9 genome release (www.arabidopsis.org).

#### 4.2.3 Loading the data

The data is in the NBPSeq package which does not work in R after version 3.5.0. We loaded an earlier version of NBPSeq and saved the data in an RDS file. The RDS file is available here. We then read in the RDS file for our analysis.

```
> library(edgeR)
Loading required package: limma
> arab <- readRDS("Data/arab.rds")
> head(arab)
mock1 mock2 mock3 hrcc1 hrcc2 hrcc3
AT1G01010 35 77 40 46 64 60
AT1G01020 43 45 32 43 39 49
AT1G01030 16 24 26 27 35 20
AT1G01040 72 43 64 66 25 90
AT1G01050 49 78 90 67 45 60
AT1G01060 0 15 2 0 21 8
```

There are two experimental factors, treatment (hrcc vs mock) and the time that each replicate was conducted:

```
> Treat <- factor(substring(colnames(arab),1,4))
> Treat <- relevel(Treat, ref="mock")
> Time <- factor(substring(colnames(arab),5,5))</pre>
```

We then create a DGEList object:

> y <- DGEList(counts=arab, group=Treat)</pre>

#### 4.2.4 Filtering and normalization

There is no purpose in analysing genes that are not expressed in either experimental condition, so genes are first filtered on expression levels.

```
> keep <- filterByExpr(y)
> table(keep)
keep
FALSE TRUE
12292 13930
> y <- y[keep, , keep.lib.sizes=FALSE]</pre>
```

The TMM normalization is applied to account for the compositional biases:

```
> y <- normLibSizes(y)
> y$samples
group lib.size norm.factors
mock1 mock 1882391 0.977
mock2 mock 1870625 1.023
mock3 mock 3227243 0.914
hrcc1 hrcc 2101449 1.058
hrcc2 hrcc 1243266 1.083
hrcc3 hrcc 3494821 0.955
```

#### 4.2.5 Data exploration

An MDS plot shows the relative similarities of the six samples.

```
> plotMDS(y, col=rep(1:2, each=3))
```

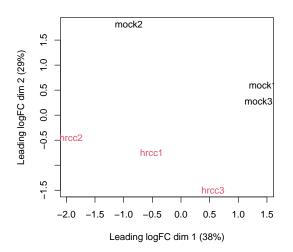

Distances on an MDS plot of a DGEList object correspond to *leading log-fold-change* between each pair of samples. Leading log-fold-change is the root-mean-square average of the largest  $\log_2$ -fold-changes between each pair of samples. Each pair of samples extracted at each time tend to cluster together, suggesting a batch effect. The hrcc treated samples tend to be below the mock samples for each time, suggesting a treatment effect within each time. The two samples at time 1 are less consistent than at times 2 and 3.

To examine further consistency of the three replicates, we compute predictive log2-foldchanges (logFC) for the treatment separately for the three times.

```
> design <- model.matrix(~Time+Time:Treat)
> logFC <- predFC(y,design,prior.count=1,dispersion=0.05)</pre>
```

The logFC at the three times are positively correlated with one another, as we would hope:

```
> cor(logFC[,4:6])
```

|                 | Time1:Treathrcc | Time2:Treathrcc | Time3:Treathrcc |
|-----------------|-----------------|-----------------|-----------------|
| Time1:Treathrcc | 1.000           | 0.397           | 0.497           |
| Time2:Treathrcc | 0.397           | 1.000           | 0.516           |
| Time3:Treathrcc | 0.497           | 0.516           | 1.000           |

The correlation is highest between times 2 and 3.

#### 4.2.6 Design matrix

Before we fit GLMs, we need to define our design matrix based on the experimental design. We want to test for differential expressions between  $\Delta$ hrcC challenged and mock-inoculated samples within batches, i.e. adjusting for differences between batches. In statistical terms, this is an additive linear model. So the design matrix is created as:

## 4.2.7 Dispersion estimation

Estimate the genewise dispersion estimates over all genes, allowing for a possible abundance trend. The estimation is also robustified against potential outlier genes.

```
> y <- estimateDisp(y, design, robust=TRUE)
> y$common.dispersion
[1] 0.0638
> plotBCV(y)
```

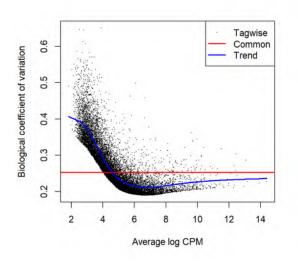

The square root of dispersion is the coefficient of biological variation (BCV). The common BCV is on the high side, considering that this is a designed experiment using genetically identical plants. The trended dispersion shows a decreasing trend with expression level. At low logCPM, the dispersions are very large indeed.

Note that only the trended dispersion is used under the quasi-likelihood (QL) pipeline. The tagwise and common estimates are shown here but will not be used further.

The QL dispersions can be estimated using the glmQLFit function, and then be visualized with the plotQLDisp function.

```
> fit <- glmQLFit(y, design, robust=TRUE)
> plotQLDisp(fit)
```

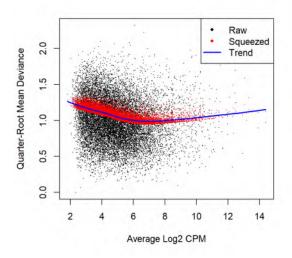

#### 4.2.8 Differential expression

Now we test for significant differential expression in each gene using the QL F-test.

First we check whether there was a genuine need to adjust for the experimental times. We do this by testing for differential expression between the three times. There is considerable differential expression, justifying our decision to adjust for the batch effect:

Now conduct QL F-tests for the pathogen effect and show the top genes. By default, the test is for the last coefficient in the design matrix, which in this case is the treatment effect:

Here's a closer look at the individual counts-per-million for the top genes. The top genes are very consistent across the three replicates:

```
> top <- rownames(topTags(qlf))</pre>
```

```
> cpm(y)[top,]
```

mock1 mock2 mock3 hrcc1 hrcc2 hrcc3

AT2G19190 16.853 12.54 13.22 341.7 262.2 344.9 7.067 9.41 13.22 158.3 197.6 238.8 AT2G39530 AT3G46280 19.028 17.77 18.30 385.3 385.5 806.4 AT1G51800 29.357 17.25 30.50 362.8 358.0 455.8 AT2G39380 2.175 3.14 4.75 91.7 86.9 132.8 4.349 4.70 0.00 189.3 323.9 122.9 AT5G48430 AT3G55150 0.544 1.05 1.36 43.2 66.9 63.2 3.73 78.2 57.9 107.0 AT1G51850 1.087 1.05 AT5G64120 135.369 119.68 104.05 1342.5 1692.8 1606.2 AT2G44370 2.175 1.05 1.69 57.1 69.1 84.5

The total number of genes significantly up-regulated or down-regulated at 5% FDR is summarized as follows:

```
> summary(decideTests(qlf))
        Treathrcc
Down 1019
NotSig 11930
Up 981
```

We can plot all the logFCs against average count size, highlighting the DE genes:

```
> plotMD(qlf)
> abline(h=c(-1,1), col="blue")
```

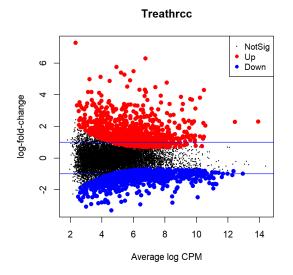

The blue lines indicate 2-fold up or down.

## 4.2.9 Setup

This analysis was conducted on:

> sessionInfo()

```
R version 4.4.0 (2024-04-24 ucrt)
Platform: x86_64-w64-mingw32/x64
Running under: Windows 10 x64 (build 19045)
Matrix products: default
locale:
[1] LC_COLLATE=English_Australia.utf8 LC_CTYPE=English_Australia.utf8
[3] LC_MONETARY=English_Australia.utf8 LC_NUMERIC=C
[5] LC_TIME=English_Australia.utf8
time zone: Australia/Sydney
tzcode source: internal
attached base packages:
[1] stats
                 graphics grDevices utils datasets methods base
other attached packages:
[1] edgeR_4.1.28 limma_3.59.10
                                                    knitr_1.46
                                                                            BiocStyle_2.31.0
loaded via a namespace (and not attached):

      [1] digest_0.6.35
      fastmap_1.1.1

      [4] lattice_0.22-6
      splines_4.4.0

      [7] rmarkdown_2.26
      cli_3.6.2

      [10] statmod_1.5.0
      compiler_4.4.0

      [13] tools_4.4.0
      evaluate_0.23

      [16] yaml_2.3.8
      locfit_1.5-9.9

                                                              xfun_0.43
                                                             htmltools_0.5.8.1
                                                              grid_4.4.0
                                                              highr_0.10
                                                              Rcpp_1.0.12
                                                              BiocManager_1.30.22
[19] rlang_1.1.3
```

## 4.3 Profiles of Yoruba HapMap individuals

## 4.3.1 Background

RNA-Seq profiles were made of cell lines derived from lymphoblastoid cells from 69 different Yoruba individuals from Ibadan, Nigeria [36] [37]. The profiles were generated as part of the International HapMap project [21]. RNA from each individual was sequenced on at least two lanes of an Illumina Genome Analyser 2, and mapped reads to the human genome using MAQ v0.6.8.

The study group here is essentially an opportunity sample and the individuals are likely to be genetically diverse. In this analysis we look at genes that are differentially expressed between males and female.

## 4.3.2 Loading the data

Read counts summarized by Ensembl gene identifiers are available in the tweeDEseqCount-Data package:

In this analysis we will compare female with male individuals.

Annotation for each Ensemble gene is also available from the tweeDEseqCountData package:

```
> rm(annotEnsembl63)
```

Form a DGEList object combining the counts and associated annotation:

```
> library(edgeR)
> y <- DGEList(counts=Counts, genes=annot[rownames(Counts),])</pre>
```

## 4.3.3 Filtering and normalization

Keep genes that are expressed in a worthwhilte number of samples:

```
> isexpr <- filterByExpr(y, group=Gender)
> table(isexpr)
```

isexpr

FALSE TRUE 20226 18189

Keep only genes with defined annotation, and recompute library sizes:

```
> hasannot <- rowSums(is.na(y$genes))==0
> y <- y[isexpr & hasannot, , keep.lib.sizes=FALSE]
> dim(y)
[1] 17517 69
```

The library sizes vary from about 5 million to over 15 million:

```
> barplot(y$samples$lib.size*1e-6, names=1:69, ylab="Library size (millions)")
```

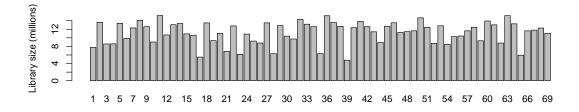

Apply TMM normalization to account for the composition biases:

| <pre>&gt; y &lt;- normLibSizes(y)</pre> |       |          |              |  |  |  |
|-----------------------------------------|-------|----------|--------------|--|--|--|
| <pre>&gt; head(y\$samples)</pre>        |       |          |              |  |  |  |
|                                         |       |          |              |  |  |  |
|                                         | group | lib.size | norm.factors |  |  |  |
| NA18486                                 | 1     | 7750614  | 0.929        |  |  |  |
| NA18498                                 | 1     | 13614927 | 1.096        |  |  |  |
| NA18499                                 | 1     | 8570996  | 0.958        |  |  |  |
| NA18501                                 | 1     | 8596932  | 1.194        |  |  |  |
| NA18502                                 | 1     | 13377004 | 0.942        |  |  |  |
| NA18504                                 | 1     | 9883172  | 0.983        |  |  |  |

#### 4.3.4 Dispersion estimation

We are interested in the differences between male and female. Hence, we create a design matrix using the gender factor. We estimate the NB dispersion using estimateDisp. The estimation is robustified against potential outlier genes. Note that this step is now optional as all the NB dispersion estimates will not be used further under the latest quasi-likelihood (QL) pipeline.

```
> design <- model.matrix(~Gender)
> y <- estimateDisp(y, design, robust=TRUE)</pre>
```

```
> plotBCV(y)
```

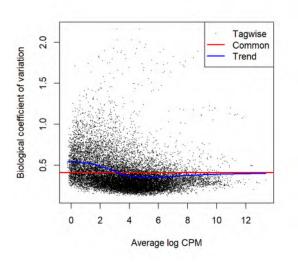

We then estimate the QL dispersions using glmQLFit. The large number of cases and the high variability means that the QL dispersions are not squeezed very heavily from the raw values:

```
> fit <- glmQLFit(y, design, robust=TRUE)
> plotQLDisp(fit)
```

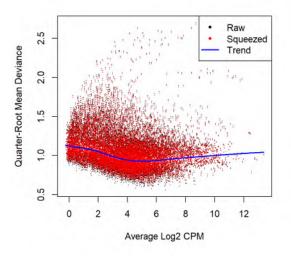

## 4.3.5 Differential expression

Now find genes differentially expressed between male and females. Positive log-fold-changes mean higher expression in males. The highly ranked genes are mostly on the X or Y chromosomes. Top ranked is the famous XIST gene, which is known to be expressed only in females.

| <pre>&gt; qlf &lt;- glmQLFTest(fit)</pre> |                             |     |       |        |      |          |          |  |
|-------------------------------------------|-----------------------------|-----|-------|--------|------|----------|----------|--|
| <pre>&gt; topTags(qlf,</pre>              | n=15)                       |     |       |        |      |          |          |  |
| Coefficient: G                            | Coefficient: Gendermale     |     |       |        |      |          |          |  |
|                                           | Symbol                      | Chr | logFC | logCPM | F    | PValue   | FDR      |  |
| ENSG00000229807                           | XIST                        | Х   | -9.49 | 7.249  | 1441 | 2.58e-51 | 4.53e-47 |  |
| ENSG00000233864                           | TTTY15                      | Y   | 4.85  | 1.254  | 742  | 1.17e-49 | 1.03e-45 |  |
| ENSG00000131002                           | CYorf15B                    | Y   | 5.63  | 2.056  | 770  | 1.98e-49 | 1.16e-45 |  |
| ENSG00000099749                           | CYorf15A                    | Y   | 4.29  | 1.757  | 1082 | 9.03e-48 | 3.96e-44 |  |
| ENSG00000165246                           | NLGN4Y                      | Y   | 5.11  | 1.675  | 422  | 1.64e-37 | 5.74e-34 |  |
| ENSG00000157828                           | RPS4Y2                      | Y   | 3.18  | 4.208  | 611  | 7.38e-37 | 2.15e-33 |  |
| ENSG00000198692                           | EIF1AY                      | Y   | 2.36  | 3.247  | 401  | 4.22e-31 | 1.06e-27 |  |
| ENSG00000183878                           | UTY                         | Y   | 1.86  | 3.137  | 273  | 3.45e-26 | 7.56e-23 |  |
| ENSG00000243209                           | AC010889.1                  | Y   | 2.65  | 0.797  | 250  | 1.94e-25 | 3.77e-22 |  |
| ENSG00000213318                           | RP11-331F4.1                | 16  | 3.67  | 3.688  | 242  | 1.56e-24 | 2.73e-21 |  |
| ENSG00000129824                           | RPS4Y1                      | Y   | 2.53  | 5.401  | 236  | 2.07e-24 | 3.30e-21 |  |
| ENSG00000012817                           | KDM5D                       | Y   | 1.47  | 4.949  | 232  | 3.24e-24 | 4.73e-21 |  |
| ENSG00000146938                           | NLGN4X                      | Х   | 3.95  | 1.047  | 194  | 6.62e-24 | 8.92e-21 |  |
| ENSG00000067048                           | DDX3Y                       | Y   | 1.62  | 5.621  | 188  | 9.43e-22 | 1.18e-18 |  |
| ENSG00000232928                           | RP13-204A15.4               | Х   | 1.44  | 3.558  | 117  | 1.01e-16 | 1.18e-13 |  |
| <pre>&gt; summary(decid</pre>             | e <mark>Tests</mark> (qlf)) |     |       |        |      |          |          |  |
| Genderma                                  | le                          |     |       |        |      |          |          |  |
| Down                                      | 49                          |     |       |        |      |          |          |  |
| NotSig 174                                | 47                          |     |       |        |      |          |          |  |
| Up                                        | 21                          |     |       |        |      |          |          |  |

#### 4.3.6 Gene set testing

The tweeDEseqCountData package includes a list of genes belonging to the male-specific region of chromosome Y, and a list of genes located in the X chromosome that have been reported to escape X-inactivation. We expect genes in the first list to be up-regulated in males, whereas genes in the second list should be up-regulated in females.

```
> data(genderGenes)
> Ymale <- rownames(y) %in% msYgenes</pre>
```

```
> Xescape <- rownames(y) %in% XiEgenes</pre>
```

Roast gene set tests by fry() confirm that the male-specific genes are significantly up as a group in our comparison of males with females, whereas the X genes are significantly down as a group [49].

```
> index <- list(Y=Ymale, X=Xescape)
> fry(y, index=index, design=design)
NGenes Direction PValue FDR PValue.Mixed FDR.Mixed
Y 12 Up 1.00e-45 2.01e-45 6.70e-11 6.70e-11
X 47 Down 6.93e-17 6.93e-17 1.26e-68 2.53e-68
```

A barcode plot can be produced to visualize the results. Genes are ranked from left to right by increasing log-fold-change in the background of the barcode plot. Genes in the set of msYgenes are represented by red bars whereas genes in the set of XiEgenes are represented by

blue bars. The line above the barcode shows the relative local enrichment of the vertical bars in each part of the plot. This particular plot suggests that the male-specific genes tend to have large positive log-fold-changes, whereas the X genes tend to have large negative log-fold-changes.

```
> barcodeplot(qlf$table$logFC, index[[1]], index[[2]])
```

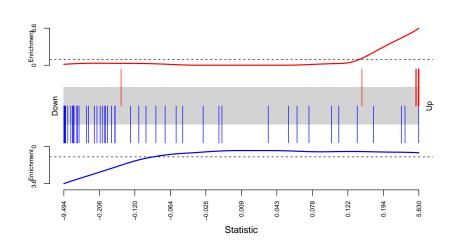

The results from competitive camera gene sets tests are even more convincing [50]. The positive intergene correlations here show that the genes in each set tend to be biologically correlated:

FDR

```
> camera(y, index, design)
  NGenes Direction
                      PValue
Υ
      12
                Up 1.32e-295 2.65e-295
```

47 Down 7.38e-25 7.38e-25 Х

See where the X and Y genes fall on the MA plot:

```
> with(qlf$table, plot(logCPM,logFC,pch=16,cex=0.2))
> with(qlf$table, points(logCPM[Ymale],logFC[Ymale],pch=16,col="red"))
> with(qlf$table, points(logCPM[Xescape],logFC[Xescape],pch=16,col="dodgerblue"))
> legend("bottomleft",legend=c("Ymale genes","Xescape genes"),
      pch=16,col=c("red","dodgerblue"))
+
```

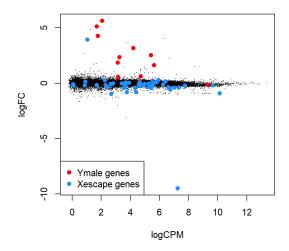

## 4.3.7 Setup

This analysis was conducted on:

```
> sessionInfo()
R version 4.4.0 (2024-04-24 ucrt)
Platform: x86_64-w64-mingw32/x64
Running under: Windows 10 x64 (build 19045)
Matrix products: default
locale:
[1] LC_COLLATE=English_Australia.utf8 LC_CTYPE=English_Australia.utf8
[3] LC_MONETARY=English_Australia.utf8 LC_NUMERIC=C
[5] LC_TIME=English_Australia.utf8
time zone: Australia/Sydney
tzcode source: internal
attached base packages:
[1] stats
            graphics grDevices utils datasets methods base
other attached packages:
[1] edgeR_4.1.28
                              limma_3.59.10
[3] tweeDEseqCountData_1.41.0 Biobase_2.63.1
[5] BiocGenerics_0.49.1
                              knitr_1.46
[7] BiocStyle_2.31.0
loaded via a namespace (and not attached):
 [1] digest_0.6.35
                       fastmap_1.1.1
                                            xfun_0.43
 [4] lattice_0.22-6
                         splines_4.4.0
                                            htmltools_0.5.8.1
```

| [7]  | rmarkdown_2.26           | cli_3.6.2      | grid_4.4.0          |
|------|--------------------------|----------------|---------------------|
| [10] | <pre>statmod_1.5.0</pre> | compiler_4.4.0 | highr_0.10          |
| [13] | tools_4.4.0              | evaluate_0.23  | Rcpp_1.0.12         |
| [16] | yaml_2.3.8               | locfit_1.5-9.9 | BiocManager_1.30.22 |
| [19] | rlang 1 1 3              |                |                     |

## 4.4 RNA-Seq profiles of mouse mammary gland

#### 4.4.1 Introduction

The RNA-Seq data of this case study is described in Fu *et al.* [17]. The sequence and count data are publicly available from the Gene Expression Omnibus (GEO) at the series accession number GSE60450. This study examines the expression profiles of basal stem-cell enriched cells (B) and committed luminal cells (L) in the mammary gland of virgin, pregnant and lactating mice. Six groups are present, with one for each combination of cell type and mouse status. Each group contains two biological replicates. This is summarized in the table below, where the basal and luminal cell types are abbreviated with B and L respectively.

```
> targets <- read.delim("targets.txt", header=TRUE)</pre>
```

```
> targets
```

|    | FileName         | GE0Accession | CellType | Status   |  |
|----|------------------|--------------|----------|----------|--|
| 1  | SRR1552450.fastq | GSM1480297   | В        | virgin   |  |
| 2  | SRR1552451.fastq | GSM1480298   | В        | virgin   |  |
| 3  | SRR1552452.fastq | GSM1480299   | В        | pregnant |  |
| 4  | SRR1552453.fastq | GSM1480300   | В        | pregnant |  |
| 5  | SRR1552454.fastq | GSM1480301   | В        | lactate  |  |
| 6  | SRR1552455.fastq | GSM1480302   | В        | lactate  |  |
| 7  | SRR1552444.fastq | GSM1480291   | L        | virgin   |  |
| 8  | SRR1552445.fastq | GSM1480292   | L        | virgin   |  |
| 9  | SRR1552446.fastq | GSM1480293   | L        | pregnant |  |
| 10 | SRR1552447.fastq | GSM1480294   | L        | pregnant |  |
| 11 | SRR1552448.fastq | GSM1480295   | L        | lactate  |  |
| 12 | SRR1552449.fastq | GSM1480296   | L        | lactate  |  |
|    |                  |              |          |          |  |

The name of the file containing the read sequences for each library is also shown. Each file is downloaded from the Sequence Read Archive and has an accession number starting with SRR, e.g., SRR1552450 for the first library in targets.

#### 4.4.2 Read alignment and processing

Prior to read alignment, these files are converted into the FASTQ format using the fastq-dump utility from the SRA Toolkit. See <a href="https://www.ncbi.nlm.nih.gov/books/NBK158900">https://www.ncbi.nlm.nih.gov/books/NBK158900</a> for how to download and use the SRA Toolkit.

Before the differential expression analysis can proceed, these reads must be aligned to the mouse genome and counted into annotated genes. This can be achieved with functions in the Rsubread package [24]. We assume that an index of the mouse genome is already available -

if not, this can be constructed from a FASTA file of the genome sequence with the buildindex command. In this example, we assume that the prefix for the index files is mm10. The reads in each FASTQ file are then aligned to the mouse genome, as shown below.

```
> library(Rsubread)
> output.files <- sub(".fastq", ".bam", targets$FileName)
> align("mm10", readfile1=targets$FileName, phredOffset=33,
+ input_format="FASTQ", output_file=output.files)
```

This produces a set of BAM files, where each file contains the read alignments for each library. The mapped reads can be counted into mouse genes by using the <u>featureCounts</u> function. It uses the exon intervals defined in the NCBI annotation of the mm10 genome.

 100503874
 1
 0
 1
 1
 0
 4
 0
 0
 0
 0
 0
 0

 100038431
 0
 0
 0
 0
 0
 0
 0
 0
 0
 0
 0
 0
 0
 0
 0
 0
 0
 0
 0
 0
 0
 0
 0
 0
 0
 0
 0
 0
 0
 0
 0
 0
 0
 0
 0
 0
 0
 0
 0
 0
 0
 0
 0
 0
 0
 0
 0
 0
 0
 0
 0
 0
 0
 0
 0
 0
 0
 0
 0
 0
 0
 0
 0
 0
 0
 0
 0
 0
 0
 0
 0
 0
 0
 0
 0
 0
 0
 0
 0
 0
 0
 0
 0
 0
 0
 0
 0
 0
 0
 0
 0
 0
 0
 0
 0
 0
 0
 0
 0
 0
 0
 0
 0

The row names of the matrix represent the Entrez gene identifiers for each gene. In the output from <u>featureCounts</u>, the column names of <u>fc\$counts</u> are the output file names from align. Here, we simplify them for brevity.

#### 4.4.3 Count loading and annotation

We create a DGEList object as follows

```
> group <- factor(paste0(targets$CellType, ".", targets$Status))
> y <- DGEList(fc$counts, group=group)
> colnames(y) <- targets$GE0</pre>
```

Human-readable gene symbols can also be added to complement the Entrez identifiers for each gene, using the annotation in the org.Mm.eg.db package.

```
> require(org.Mm.eg.db)
> Symbol <- mapIds(org.Mm.eg.db, keys=rownames(y), keytype="ENTREZID",
+ column="SYMBOL")
> y$genes <- data.frame(Symbol=Symbol)</pre>
```

## 4.4.4 Filtering and normalization

Here, a gene is only retained if it is expressed at a minimum level:

```
> keep <- filterByExpr(y)</pre>
```

```
> summary(keep)
```

Mode FALSE TRUE logical 11210 15969 > y <- y[keep, , keep.lib.sizes=FALSE]</pre>

TMM normalization is performed to eliminate composition biases between libraries.

```
> y <- normLibSizes(y)</pre>
> y$samples
               group lib.size norm.factors
GSM1480297
            B.virgin 23219195 1.238
GSM1480298 B.virgin 21769326
                                     1.214
GSM1480299 B.pregnant 24092719
                                    1.125
GSM1480300 B.pregnant 22657703
                                    1.071
GSM1480301 B.lactate 21522881
                                     1.036
GSM1480302 B.lactate 20009184
                                     1.087
GSM1480291
           L.virgin 20385437
                                     1.368
GSM1480292 L.virgin 21699830
                                     1.365
GSM1480293 L.pregnant 22236469
                                     1.004
GSM1480294 L.pregnant 21983364
                                     0.923
GSM1480295 L.lactate 24720123
                                     0.529
GSM1480296 L.lactate 24653390
                                     0.535
```

The performance of the TMM normalization procedure can be examined using mean-difference (MD) plots. This visualizes the library size-adjusted log-fold change between two libraries (the difference) against the average log-expression across those libraries (the mean). The following MD plot is generated by comparing sample 1 against an artificial library constructed from the average of all other samples.

```
> plotMD(cpm(y, log=TRUE), column=1)
```

```
> abline(h=0, col="red", lty=2, lwd=2)
```

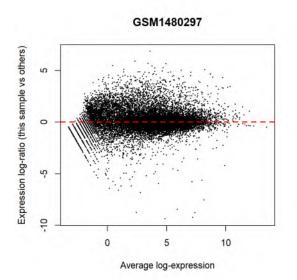

Ideally, the bulk of genes should be centred at a log-fold change of zero. This indicates that any composition bias between libraries has been successfully removed. This quality check should be repeated by constructing a MD plot for each sample.

#### 4.4.5 Data exploration

The data can be explored by generating multi-dimensional scaling (MDS) plots. This visualizes the differences between the expression profiles of different samples in two dimensions.

```
> points <- c(0,1,2,15,16,17)
> colors <- rep(c("blue", "darkgreen", "red"), 2)
> plotMDS(y, col=colors[group], pch=points[group])
> legend("topleft", legend=levels(group), pch=points, col=colors, ncol=2)
```

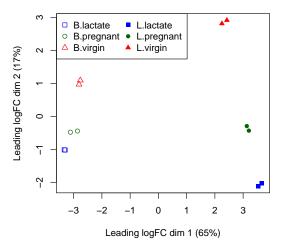

Replicate samples from the same group cluster together in the plot, while samples from different groups form separate clusters. This indicates that the differences between groups are larger than those within groups, i.e., differential expression is greater than the variance and can be detected. The distance between basal samples on the left and luminal cells on the right is about 6 units, corresponding to a leading fold change of about 64-fold ( $2^6 = 64$ ) between basal and luminal. The expression differences between virgin, pregnant and lactating are greater for luminal cells than for basal.

#### 4.4.6 Design matrix

The experimental design for this study can be parametrized with a one-way layout, whereby one coefficient is assigned to each group. The design matrix contains the predictors for each sample and and is constructed using the code below.

```
> design <- model.matrix(~ 0 + group)</pre>
```

```
> colnames(design) <- levels(group)</pre>
```

```
> design
```

B.lactate B.pregnant B.virgin L.lactate L.pregnant L.virgin

| 1                         | Θ | Θ | 1 | 0 | Θ | Θ |
|---------------------------|---|---|---|---|---|---|
| 2                         | Θ | Θ | 1 | Θ | 0 | 0 |
| 3                         | Θ | 1 | Θ | Θ | 0 | 0 |
| 4                         | Θ | 1 | Θ | Θ | 0 | 0 |
| 5                         | 1 | 0 | Θ | Θ | 0 | 0 |
| 6                         | 1 | 0 | Θ | Θ | 0 | 0 |
| 7                         | Θ | 0 | Θ | Θ | 0 | 1 |
| 8                         | Θ | Θ | Θ | Θ | 0 | 1 |
| 9                         | Θ | Θ | Θ | Θ | 1 | 0 |
| 10                        | Θ | Θ | Θ | Θ | 1 | 0 |
| 11                        | Θ | Θ | Θ | 1 | Θ | 0 |
| 12                        | Θ | Θ | Θ | 1 | Θ | 0 |
| attr(,"assign")           |   |   |   |   |   |   |
| [1] 1 1 1 1 1 1           |   |   |   |   |   |   |
| attr(,"contrasts")        |   |   |   |   |   |   |
| attr(,"contrasts")\$group |   |   |   |   |   |   |
| [1] "contr.treatment"     |   |   |   |   |   |   |
|                           |   |   |   |   |   |   |

## 4.4.7 Dispersion estimation

The NB dispersions are estimated using the <code>estimateDisp</code> function. This returns the DGEList object with additional entries for the estimated NB dispersions for all gene. Note that this step is now optional as all the NB dispersion estimates will not be used further under the latest quasi-likelihood (QL) pipeline. These estimates can be visualized with <code>plotBCV</code>, which shows the root-estimate, i.e., the biological coefficient of variation for each gene.

> y <- estimateDisp(y, design, robust=TRUE)
> y\$common.dispersion

[1] 0.0134

```
> plotBCV(y)
```

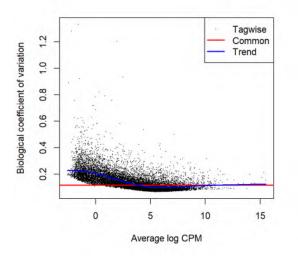

Under the latest QL pipeline, technical and biological variation can be estimated simultaneously in the glmQLFit function. This returns a DGEGLM object containing the estimated values of the GLM coefficients for each gene, an overall estimate of the squared biological coefficient of variation, as well as the fitted mean-QL dispersion trend, the squeezed QL estimates and the prior degrees of freedom (df). These can be visualized with the plotQLDisp function.

```
> fit <- glmQLFit(y, design, robust=TRUE)</pre>
> fit$dispersion
[1] 0.0125
> head(fit$coefficients)
      B.lactate B.pregnant B.virgin L.lactate L.pregnant L.virgin
497097
         -11.14 -12.02 -11.23 -19.0
                                                -19.03
                                                          -19.0
20671
         -12.77
                    -12.52 -12.15
                                      -14.5
                                                -14.30
                                                          -14.1
27395
         -11.27
                    -11.30 -11.53
                                      -10.6
                                                -10.87
                                                          -10.9
18777
         -10.15
                   -10.21 -10.77
                                      -10.1
                                                -10.39
                                                          -10.4
                             -9.79
21399
          -9.89
                    -9.74
                                       -10.2
                                                 -9.97
                                                          -10.0
                    -14.85
                           -15.99
                                                 -12.29
58175
         -16.16
                                       -13.3
                                                          -12.1
> plotQLDisp(fit)
```

```
Order-Koot Mean Deviation

Order-Koot Mean Deviation

Order-Koot Mean Deviation

Order-Koot Mean Deviation

Order-Koot Mean Deviation

Order-Koot Mean Deviation

Order-Koot Mean Deviation

Order-Koot Mean Deviation

Order-Koot Mean Deviation

Order-Koot Mean Deviation

Order-Koot Mean Deviation

Order-Koot Mean Deviation

Order-Koot Mean Deviation

Order-Koot Mean Deviation

Order-Koot Mean Deviation

Order-Koot Mean Deviation

Order-Koot Mean Deviation

Order-Koot Mean Deviation

Order-Koot Mean Deviation

Order-Koot Mean Deviation

Order-Koot Mean Deviation

Order-Koot Mean Deviation

Order-Koot Mean Deviation

Order-Koot Mean Deviation

Order-Koot Mean Deviation

Order-Koot Mean Deviation

Order-Koot Mean Deviation

Order-Koot Mean Deviation

Order-Koot Mean Deviation

Order-Koot Mean Deviation

Order-Koot Mean Deviation

Order-Koot Mean Deviation

Order-Koot Mean Deviation

Order-Koot Mean Deviation

Order-Koot Mean Deviation

Order-Koot Mean Deviation

Order-Koot Mean Deviation

Order-Koot Mean Deviation

Order-Koot Mean Deviation

Order-Koot Mean Deviation

Order-Koot Mean Deviation

Order-Koot Mean Deviation

Order-Koot Mean Deviation

Order-Koot Mean Deviation

Order-Koot Mean Deviation

Order-Koot Mean Deviation

Order-Koot Mean Deviation

Order-Koot Mean Deviation

Order-Koot Mean Deviation

Order-Koot Mean Deviation

Order-Koot Mean Deviation

Order-Koot Mean Deviation

Order-Koot Mean Deviation

Order-Koot Mean Deviation

Order-Koot Mean Deviation

Order-Koot Mean Deviation

Order-Koot Mean Deviation

Order-Koot Mean Deviation

Order-Koot Mean Deviation

Order-Koot Mean Deviation

Order-Koot Mean Deviation

Order-Koot Mean Deviation

Order-Koot Mean Deviation

Order-Koot Mean Deviation

Order-Koot Mean Deviation

Order-Koot Mean Deviation

Order-Koot Mean Deviation

Order-Koot Mean Deviation

Order-Koot Mean Deviation

Order-Koot Mean Deviation

Order-Koot Mean Deviation

Order-Koot Mean Deviation

Order-Koot Mean Deviation

Order-Koot Mean Deviation

Order-Koot Mean Deviation

Order-Koot Mean Devia
```

Setting robust=TRUE in glmQLFit is strongly recommended [35]. Setting robust=TRUE in estimate Disp has no effect on the downstream analysis, but is nevertheless very useful as it identifies genes that are outliers from the mean-NB dispersion trend.

#### 4.4.8 Differential expression

We test for significant differential expression in each gene, using the QL F-test. The contrast of interest can be specified using the makeContrasts function. Here, genes are tested for DE between the basal pregnant and lactating groups. This is done by defining the null hypothesis as B.pregnant - B.lactate = 0.

```
> con <- makeContrasts(B.pregnant - B.lactate, levels=design)
> qlf <- glmQLFTest(fit, contrast=con)</pre>
```

The top set of most significant genes can be examined with topTags. Here, a positive log-fold change represents genes that are up in B.pregnant over B.lactate. Multiplicity correction is performed by applying the Benjamini-Hochberg method on the *p*-values, to control the false discovery rate (FDR).

```
> topTags(qlf)
Coefficient: -1*B.lactate 1*B.pregnant
       Symbol logFC logCPM F PValue
                                           FDR
211577 Mrgprf -5.15 2.74 478 4.02e-13 6.42e-09
       Muc4 7.17 6.05 336 2.85e-11 1.70e-07
140474
12992 Csn1s2b -6.09 10.18 429 3.20e-11 1.70e-07
      Wif1 1.82 6.76 292 7.47e-11 2.98e-07
24117
226101 Myof -2.32 6.44 319 1.99e-10 5.44e-07
381290 Atp2b4 -2.14 6.14 318 2.05e-10 5.44e-07
21953 Tnni2 -5.76 3.86 355 3.31e-10 7.55e-07
231830 Micall2 2.25 5.18 279 4.58e-10 9.14e-07
14585
       Gfra1 2.26 2.73 197 6.55e-10 1.16e-06
78896
        Ecrg4 2.81 6.68 230 7.44e-10 1.19e-06
```

The top gene Csn1s2b has a large negative log2-fold-change, showing that it is far more highly expressed in lactating than pregnant mice. This gene is known to be a major source of protein in milk.

The total number of DE genes in each direction at a FDR of 5% can be examined with de cideTests. There are in fact nearly 4500 DE genes an FDR cut-off of 5% in this comparison:

The differential expression test results can be visualized using an MD plot. The log-fold change for each gene is plotted against the average abundance, i.e., logCPM in the result table above. Significantly DE genes at a FDR of 5% are highlighted.

> plotMD(qlf)

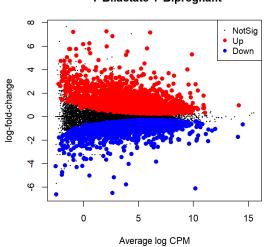

-1\*B.lactate 1\*B.pregnant

We use glmTreat to narrow down the list of DE genes and focus on genes that are more biologically meaningful. We test whether the differential expression is significantly above a log2-fold-change of  $\log_2 1.2$ , i.e., a fold-change of 1.2.

```
> tr <- glmTreat(fit, contrast=con, lfc=log2(1.2))</pre>
> topTags(tr)
Coefficient: -1*B.lactate 1*B.pregnant
       Symbol logFC unshrunk.logFC logCPM
                                          PValue
                                                     FDR
211577 Mrgprf -5.15
                    -5.16 2.74 4.56e-13 7.28e-09
140474
         Muc4 7.17
                            7.34 6.05 3.22e-11 1.81e-07
12992 Csn1s2b -6.09
                           -6.09 10.18 3.41e-11 1.81e-07
                           1.82 6.76 1.48e-10 5.90e-07
24117
       Wif1 1.82
226101
        Myof -2.32
                           -2.32 6.44 2.85e-10 7.97e-07
381290 Atp2b4 -2.14
                           -2.15 6.14 3.11e-10 7.97e-07
       Tnni2 -5.76
21953
                            -5.76 3.86 3.49e-10 7.97e-07
231830 Micall2 2.25
                             2.25
                                   5.18 6.72e-10 1.34e-06
78896
        Ecrg4 2.81
                             2.81
                                   6.68 9.54e-10 1.55e-06
14585
        Gfra1 2.26
                             2.27
                                   2.73 1.09e-09 1.55e-06
```

Around 3000 genes are detected as DE with fold-change significantly above 1.2 at an FDR cut-off of 5%.

The test results are visualized in the following smear plot. Genes that are significantly DE above a fold-change of 1.2 at an FDR of 5% are highlighted in red.

> plotMD(tr)

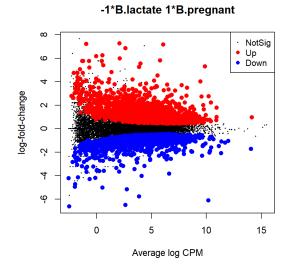

## 4.4.9 ANOVA-like testing

The differential expression analysis of two-group comparison can be easily extended to comparisons between three or more groups. This is done by creating a matrix of contrasts, where which each column represents a contrast between two groups of interest. In this manner, users can perform a one-way analysis of variance (ANOVA) for each gene.

As an example, suppose we want to compare the three groups in the luminal population, i.e., virgin, pregnant and lactating. An appropriate contrast matrix can be created as shown below, to make pairwise comparisons between all three groups.

```
> con <- makeContrasts(
+ L.PvsL = L.pregnant - L.lactate,
+ L.VvsL = L.virgin - L.lactate,
+ L.VvsP = L.virgin - L.pregnant, levels=design)</pre>
```

The QL F-test is then applied to identify genes that are DE among the three groups. This combines the three pairwise comparisons into a single F-statistic and p-value. The top set of significant genes can be displayed with topTags.

```
> anov <- glmQLFTest(fit, contrast=con)</pre>
> topTags(anov)
Coefficient: LR test on 2 degrees of freedom
      Symbol logFC.L.PvsL logFC.L.VvsL logFC.L.VvsP logCPM
                                                             F
                                                                  PValue
19242
         Ptn
                    -1.54
                                 7.26
                                             8.80
                                                     7.97 2429 3.09e-17
                                              -1.86
                                                     3.67 1183 3.21e-15
13645
         Egf
                    -5.36
                                 -7.22
                    -8.55
                               -11.36
                                              -2.81 10.18 1148 3.68e-15
12992 Csn1s2b
52150
      Kcnk6
                    -2.42
                                 -7.00
                                              -4.58
                                                     5.91 1003 8.63e-15
83492
       Gsdmc
                    -4.84
                                -11.35
                                              -6.51
                                                      3.16 463 8.85e-15
15439
          Нр
                    1.08
                                 5.42
                                              4.34
                                                      4.93 1004 9.24e-15
14183
       Fgfr2
                    -1.15
                                 3.95
                                              5.10
                                                      7.38 959 1.15e-14
11941
      Atp2b2
                     -7.37
                                -10.56
                                              -3.19
                                                      6.60 1138 1.45e-14
17068
        Ly6d
                     3.42
                                  9.24
                                               5.82
                                                      4.68 884 1.60e-14
```

| 20856 | Stc2<br>FDR | -1.81 | 3.19 | 5.01 | 6.10 | 901 1.71e-14 |
|-------|-------------|-------|------|------|------|--------------|
| 19242 | 4.93e-13    |       |      |      |      |              |
| 13645 | 1.96e-11    |       |      |      |      |              |
| 12992 | 1.96e-11    |       |      |      |      |              |
| 52150 | 2.46e-11    |       |      |      |      |              |
| 83492 | 2.46e-11    |       |      |      |      |              |
| 15439 | 2.46e-11    |       |      |      |      |              |
| 14183 | 2.59e-11    |       |      |      |      |              |
| 11941 | 2.59e-11    |       |      |      |      |              |
| 17068 | 2.59e-11    |       |      |      |      |              |
| 20856 | 2.59e-11    |       |      |      |      |              |

Note that the three contrasts of pairwise comparisons are linearly dependent. Constructing the contrast matrix with any two of the contrasts would be sufficient to specify an ANOVA test. For instance, the contrast matrix shown below produces the same test results but with a different column of log-fold changes.

```
> con <- makeContrasts(
+ L.PvsL = L.pregnant - L.lactate,
+ L.VvsP = L.virgin - L.pregnant, levels=design)</pre>
```

## 4.4.10 Gene ontology analysis

Further analyses are required to interpret the differential expression results in a biological context. One common downstream procedure is a gene ontology (GO) enrichment analysis.

Suppose we want to identify GO terms that are over-represented in the basal lactating group compared to the basal pregnancy group. This can be achieved by applying the goana function to the differential expression results of that comparison. The top set of most enriched GO terms can be viewed with the topGO function.

```
> con <- makeContrasts(B.lactate - B.pregnant, levels=design)</pre>
> qlf <- glmQLFTest(fit, contrast=con)</pre>
> go <- goana(qlf, species = "Mm")</pre>
> topGO(go, n=30, truncate=30)
                                   Term Ont N Up Down P.Up P.Down
G0:0022613 ribonucleoprotein complex b... BP 428 25 211 1.000 2.07e-52
G0:0042254 ribosome biogenesis BP 313 10 172 1.000 2.41e-51
             ribonucleoprotein complex CC 694 45 277 1.000 9.84e-46
GO:1990904
G0:0022626
              cytosolic ribosome CC 125
                                                 2 88 1.000 1.04e-38
G0:0006364
                       rRNA processing BP 213 5 121 1.000 2.59e-38
G0:0016072
G0:0030684
                rRNA metabolic process BP 248 11 132 1.000 1.46e-37
                            preribosome CC 110 1 79 1.000 7.06e-36
G0:0002181cytoplasmic translationBP1426891.0004.70e-33G0:0003723RNA bindingMF10291183241.0002.04e-29
G0:0003735 structural constituent of r... MF 163 1 92 1.000 4.14e-29
                     ribosomal subunit CC 196 1 102 1.000 3.25e-28
GO:0044391
G0:0022625 cytosolic large ribosomal s... CC 63 0 51 1.000 6.74e-28
                               ribosome CC 241 7 115 1.000 2.68e-27
G0:0005840
G0:0042274 ribosomal small subunit bio... BP 102 1 66 1.000 5.12e-26
```

| G0:0006412 | translation                 | BP | 604  | 62  | 212  | 1.000 | 5.84e-26 |  |
|------------|-----------------------------|----|------|-----|------|-------|----------|--|
| G0:0043043 | peptide biosynthetic proces | BP | 626  | 66  | 217  | 1.000 | 9.82e-26 |  |
| GO:0006396 | RNA processing              | BP | 871  | 76  | 276  | 1.000 | 1.63e-25 |  |
| G0:0034660 | ncRNA metabolic process     | BP | 581  | 55  | 205  | 1.000 | 1.87e-25 |  |
| GO:0032991 | protein-containing complex  | СС | 5023 | 782 | 1116 | 0.993 | 8.84e-25 |  |
| G0:0034470 | ncRNA processing            | BP | 392  | 20  | 154  | 1.000 | 9.57e-25 |  |
| GO:0005730 | nucleolus                   | СС | 853  | 118 | 268  | 0.990 | 3.67e-24 |  |
| G0:0032040 | small-subunit processome    | СС | 73   | 1   | 52   | 1.000 | 8.87e-24 |  |
| G0:0140236 | translation at presynapse   | BP | 47   | 0   | 40   | 1.000 | 9.27e-24 |  |
| GO:0006518 | peptide metabolic process   | BP | 770  | 85  | 246  | 1.000 | 2.54e-23 |  |
| G0:0140242 | translation at postsynapse  | BP | 48   | 0   | 40   | 1.000 | 4.62e-23 |  |
| G0:0140241 | translation at synapse      | BP | 48   | 0   | 40   | 1.000 | 4.62e-23 |  |
| G0:0043604 | amide biosynthetic process  | BP | 727  | 82  | 234  | 1.000 | 1.09e-22 |  |
| GO:1901566 | organonitrogen compound bio | BP | 1471 | 171 | 396  | 1.000 | 5.60e-21 |  |
| G0:0070013 | intracellular organelle lum | СС | 4090 | 636 | 917  | 0.986 | 2.22e-20 |  |
| G0:0031974 | membrane-enclosed lumen     | СС | 4090 | 636 | 917  | 0.986 | 2.22e-20 |  |
|            |                             |    |      |     |      |       |          |  |

The row names of the output are the universal identifiers of the GO terms, with one term per row. The Term column gives the names of the GO terms. These terms cover three domains - biological process (BP), cellular component (CC) and molecular function (MF), as shown in the Ont column. The N column represents the total number of genes that are annotated with each GO term. The Up and Down columns represent the number of genes with the GO term that are significantly up- and down-regulated in this differential expression comparison, respectively. The P.Up and P.Down columns contain the *p*-values for over-representation of the GO term across the set of up- and down-regulated genes, respectively. The output table is sorted by the minimum of P.Up and P.Down by default.

The goana function uses the NCBI RefSeq annotation. Therefore, the Entrez Gene identifier (ID) should be supplied for each gene as the row names of qlf.

## 4.4.11 Gene set testing

Another downstream step uses the rotation gene set test (ROAST) [49]. Given a set of genes, we can test whether the majority of the genes in the set are DE across the contrast of interest. It is useful when the specified set contains all genes involved in some pathway or process.

In our case study, suppose we are interested in two GO terms related to cytokinesis. Each term will be used to define a set containing all genes that are annotated with that term. The names of these terms can be viewed as shown below.

We construct a list of two components, each of which is a vector of Entrez Gene IDs for all genes annotated with one of the GO terms. We then convert the Gene IDs into row indices of the fit object using the function ids2indices.

```
> Rkeys(org.Mm.egG02ALLEGS) <- cyt.go
> ind <- ids2indices(as.list(org.Mm.egG02ALLEGS), row.names(fit))</pre>
```

We proceed to run ROAST on the defined gene sets for the contrast of interest. Suppose the comparison of interest is between the virgin and lactating groups in the basal population. We use fry to test for multiple gene sets.

Each row corresponds to a single gene set, i.e., GO term. The NGenes column gives the number of genes in each set. The net direction of change is determined from the significance of changes in each direction, and is shown in the Direction column. The PValue provides evidence for whether the majority of genes in the set are DE in the specified direction, whereas the PValue.Mixed tests for differential expression in any direction. FDRs are computed from the corresponding *p*-values across all sets.

A barcode plot can be produced with the barcodeplot function to visualize the results for any particular set. In this case, visualization is performed for the gene set defined by GO:0032465. Here, genes are represented by bars and are ranked from left to right by increasing log-fold change. This forms the barcode-like pattern. The line above the barcode shows the relative local enrichment of the vertical bars in each part of the plot. This particular plot suggests that most genes in this set are up-regulated in the virgin group compared to the lactating group.

```
> res <- glmQLFTest(fit, contrast=con)
> barcodeplot(res$table$logFC, ind[[1]], main=names(ind)[1])
```

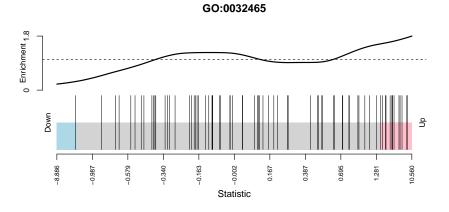

### 4.4.12 Setup

This analysis was conducted on:

```
> sessionInfo()
 R version 4.4.0 (2024-04-24 ucrt)
 Platform: x86_64-w64-mingw32/x64
 Running under: Windows 10 x64 (build 19045)
 Matrix products: default
 locale:
 [1] LC_COLLATE=English_Australia.utf8 LC_CTYPE=English_Australia.utf8
 [3] LC_MONETARY=English_Australia.utf8 LC_NUMERIC=C
 [5] LC_TIME=English_Australia.utf8
 time zone: Australia/Sydney
 tzcode source: internal
 attached base packages:
 [1] stats4 stats graphics grDevices utils datasets methods
 [8] base
 other attached packages:

      [1] G0.db_3.19.1
      org.Mm.eg.db_3.19.1
      AnnotationDbi_1.65.2

      [4] IRanges_2.37.1
      S4Vectors_0.41.7
      Biobase_2.63.1

  [7] BiocGenerics_0.49.1 knitr_1.46
                                                                     BiocStyle_2.31.0
 [10] edgeR_4.1.32 limma_3.59.10
 loaded via a namespace (and not attached):
  [1] bit_4.0.5
                            jsonlite_1.8.8
                                                                          compiler_4.4.0
[4] BiocManager_1.30.22highr_0.10crayon_1.5.2[7] Rcpp_1.0.12blob_1.2.4Biostrings_2.71.6[10] splines_4.4.0png_0.1-8yaml_2.3.8[13] fastmap_1.1.1statmod_1.5.0lattice_0.22-6[16] R6_2.5.1XVector_0.43.1GenomeInfoDb_1.39.14[19] GenomeInfoDbData_1.2.12DBI_1.2.2rlang_1.1.3[22] KEGGREST_1.43.0cachem_1.0.8xfun_0.43[25] bit64_4.0.5RSQLite_2.3.6memoise_2.0.1[28] cli_3.6.2zlibbioc_1.49.3digest_0.6.35[31] grid_4.4.0locfit_1.5-9.9vctrs_0.6.5[34] evaluate_0.23rmarkdown_2.26httr_1.4.7
  [4] BiocManager_1.30.22 highr_0.10
                                                                           crayon_1.5.2
 [37] pkgconfig_2.0.3 UCSC.utils_0.99.7 tools_4.4.0
 [40] htmltools_0.5.8.1
```

# 4.5 Differential splicing analysis of Foxp1-deficient mice

## 4.5.1 Introduction

The RNA-Seq data of this case study was from Fu *et al* [16]. This study concerned the role of Foxp1 deletion in cellular differentiation and development in mouse mammary gland. RNA-seq profiles of the basal and luminal cell populations of mice with Foxp1 knock-out and control were generated. In particular, the following two exons of the Foxp1 gene were silenced in the knock-out samples [16].

| No. | Exon               | Start      | End        | Length |
|-----|--------------------|------------|------------|--------|
| 14  | ENSMUSE00000499236 | 98,945,426 | 98,945,347 | 80     |
| 15  | ENSMUSE00001069281 | 98,944,720 | 98,944,619 | 102    |

The RNA-Seq data of the 12 samples are available on the GEO repository as series **GSE118617**. Each combination of cell type (basal and luminal) and genotype (control and Foxp1 knock-out) comprises of three biological samples. The details of the samples are shown in the target file below.

```
> targets <- read.delim("targets.txt", header=TRUE)</pre>
```

```
> targets
```

|    | Samples    | GSM        | SRR        | Description                 |
|----|------------|------------|------------|-----------------------------|
| 1  | Basal-CT-1 | GSM3335607 | SRR7701128 | Basal Control Rep1          |
| 2  | Basal-K0-1 | GSM3335608 | SRR7701129 | Basal Foxp1-knockout Rep1   |
| 3  | Basal-CT-2 | GSM3335609 | SRR7701130 | Basal Control Rep2          |
| 4  | Basal-K0-2 | GSM3335610 | SRR7701131 | Basal Foxp1-knockout Rep2   |
| 5  | Basal-CT-3 | GSM3335611 | SRR7701132 | Basal Control Rep3          |
| 6  | Basal-K0-3 | GSM3335612 | SRR7701133 | Basal Foxp1-knockout Rep3   |
| 7  | Lum-CT-1   | GSM3335613 | SRR7701134 | Luminal Control Rep1        |
| 8  | Lum-K0-1   | GSM3335614 | SRR7701135 | Luminal Foxp1-knockout Rep1 |
| 9  | Lum-CT-2   | GSM3335615 | SRR7701136 | Luminal Control Rep2        |
| 10 | Lum-K0-2   | GSM3335616 | SRR7701137 | Luminal Foxp1-knockout Rep2 |
| 11 | Lum-CT-3   | GSM3335617 | SRR7701138 | Luminal Control Rep3        |
| 12 | Lum-K0-3   | GSM3335618 | SRR7701139 | Luminal Foxp1-knockout Rep3 |

## 4.5.2 Read alignment and processing

We use Rsubread[24] for read alignment and count quantification. The FASTQ files of the 12 samples were first downloaded using the SRA Toolkit. Then an index file of the mouse reference genome (GRCm39) was built in Rsubread using the FASTA files downloaded from the GENCODE database <a href="https://www.gencodegenes.org/mouse/">https://www.gencodegenes.org/mouse/</a>. For more details of building index, please check out the Rsubread user's guide.

Assuming the index of the mouse genome (mm39) is already available, we performed read alignment as follows.

```
> library(Rsubread)
```

```
> file <- dir(pattern="*.fastq.gz")</pre>
```

```
> bam <- gsub(".fastq.gz$", ".bam", file)
> align(index="mm39", readfile1=file, input_format="gzFASTQ", output_file=bam)
```

Next we counted the number of reads overlapping each annotated exon of each gene. We use featureCounts in Rsubread with the mouse mm39 inbuilt annotation.

```
> Foxp1 <- featureCounts(bam, isPairedEnd=FALSE, annot.inbuilt="mm39",
+ useMetaFeatures=FALSE, allowMultiOverlap=TRUE)
```

### 4.5.3 Count loading and annotation

We create a DGEList object as follows

```
> library(edgeR)
> y <- DGEList(counts=Foxpl$counts, genes=Foxpl$annotation)</pre>
> dim(y)
[1] 285931
             12
> head(y$genes)
     GeneID Chr Start End Strand Length
1 100009600 chr9 20973689 20974013 - 325
2 100009600 chr9 20974190 20974283
                                          94
3 100009600 chr9 20974610 20974692
                                          83
4 100009600 chr9 20977320 20977673
                                          354
5 100009600 chr9 20978236 20978389
                                         154
                                    -
6 100009609 chr7 84589377 84590296
                                          920
```

The annotation includes Entrez ID and the length, chromosome and start and stop position of each exon. Mouse gene symbols were added to the exon annotation, using the annotation in the org.Mm.eg.db package.

```
> require(org.Mm.eg.db)
> Symbol <- mapIds(org.Mm.eg.db, keys=rownames(y), keytype="ENTREZID",</pre>
     column="SYMBOL")
+
> y$genes$Symbol <- Symbol</pre>
> head(y$genes)
    GeneID Chr Start End Strand Length Symbol
1 100009600 chr9 20973689 20974013 - 325 Zglp1
                                        94 Zglp1
2 100009600 chr9 20974190 20974283
3 100009600 chr9 20974610 20974692
                                   -
                                         83 Zglp1
4 100009600 chr9 20977320 20977673
                                   - 354 Zglp1
5 100009600 chr9 20978236 20978389 - 154 Zglp1
6 100009609 chr7 84589377 84590296
                                   - 920 Vmn2r65
```

## 4.5.4 Filtering and normalization

The lowly expressed exons were filtered out prior to the downstream analysis.

```
> group <- gsub("-[1-3]$", "", colnames(y))
> group <- factor(gsub("-", "_", group))</pre>
```

```
> y$samples$group <- group
> keep <- filterByExpr(y, group=group)
> table(keep)
keep
FALSE TRUE
179116 106815
> y <- y[keep, , keep.lib.sizes=FALSE]</pre>
```

TMM normalization is performed to eliminate composition biases between libraries.

```
> y <- normLibSizes(y)</pre>
> y$samples
                        group lib.size norm.factors
Basal-CT-1 Basal_CT 10679016 0.982
Basal-KO-1 Basal_KO 11291378
                                                            0.895
                                                            1.014
Basal-CT-2 Basal_CT 11731453
Basal-K0-2 Basal_K0 11164225
                                                            1.025
Basal-CT-3 Basal_CT 10846137
                                                            1.055
Basal-KO-3 Basal_KO 10965059
                                                           0.941

      Lum-CT-1
      Lum_CT
      11537126

      Lum-K0-1
      Lum_K0
      10560091

      Lum-CT-2
      Lum_CT
      10236505

      Lum-K0-2
      Lum_K0
      10577400

      Lum-CT-3
      Lum_CT
      10672170

      Lum-K0-3
      Lum_K0
      16388823

                                                           0.977
                                                           0.999
                                                            1.108
                                                            1.076
                                                              0.974
                                                               0.972
```

## 4.5.5 Data exploration

The data can be explored by generating multi-dimensional scaling (MDS) plots. This visualizes the differences between the expression profiles of different samples in two dimensions.

```
> plotMDS(y, col=c(1:4)[group])
```

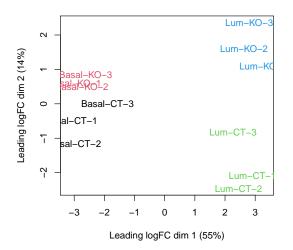

The MDS plot shows the basal and luminal samples are well separated in the first dimension, whereas the control and Foxp1 knock-out samples are separated in the second dimension.

## 4.5.6 Design matrix

Since there are four groups of samples in this RNA-seq experiment, a design matrix is created as follows:

```
> design <- model.matrix(~ 0 + group)</pre>
> colnames(design) <- gsub("group", "", colnames(design))</pre>
> design
   Basal_CT Basal_K0 Lum_CT Lum_K0
         1
                  0
                         0
                                0
1
2
         0
                         0
                                0
                  1
3
         1
                  0
                         0
                                0
4
         0
                  1
                         0
                               0
5
         1
                         0
                               0
                  0
6
         0
                  1
                         0
                               0
7
         0
                  0
                         1
                               0
8
         0
                  0
                         0
                               1
9
                               0
         0
                  0
                        1
         0
10
                  0
                         0
                               1
11
         0
                  0
                        1
                                0
12
         0
                  0
                         0
                                1
attr(,"assign")
[1] 1 1 1 1
attr(,"contrasts")
attr(,"contrasts")$group
[1] "contr.treatment"
```

### 4.5.7 Dispersion estimation

Under the current QL pipeline, technical and biological variation can be estimated simultaneously in the glmQLFit function. The QL dispersion estimates can be visualized with the plotQLDisp function.

```
> fit <- glmQLFit(y, design, robust=TRUE)
> plotQLDisp(fit)
```

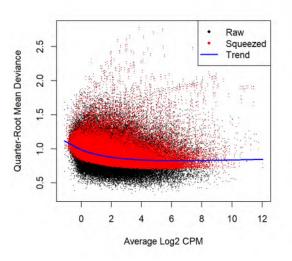

## 4.5.8 Differential expression

We test for differentially expressed exons between the Foxp1-KO and the control in the luminal population using the QL F-test. The contrast of interest can be constructed using the makeContrasts function.

```
> contr <- makeContrasts(Lum_K0 - Lum_CT, levels=design)
> qlf <- glmQLFTest(fit, contrast=contr)</pre>
```

The top set of most significant exons can be examined with topTags. Here, a positive log-fold change represents exons that are up in Foxp1-KO over control. Multiplicity correction is performed by applying the Benjamini-Hochberg method on the p-values, to control the false discovery rate (FDR).

```
> topTags(qlf)
```

```
Coefficient: -1*Lum_CT 1*Lum_KO
       GeneID Chr
                      Start
                                 End Strand Length Symbol logFC logCPM
       50518 chr2 154887532 154887701 +
50518.1
                                             170
                                                  a 9.98
                                                             3.38
                                        .
        12837 chr16 57444619 57449180
                                             4562 Col8a1 -5.09
12837
                                                              4.62
12990.8 12990 chr5 87830048 87830437
                                            390 Csn1s1 -5.67
                                                              2.07
                                       +
50518
        50518 chr2 154855490 154855561
                                              72
                                                     a 7.22
                                                              2.52
                                        +
12990.7
       12990 chr5 87828679 87828821
                                             143 Csn1s1 -7.89
                                                              1.28
                                         +
                                      -
+
112422 112422 chr4 147696393 147698505
                                             2113 Zfp979 -5.64
                                                               1.13
494504.4 494504 chr18 63084901 63086886
                                             1986 Apcdd1 3.88
                                                               4.68
```

```
494504.2 494504 chr18 63069977 63070508 +
                                                              532 Apcdd1 4.23 2.53

        50518.3
        50518
        chr2
        154892548
        154892932
        +

        27220.1
        27220
        chr13
        100036465
        100036587
        -

                                                              385 a 7.23 4.04
                                                              123 Cartpt 7.84
                                                                                     1.37
           F PValue FDR
50518.1 283.1 6.82e-12 5.69e-07
12837 315.5 1.06e-11 5.69e-07
12990.8 179.0 5.36e-11 1.91e-06
50518 135.7 1.39e-10 3.19e-06
12990.7 134.2 1.59e-10 3.19e-06
112422 196.3 1.79e-10 3.19e-06
494504.4 188.9 4.46e-10 6.80e-06
494504.2 172.6 8.96e-10 1.20e-05
50518.3 123.7 3.50e-09 4.03e-05
27220.1 83.7 4.39e-09 4.03e-05
```

The total number of DE exons in each direction at a FDR of 5% can be examined with decideTests.

### 4.5.9 Alternative splicing

We detect alternative splicing by testing for differential exon usage between Foxp1-KO and control in the luminal population.

```
> sp <- diffSpliceDGE(fit, contrast=contr, geneid="GeneID", exonid="Start")
Total number of exons: 106815
Total number of genes: 14816</pre>
```

Number of genes with 1 exon: 3646 Mean number of exons in a gene: 7 Max number of exons in a gene: 106

The top differentially used exons are shown below:

```
> topSpliceDGE(sp, test="exon")
GeneID Chr Start End Strand Length Symbol logFC exon.F
49046 108655 chr6 98921580 98921681 - 102 Foxpl -2.665 121.9
49047 108655 chr6 98922308 98922387 - 80 Foxpl -3.056 120.4
122564 208263 chr1 155895714 155895769 - 56 Torlaipl 5.000 87.4
140297 22228 chr7 100145293 100145414 + 122 Ucp2 -1.493 38.0
100766 17758 chr9 109831814 109834852 + 3039 Map4 -1.279 32.9
184802 319448 chr14 72937689 72941443 - 3755 Fndc3a -1.380 29.6
264648 74383 chr3 89906896 89907560 - 665 Ubap2l 0.918 27.0
9807 102436 chr9 123283775 123283944 + 170 Lars2 2.509 29.6
9548 102103 chr8 41494510 41494968 - 459 Mtusl 1.664 28.4
```

| 9791   | 102436   | chr9 | 123200920 | 123201168 | + | 249 | Lars2 | 2.324 | 28.7 |
|--------|----------|------|-----------|-----------|---|-----|-------|-------|------|
|        | P.Value  |      | FDR       |           |   |     |       |       |      |
| 49046  | 1.35e-21 | 1.07 | 'e-16     |           |   |     |       |       |      |
| 49047  | 2.08e-21 | 1.07 | 'e-16     |           |   |     |       |       |      |
| 122564 | 6.71e-15 | 2.31 | le-10     |           |   |     |       |       |      |
| 140297 | 2.89e-08 | 7.44 | le-04     |           |   |     |       |       |      |
| 100766 | 4.18e-08 | 8.62 | 2e-04     |           |   |     |       |       |      |
| 184802 | 1.39e-07 | 2.38 | 3e-03     |           |   |     |       |       |      |
| 264648 | 4.42e-07 | 6.52 | 2e-03     |           |   |     |       |       |      |
| 9807   | 6.18e-07 | 7.85 | je-03     |           |   |     |       |       |      |
| 9548   | 6.85e-07 | 7.85 | je-03     |           |   |     |       |       |      |
| 9791   | 8.47e-07 | 8.74 | le-03     |           |   |     |       |       |      |
|        |          |      |           |           |   |     |       |       |      |

The successful elimination of the two targeted exons is demonstrated by the fact that the two specific exons of the Foxp1 gene rank as the top two exons with the greatest difference in usage.

Two different methods can be used to examine the differential splicing results at the gene level: the Simes' method and the gene-level F-test. The Simes' method is likely to be more powerful when only a minority of the exons for a gene are differentially spliced. The F-tests are likely to be powerful for genes in which several exons are differentially spliced.

The top spliced genes under the Simes' method are shown below:

```
> topSpliceDGE(sp, test="Simes")
```

|        | GeneID | Chr   | Strand | Symbol   | NExons | P.Value  | FDR      |
|--------|--------|-------|--------|----------|--------|----------|----------|
| 49079  | 108655 | chr6  | -      | Foxpl    | 20     | 1.97e-20 | 2.20e-16 |
| 122571 | 208263 | chr1  | -      | Torlaip1 | 11     | 6.71e-14 | 3.75e-10 |
| 140303 | 22228  | chr7  | +      | Ucp2     | 9      | 2.31e-07 | 8.59e-04 |
| 100783 | 17758  | chr9  | +      | Map4     | 21     | 8.35e-07 | 2.33e-03 |
| 9811   | 102436 | chr9  | +      | Lars2    | 9      | 3.39e-06 | 6.71e-03 |
| 184804 | 319448 | chr14 | -      | Fndc3a   | 27     | 3.61e-06 | 6.71e-03 |
| 9555   | 102103 | chr8  | -      | Mtus1    | 11     | 6.85e-06 | 1.09e-02 |
| 264677 | 74383  | chr3  | -      | Ubap2l   | 29     | 1.24e-05 | 1.73e-02 |
| 255693 | 72181  | chr4  | -      | Nsun4    | 7      | 2.41e-05 | 2.99e-02 |
| 114280 | 194401 | chr6  | -      | Mical3   | 28     | 3.20e-05 | 3.57e-02 |

The top spliced genes identified by F-tests are shown below:

```
> topSpliceDGE(sp, test="gene")
```

|        | GeneID | Chr   | Strand | Symbol   | NExons | gene.F | P.Value  | FDR      |
|--------|--------|-------|--------|----------|--------|--------|----------|----------|
| 49079  | 108655 | chr6  | -      | Foxpl    | 20     | 14.35  | 5.02e-26 | 5.61e-22 |
| 9811   | 102436 | chr9  | +      | Lars2    | 9      | 20.00  | 5.64e-16 | 3.15e-12 |
| 122571 | 208263 | chr1  | -      | Torlaip1 | 11     | 9.88   | 5.83e-11 | 2.17e-07 |
| 216231 | 57738  | chr16 | -      | Slc15a2  | 20     | 4.49   | 3.96e-08 | 1.11e-04 |
| 69092  | 12095  | chr3  | -      | Bglap3   | 6      | 9.67   | 1.20e-06 | 2.67e-03 |
| 9555   | 102103 | chr8  | -      | Mtus1    | 11     | 5.48   | 2.33e-06 | 4.34e-03 |
| 127951 | 213006 | chr1  | -      | Mfsd4a   | 4      | 10.23  | 2.87e-05 | 4.59e-02 |
| 140303 | 22228  | chr7  | +      | Ucp2     | 9      | 4.80   | 7.99e-05 | 1.12e-01 |
| 255693 | 72181  | chr4  | -      | Nsun4    | 7      | 5.49   | 1.42e-04 | 1.76e-01 |
| 148866 | 227746 | chr2  | -      | Rabepk   | 9      | 4.38   | 2.15e-04 | 2.41e-01 |

As expected, the Foxp1 gene appears as the top gene under both gene-level tests.

We plot all the exons for the top two most differentially spliced genes. Exons that are individually significant are highlighted.

```
> par(mfrow=c(1,2))
> plotSpliceDGE(sp, geneid="Foxp1", genecol="Symbol")
> plotSpliceDGE(sp, geneid="Torlaip1", genecol="Symbol")
```

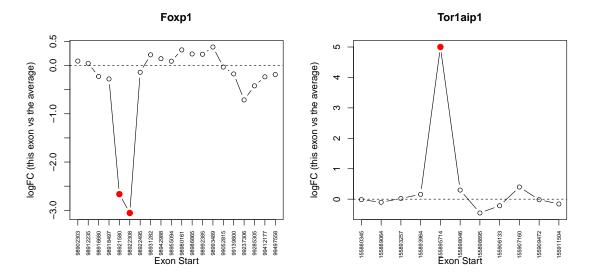

We can see that the two Foxp1 exons with start positions of 98921580 and 98922308 are significantly down in the Foxp1 KO samples compared to the control.

## 4.5.10 Setup

This analysis was conducted on:

```
> sessionInfo()
R version 4.4.0 (2024-04-24 ucrt)
Platform: x86_64-w64-mingw32/x64
Running under: Windows 10 x64 (build 19045)
Matrix products: default
locale:
[1] LC_COLLATE=English_Australia.utf8 LC_CTYPE=English_Australia.utf8
[3] LC_MONETARY=English_Australia.utf8 LC_NUMERIC=C
[5] LC_TIME=English_Australia.utf8
time zone: Australia/Sydney
tzcode source: internal
attached base packages:
```

| [1] s<br>[8] b    | stats4<br>base | stats       | graph        | ics    | grDevices                     | utils | datasets     | methods    |
|-------------------|----------------|-------------|--------------|--------|-------------------------------|-------|--------------|------------|
| [1]<br>[4]<br>[7] |                | L.28        | . Anr<br>Bic | base_  | onDbi_1.65<br>2.63.1<br>59.10 | 5     | enerics_0.49 | 9.1        |
| loade             | ed via a r     | namespace ( | and r        | not at | tached):                      |       |              |            |
| [1]               | bit_4.0.5      | 5           |              | jsonl  | ite_1.8.8                     |       | compiler_4   | .4.0       |
| [4]               | BiocManag      | ger_1.30.22 | 2            | highr  | _0.10                         |       | crayon_1.5   | . 2        |
| [7]               | Rcpp_1.0.      | . 12        |              | blob_  | 1.2.4                         |       | Biostrings_  | 2.71.6     |
| [10]              | splines_4      | 1.4.0       |              | png_0  | .1-8                          |       | yaml_2.3.8   |            |
| [13]              | fastmap_1      | L.1.1       |              | statm  | nod_1.5.0                     |       | lattice_0.2  | 22-6       |
| [16]              | R6_2.5.1       |             |              | XVect  | or_0.43.1                     |       | GenomeInfol  | Db_1.39.14 |
| [19]              | GenomeInf      | foDbData_1. | 2.12         | DBI_1  | 2.2                           |       | rlang_1.1.3  | 3          |
| [22]              | KEGGREST_      | 1.43.0      |              | cache  | em_1.0.8                      |       | xfun_0.43    |            |
| [25]              | bit64_4.0      | 9.5         |              | RSQLi  | te_2.3.6                      |       | memoise_2.0  | 9.1        |
| [28]              | cli_3.6.2      | 2           |              | zlibb  | ioc_1.49.3                    | 3     | digest_0.6   | . 35       |
| [31]              | grid_4.4.      | . 0         |              | locfi  | t_1.5-9.9                     |       | vctrs_0.6.5  | 5          |
| [34]              | evaluate_      | 0.23        |              | rmark  | down_2.26                     |       | httr_1.4.7   |            |
| [37]              | pkgconfig      | y_2.0.3     |              | UCSC.  | utils_0.99                    | 9.7   | tools_4.4.0  | Ð          |
| [40]              | htmltools      | 5_0.5.8.1   |              |        |                               |       |              |            |
|                   |                |             |              |        |                               |       |              |            |

# 4.6 Differential transcript expression of human lung adenocarcinoma cell lines

## 4.6.1 Introduction

We use the RNA-Seq data of the human lung adenocarninoma cell lines experiment from Dong *et al* [12] as a case study for a differential expression analysis at the transcript-level with edgeR. The DTE analysis focuses on the Illumina<sup>TM</sup>short read RNA-Seq samples of cell lines NCI-H1975 and HCC827, for which three biological replicates were sequenced with paired-end sequencing protocol. Data for all six samples are available on the GEO repository as series **GSE172421**. The details of the samples are shown in the target file below.

```
> targets <- read.delim("targets.txt", header=TRUE)</pre>
```

```
> targets
```

|   | Group  | Replicate | Sample   | GSM        |
|---|--------|-----------|----------|------------|
| 1 | H1975  | 1         | H1975.1  | GSM5255695 |
| 2 | H1975  | 2         | H1975.2  | GSM5255696 |
| 3 | H1975  | 3         | H1975.3  | GSM5255697 |
| 4 | HCC827 | 1         | HCC827.1 | GSM5255704 |
| 5 | HCC827 | 2         | HCC827.2 | GSM5255705 |
| 6 | HCC827 | 3         | HCC827.3 | GSM5255706 |

## 4.6.2 Read pseudoalignment and processing

We use Salmon[34] for pseudoalignment and quantification of sequence reads at the transcriptlevel. The FASTQ files of the six samples were first downloaded using the SRA Toolkit. Then, a transcriptome index based on the human GENCODE annotation (version 33) for the human reference genome build hg38 was created with Salmon and used during read quantification. For more details on the creation of the transcriptome index and read pseudoalignment, please consult the Salmon's documentation.

Assuming the quantification files from Salmon have been generated, we use catchSalmon to import transcript-level counts and estimate the associated mapping ambiguity overdispersion [1].

```
> library(edgeR)
> quant <- dirname(list.files(".","quant.sf",recursive = TRUE,full.names = TRUE))
> catch <- catchSalmon(paths = quant)</pre>
```

## 4.6.3 Count loading and annotation

To account for the mapping ambiguity resulting from the assignment of reads to transcripts, we divide the transcript-level counts by the estimated mapping ambiguity overdispersion associated to each transcript. Information about the samples are brought in from the targets file. Then, a DGEList object can be created as follows.

```
> scaled.counts <- catch$counts/catch$annotation$Overdispersion</pre>
> samples <- targets[match(colnames(scaled.counts),targets$GSM),]</pre>
> y <- DGEList(counts = scaled.counts,</pre>
              samples = samples,
               group = samples$Group,
+
               genes = catch$annotation)
+
> dim(y)
[1] 227063
                6
> head(y$genes)
                  Length EffectiveLength Overdispersion
ENST00000456328.2 1657
                                  1466
                                                  4.85
ENST00000450305.2 632
                                    441
                                                   2.16
ENST00000488147.1 1351
                                   1160
                                                   3.40
ENST00000619216.1 68
                                     68
                                                   2.16
ENST00000473358.1 712
                                     521
                                                   1.00
ENST00000469289.1
                     535
                                     345
                                                    2.16
```

For the Ensembl-oriented GENCODE annotation, information about the transcripts can be easily obtained from the AnnotationHub package and added to the DGEList object. Transcript information might include the transcript biotype as well as the associated gene symbol. The relevant AnnotationHub ID for the specific GENCODE annotation version 33 used in this case study is AH78783 (Ensembl annotation version 99) and used below.

```
> require(AnnotationHub)
```

```
> ah <- AnnotationHub()</pre>
```

```
> edb <- ah[['AH78783']]</pre>
```

```
> edb.info <- select(edb,keys(edb),c("TXIDVERSION","TXBIOTYPE","SYMBOL"))</pre>
```

```
> edb.info <- edb.info[match(rownames(y),edb.info$TXIDVERSION),]</pre>
>
> y$genes <- cbind(y$genes,edb.info[,-c(1,2)])</pre>
> head(y$genes)
                 Length EffectiveLength Overdispersion
ENST00000456328.2 1657 1466
                                             4.85
ENST00000488147.1 1351
ENST00000619216.1 68
ENST00000617222
ENST00000450305.2 632
                                 441
                                               2.16
                                1160
                                               3.40
                                68
                                               2.16
ENST00000473358.1 712
ENST00000469289.1 535
                                 521
                                                1.00
                                         2.16
                                  345
                                        TXBIOTYPE
                                                      SYMBOL
ENST00000456328.2
                            processed_transcript
                                                    DDX11L1
ENST00000450305.2 transcribed_unprocessed_pseudogene DDX11L1
ENST00000488147.1 unprocessed_pseudogene
                                                     WASH7P
                                            miRNA MIR6859-1
ENST00000619216.1
ENST00000473358.1
                                           lncRNA MIR1302-2HG
ENST00000469289.1
                                           lncRNA MIR1302-2HG
```

## 4.6.4 Filtering and normalization

Lowly expressed transcripts are filtered out prior to the downstream analysis.

```
> keep <- filterByExpr(y)
> table(keep)
keep
FALSE TRUE
196325 30738
> y <- y[keep, , keep.lib.sizes=FALSE]</pre>
```

After scaling counts by the estimated mapping ambiguity overdispersion, scaling factors can computed using the TMM method to convert the resulting library sizes to effective library sizes.

```
> y <- normLibSizes(y)
> y$samples
group lib.size norm.factors Group Replicate Sample GSM
GSM5255695 H1975 15361370 1.140 H1975 1 H1975.1 GSM5255695
GSM5255696 H1975 16622853 1.160 H1975 2 H1975.2 GSM5255696
GSM5255697 H1975 13842625 1.159 H1975 3 H1975.3 GSM5255697
GSM5255704 HCC827 15911639 0.916 HCC827 1 HCC827 1 HCC827.1 GSM5255704
GSM5255705 HCC827 67664442 0.814 HCC827 2 HCC827.2 GSM5255705
GSM5255706 HCC827 14668555 0.875 HCC827 3 HCC827.3 GSM5255706
```

## 4.6.5 Data exploration

Analogous to a DGE analysis, MDS plots can also be used to visualize differences between the expression profiles of different samples with transcript-level counts.

> plotMDS(y,col = c(1:2)[y\$samples\$group],labels = y\$samples\$Sample,xlim = c(-4,4))

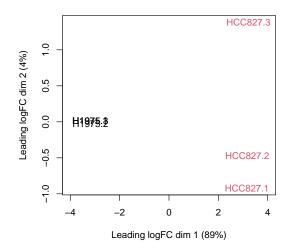

The MDS plot shows that cell lines are well separated in the first dimension.

## 4.6.6 Design matrix

The design matrix used to assess DTE between cell lines NCI-H1975 and HCC827 is then created below.

```
> design <- model.matrix(~ 0 + group,data = y$samples)</pre>
> colnames(design) <- gsub("group", "", colnames(design))</pre>
> design
           H1975 HCC827
GSM5255695
              1
                      0
GSM5255696
               1
                       0
GSM5255697
               1
                       0
GSM5255704
               0
                       1
GSM5255705
               0
                       1
GSM5255706
               0
                       1
attr(,"assign")
[1] 1 1
attr(,"contrasts")
attr(,"contrasts")$group
[1] "contr.treatment"
```

## 4.6.7 Dispersion estimation

We estimate NB dispersions using the estimateDisp function and visualize the estimated values with plotBCV.

```
> y <- estimateDisp(y, design, robust=TRUE)
> y$common.dispersion
[1] 0.0147
> plotBCV(y)
```

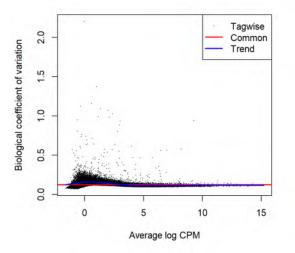

Note that this NB dispersion estimation step is now optional as all the NB dispersion estimates will not be used further under the latest quasi-likelihood (QL) pipeline.

For DTE analyses, we still recommend using the quasi-likelihood (QL) pipeline for stricter error rate control by accounting for the uncertainty associated with the dispersion estimation. To this end, we estimate QL dispersions via glmQLFit and visualize the estimated values with plotQLDisp.

```
> fit <- glmQLFit(y, design, robust=TRUE)
> plotQLDisp(fit)
```

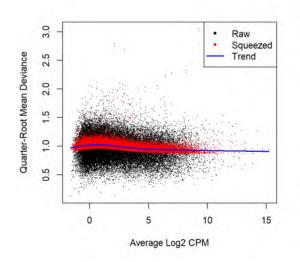

## 4.6.8 Differential expression

Differentially expressed transcripts are tested between cell lines NCI-H1975 and HCC827 using the QL F-test. We use the makeContrasts function to create the relevant contrast.

```
> contr <- makeContrasts(HCC827 - H1975, levels=design)
> qlf <- glmQLFTest(fit, contrast=contr)</pre>
```

The total number of DE transcripts up- and down-regulated at a FDR of 5% can be examined with decideTests. We use the default Benjamini-Hochberg method to adjust p-values for multiple testing.

The top set of most significant differentially expressed transcripts can be examined with top Tags, with a positive log-fold change representing up-regulation in expression levels in HCC827 over H1975.

```
> tt <- topTags(qlf,n = Inf)</pre>
> head(tt)
Coefficient: -1*H1975 1*HCC827
                   Length EffectiveLength Overdispersion
                                                                     TXBIOTYPE
ENST00000306061.10
                      704
                                      513
                                                     1.18
                                                                protein_coding
ENST00000488803.1
                      879
                                      688
                                                     1.28 processed_pseudogene
ENST00000223095.5
                     3156
                                     2965
                                                     1.00
                                                                protein_coding
ENST00000372431.8
                     1889
                                     1698
                                                     5.43
                                                                protein_coding
ENST00000311852.11 3701
                                                     1.66
                                                                protein_coding
                                      3510
```

| ENST00000511685.6  | 10923    |        | 10732  |      | 1.34     | 4 protein_coding |
|--------------------|----------|--------|--------|------|----------|------------------|
|                    | SYMBOL   | logFC  | logCPM | F    | PValue   | FDR              |
| ENST00000306061.10 | MT1E     | -12.09 | 6.66   | 2425 | 2.13e-23 | 6.54e-19         |
| ENST00000488803.1  | RPS2P5   | 12.43  | 8.15   | 2913 | 3.40e-22 | 5.22e-18         |
| ENST00000223095.5  | SERPINE1 | -8.45  | 8.42   | 2959 | 1.00e-21 | 1.03e-17         |
| ENST00000372431.8  | PLTP     | -11.27 | 5.12   | 1629 | 4.64e-21 | 3.09e-17         |
| ENST00000311852.11 | MMP14    | -8.84  | 6.85   | 2496 | 5.02e-21 | 3.09e-17         |
| ENST00000511685.6  | TENM3    | -10.29 | 4.35   | 1255 | 3.12e-20 | 1.42e-16         |

We can see that the top set of most significant DE transcripts includes several transcripts with associated protein-coding biotype.

In addition, our DE analysis at the transcript-level reveals several interesting genes with contrasting up- and down-regulation of their associated transcripts between cell lines. Such genes include the BCL2L1 gene, for which one of its protein-coding transcripts (ENST00000376062.6) is down-regulated in contrast to the remaining up-regulated transcripts in the HCC827 cell line.

```
> tt$table[tt$table$SYMBOL == 'BCL2L1',]
```

```
        Length
        EffectiveLength
        Overdispersion
        TXBIDTYPE
        SYMBOL

        ENST0000307677.5
        2574
        2383
        5.15
        protein_coding
        BCL2L1

        ENST0000376076.6
        914
        723
        3.30
        protein_coding
        BCL2L1

        ENST0000376062.6
        2578
        2387
        9.67
        protein_coding
        BCL2L1

        ENST0000376052.6
        2383
        2192
        10.14
        protein_coding
        BCL2L1

        ENST0000376052.6
        2383
        2192
        10.14
        protein_coding
        BCL2L1

        ENST0000376075.7
        1.293
        6.0551 82.01 3.43e-08
        2.30e-07
        FVE
        VE

        ENST0000376075.6
        1.293
        6.0551 82.01 3.43e-08
        2.30e-07
        VE
        VE

        ENST0000376075.7
        1.293
        6.0551 82.01 3.43e-08
        2.30e-07
        VE
        VE

        ENST00000376075.6
        2.934
        -0.0296 35.24
        1.20e-05
        3.76e-05
        VE
        VE

        ENST00000376052.6
        -0.798
        3.6044 25.35
        8.16e-05
        2.10e-04
        VE
        VE

        ENST00000376055.8
        0.320
```

### 4.6.9 Setup

This analysis was conducted on:

```
> sessionInfo()
```

```
R version 4.4.0 (2024-04-24 ucrt)
Platform: x86_64-w64-mingw32/x64
Running under: Windows 10 x64 (build 19045)
```

Matrix products: default

locale:
[1] LC\_COLLATE=English\_Australia.utf8 LC\_CTYPE=English\_Australia.utf8
[3] LC\_MONETARY=English\_Australia.utf8 LC\_NUMERIC=C
[5] LC\_TIME=English\_Australia.utf8

time zone: Australia/Sydney

```
tzcode source: internal
attached base packages:
[1] stats4
           stats graphics grDevices utils datasets methods
[8] base
other attached packages:
                            AnnotationFilter_1.27.0 GenomicFeatures_1.55.4
[1] ensembldb_2.27.1
 [4] AnnotationDbi_1.65.2
                            Biobase_2.63.1
                                                  GenomicRanges_1.55.4
 [7] GenomeInfoDb_1.39.14
                                                    S4Vectors_0.41.7
                            IRanges_2.37.1
[10] AnnotationHub_3.11.5
                            BiocFileCache_2.11.2
                                                    dbplyr_2.5.0
[13] BiocGenerics_0.49.1
                            edgeR_4.1.28
                                                    limma_3.59.10
[16] knitr_1.46
                            BiocStyle_2.31.0
loaded via a namespace (and not attached):
 [1] tidyselect_1.2.1
                                dplyr_1.1.4
 [3] blob_1.2.4
                                filelock_1.0.3
 [5] Biostrings_2.71.6
                                bitops_1.0-7
 [7] lazyeval_0.2.2
                                fastmap_1.1.1
[9] RCurl_1.98-1.14
                                GenomicAlignments_1.39.5
[11] XML_3.99-0.16.1
                                digest_0.6.35
[13] mime_0.12
                                lifecycle_1.0.4
[15] ProtGenerics_1.35.4
                                statmod_1.5.0
[17] KEGGREST_1.43.0
                                RSQLite_2.3.6
[19] magrittr_2.0.3
                                compiler_4.4.0
[21] rlang_1.1.3
                                tools_4.4.0
[23] utf8_1.2.4
                                yaml_2.3.8
[25] rtracklayer_1.63.3
                                S4Arrays_1.3.7
[27] bit_4.0.5
                                curl_5.2.1
[29] DelayedArray_0.29.9
                                abind_1.4-5
[31] BiocParallel_1.37.1
                                withr_3.0.0
[33] purrr_1.0.2
                                grid_4.4.0
[35] fansi_1.0.6
                                SummarizedExperiment_1.33.3
[37] cli_3.6.2
                                rmarkdown_2.26
[39] crayon_1.5.2
                                generics_0.1.3
[41] httr_1.4.7
                                rjson_0.2.21
[43] DBI_1.2.2
                                cachem_1.0.8
[45] splines_4.4.0
                                zlibbioc_1.49.3
[47] parallel_4.4.0
                                BiocManager_1.30.22
[49] XVector_0.43.1
                                restfulr_0.0.15
[51] matrixStats_1.3.0
                                vctrs_0.6.5
[53] Matrix_1.7-0
                                jsonlite_1.8.8
[55] bit64_4.0.5
                                locfit_1.5-9.9
[57] glue_1.7.0
                                codetools_0.2-20
[59] BiocVersion_3.19.1
                                BiocI0_1.13.0
[61] UCSC.utils_0.99.7
                                tibble_3.2.1
[63] pillar_1.9.0
                                rappdirs_0.3.3
[65] htmltools_0.5.8.1
                                GenomeInfoDbData_1.2.12
[67] R6_2.5.1
                                evaluate_0.23
[69] lattice_0.22-6
                                highr_0.10
[71] png_0.1-8
                                Rsamtools_2.19.4
```

| [73] memoise_2.0.1                    | Rcpp_1.0.12     |
|---------------------------------------|-----------------|
| <pre>[75] SparseArray_1.3.5</pre>     | xfun_0.43       |
| <pre>[77] MatrixGenerics_1.15.1</pre> | pkgconfig_2.0.3 |

# 4.7 CRISPR-Cas9 knockout screen analysis

## 4.7.1 Introduction

Dai *et al.* (2014) [11] describe the use of edgeR to analyze data from pooled genetic screens utilizing either shRNAs or CRISPR-Cas9 to disrupt gene expression in a population of cells.

In this case study we analyze data from a pooled screen that uses CRISPR-Cas9 (clustered regularly interspaced short palindromic repeats-associated nuclease Cas9) knockout technology. In this example, a library of around 64,000 sgRNAs (as used in Shalem *et al.* 2014 [44]) were screened to look for genes that may lead to resistance from a particular drug. This unpublished data set has been anonymised.

## 4.7.2 Sequence processing

Multiple single guide RNAs (sgRNAs) per gene (generally between 3-6) were included in the screen. Below we read in the raw sequences from the paired end fastq files *screen4\_R1.fastq* and *screen4\_R2.fastq* using the processAmplicons function in edgeR. This screen employed a dual indexing strategy where the first 8 bases from each pair of reads contained an index sequence that uniquely identifies which sample a particular sgRNA sequence originated from. Matches between sample indexes and sgRNAs listed in the files *Samples4.txt* and *sgRNAs4.txt* are identified by processAmplicons to produce a DGEList of counts.

```
> library(edgeR)
> sampleanno <- read.table("Samples4.txt", header=TRUE, sep="\t")
> sgseqs <- read.table("sgRNAs4.txt", header=TRUE, sep="\t")
> x <- processAmplicons("screen4_R1.fastq", readfile2="screen4_R2.fastq",
+ barcodefile="Samples4.txt", hairpinfile="sgRNAs4.txt",
+ verbose=TRUE)</pre>
```

Note that this dual indexing strategy requires an additional column named 'SequencesRev' in the file that contains the sample annotation information. Also, readFile2 must be specified.

The output DGEList is available here.

## 4.7.3 Filtering and data exploration

We next filter out sgRNAs and samples with low numbers of reads. Need a CPM greater than 5 in 15 or more samples to keep sgRNAs, and at least 100,000 reads to keep a given sample.

```
> table(x$samples$group)
Drug NoDrug
40 32
```

```
> selr <- rowSums(cpm(x$counts)>5)>=15
> selc <- colSums(x$counts)>=100000
> x <- x[selr,selc]</pre>
```

We plot number of sgRNAs that could be matched per sample and total for each sgRNA across all samples .

```
> cols <- as.numeric(x$samples$group)+2
> par(mfrow=c(2,1))
> barplot(colSums(x$counts), las=2, main="Counts per index",
+ col=cols, cex.names=0.5, cex.axis=0.8)
> legend("topright", legend=c("Control", "Drug"), col=c(3,4), pch=15)
> barplot(rowSums(x$counts), las=2, main="Counts per sgRNA",
+ axisnames=FALSE, cex.axis=0.8)
```

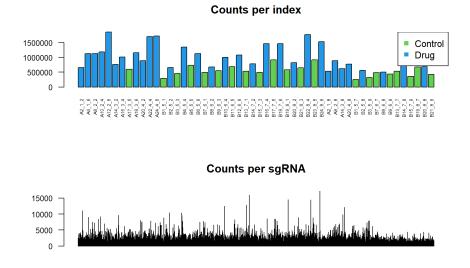

A multidimensional scaling plot was generated to assess the consistency between replicate samples. There is a clear separation between the two infections, indicating the need to incorporate an effect for this in the GLM.

```
> cols2 <- x$samples$Infection
> par(mfrow=c(1,2))
> plotMDS(x, col=cols, main="MDS Plot: drug treatment colours")
> legend("topleft", legend=c("Control", "Drug"), col=c(3,4), pch=15)
> plotMDS(x, col=cols2, main="MDS Plot: infection colours")
> legend("topleft", legend=c("Inf#1", "Inf#2"), col=c(1,2), pch=15)
```

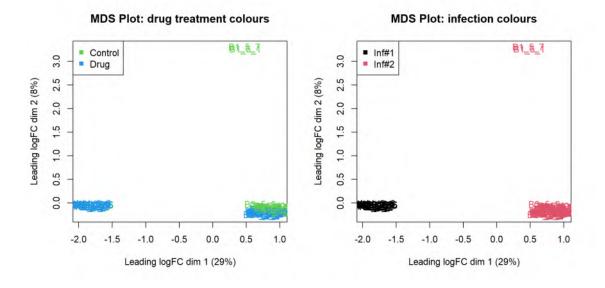

## 4.7.4 Design matrix

A design matrix is set up for the GLM analysis, and the sgRNA-specific variation is estimated and plotted (while taking into account both drug treatment and infection number).

```
> treatment <- relevel(as.factor(x$samples$group), "NoDrug")</pre>
> infection <- as.factor(x$samples$Infection)</pre>
> des <- model.matrix(~treatment+infection)</pre>
> des[1:5,]
  (Intercept) treatmentDrug infection2
1
             1
                             0
                                         0
2
             1
                             0
                                         0
3
                             0
                                         0
             1
4
             1
                             0
                                         0
                             0
5
             1
                                         0
> colnames(des)[2:3] <- c("Drug", "Infection2")</pre>
```

## 4.7.5 Differential representation analysis

We use the function glmQLFit to fit the sgRNA-specific models and glmQLFTest to do the testing between the drug treated and control samples. The top ranked sgRNAs are listed using the topTags function.

```
> fit <- glmQLFit(x, des)</pre>
> qlf <- glmQLFTest(fit, coef=2)</pre>
> topTags(qlf)
Coefficient: Drug
                   ID
                                  Sequences Gene logFC logCPM
                                                                    F
                                                                        PValue
sgRNA4070
            sgRNA4070 GTTGTGCTCAGTACTGACTT 1252
                                                   2.95
                                                           7.99 1064 6.03e-73
sgRNA816
             sgRNA816 TCCGAACTCCCCCTTCCCGA
                                               269 4.36
                                                           7.31 981 2.02e-70
```

| sgRNA6351  | sgRNA6351  | AAAAACGTATCTATTTTAC  | 1957  | 3.45 | 6.32 | 598 1.73e-58 |
|------------|------------|----------------------|-------|------|------|--------------|
| sgRNA12880 | sgRNA12880 | CTGCACCGAAGAGAGCTGCT | 3979  | 2.85 | 7.02 | 499 3.32e-51 |
| sgRNA38819 | sgRNA38819 | TACGTTGTCGGGCGCCGCCA | 11531 | 2.47 | 6.52 | 302 8.27e-39 |
| sgRNA52924 | sgRNA52924 | CCACCGCGTTCCACTTCTTG | 16395 | 2.81 | 6.62 | 261 1.47e-35 |
| sgRNA23015 | sgRNA23015 | CAATTTGATCTCTTCTACTG | 6714  | 2.99 | 4.80 | 250 1.27e-34 |
| sgRNA62532 | sgRNA62532 | AAACACGTCCAGTGCAGCCC | 19612 | 2.75 | 4.88 | 245 3.44e-34 |
| sgRNA47062 | sgRNA47062 | GACCTACCTGCGGAGTCAGA | 14328 | 2.39 | 5.33 | 236 3.82e-34 |
| sgRNA3887  | sgRNA3887  | AACGCTGGACTCGAATGGCC | 1194  | 2.26 | 5.31 | 234 3.25e-33 |
|            | FDR        |                      |       |      |      |              |
| sgRNA4070  | 3.40e-68   |                      |       |      |      |              |
| sgRNA816   | 5.69e-66   |                      |       |      |      |              |
| sgRNA6351  | 3.25e-54   |                      |       |      |      |              |
| sgRNA12880 | 4.68e-47   |                      |       |      |      |              |
| sgRNA38819 | 9.33e-35   |                      |       |      |      |              |
| sgRNA52924 | 1.38e-31   |                      |       |      |      |              |
| sgRNA23015 | 1.02e-30   |                      |       |      |      |              |
| sgRNA62532 | 2.39e-30   |                      |       |      |      |              |
| sgRNA47062 | 2.39e-30   |                      |       |      |      |              |
| sgRNA3887  | 1.83e-29   |                      |       |      |      |              |

sgRNAs with FDR < 0.0001 [2] and log-fold-change  $\geq$  1 are highlighted on a plot of log-fold-change versus log-counts-per-millions by the plotSmear function. Since this is a positive screen, we highlight over-represented sgRNAs (i.e. those with positive log-fold-changes) as the model is parameterized to compare drug treatment versus control (coefficient 2 in the design matrix).

```
> thresh <- 0.0001
> lfc <- 1
> top4 <- topTags(qlf, n=Inf)
> top4ids <- top4$table[top4$table$FDR<thresh & top4$table$logFC>=lfc,1]
> plotSmear(qlf, de.tags=top4ids, pch=20, cex=0.6,
+ main="Drug treatment vs Control")
Warning in plot.xy(xy.coords(x, y), type = type, ...): "panel.first" is not a graphical
parameter
```

```
> abline(h=c(-1, 0, 1), col=c("dodgerblue","yellow","dodgerblue"), lty=2)
```

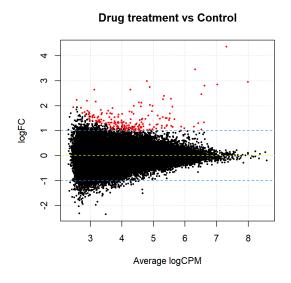

## 4.7.6 Summarization over multiple sgRNAs targeting the same gene

We finish this analysis by summarising data across multiple sgRNAs that target the same gene in order to get a gene-by-gene ranking, rather than a sgRNA-specific one. The *camera* gene-set test [50] is used for this purpose. For this analysis, the collection of sgRNAs that target a specific gene can be regarded as a 'set'. In the code below, we restrict our analysis to genes with more than 3 sgRNAs. A barcode plot, highlighting the rank of sgRNAs for a given gene relative to the entire data set is generated for the top-ranked gene (19612). Abundance of sgRNAs targeting this gene tend to increase with drug treatment at 0.05 FDR.

```
> genesymbols <- x$genes[,3]</pre>
> genesymbollist <- list()</pre>
> unq <- unique(genesymbols)</pre>
> unq <- unq[!is.na(unq)]</pre>
> for(i in unq) {
    sel <- genesymbols==i & !is.na(genesymbols)</pre>
+
    if(sum(sel)>3)
+
+
      genesymbollist[[i]] <- which(sel)</pre>
+ }
> x$common.dispersion <- fit$dispersion</pre>
> camera.res <- camera(x, index=genesymbollist, des, contrast=2)</pre>
> camera.res[1:10,]
      NGenes Direction
                           PValue
                                      FDR
19612
            5
                     Up 9.24e-07 0.0051
8808
            4
                      Up 6.92e-05 0.1607
            4
                      Up 8.75e-05 0.1607
8370
10386
            4
                      Up 2.02e-04 0.2788
            4
                      Up 2.99e-04 0.3294
4086
10784
            4
                      Up 3.89e-04 0.3571
2005
            4
                      Up 6.82e-04 0.4981
                     Up 7.23e-04 0.4981
11531
            4
4635
            5
                      Up 9.56e-04 0.5200
```

1874

4

```
We make a barcode plot for an example (Gene 19612) that ranks highly.
> barcodeplot(qlf$table$logFC,index=genesymbollist[[19612]],
+ main="Barcodeplot for Gene 19612",
+ labels=c("Negative logFC", "Positive logFC"),
+ quantile=c(-0.5,0.5))
```

Up 9.95e-04 0.5200

Barcodeplot for Gene 19612

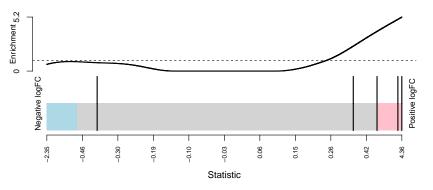

The raw data from this example and several other case studies for this technology can be found at <a href="https://bioinf.wehi.edu.au/shRNAseq/">https://bioinf.wehi.edu.au/shRNAseq/</a>.

# 4.7.7 Setup

This analysis was conducted on:

```
> sessionInfo()
```

```
R version 4.4.0 (2024-04-24 ucrt)
Platform: x86_64-w64-mingw32/x64
Running under: Windows 10 x64 (build 19045)
```

Matrix products: default

```
locale:
[1] LC_COLLATE=English_Australia.utf8 LC_CTYPE=English_Australia.utf8
[3] LC_MONETARY=English_Australia.utf8 LC_NUMERIC=C
[5] LC_TIME=English_Australia.utf8
time zone: Australia/Sydney
tzcode source: internal
attached base packages:
[1] stats graphics grDevices utils datasets methods base
other attached packages:
```

```
[1] edgeR_4.1.30
                   limma_3.59.10
                                   knitr_1.46
                                                  BiocStyle_2.31.0
loaded via a namespace (and not attached):
[1] digest_0.6.35 fastmap_1.1.1
                                         xfun_0.43
[4] lattice_0.22-6
                     splines_4.4.0
                                         htmltools_0.5.8.1
[7] rmarkdown_2.26
                    cli_3.6.2
                                         grid_4.4.0
                    compiler_4.4.0
[10] statmod_1.5.0
                                         highr_0.10
[13] tools_4.4.0
                                         Rcpp_1.0.12
                      evaluate_0.23
[16] yaml_2.3.8
                      locfit_1.5-9.9
                                         BiocManager_1.30.22
[19] rlang_1.1.3
```

## 4.7.8 Acknowledgements

Thanks to Dr Sam Wormald from the WEHI for providing the data set used in this case study.

#### Bisulfite sequencing of mouse oocytes 4.8

## 4.8.1 Introduction

The bisulfite sequencing (BS-seq) data of this case study is described in Gahurova et al. [18]. The sequence and count data are publicly available from the Gene Expression Omnibus (GEO) at the series accession number GSE86297.

This study investigates the onset and progression of *de novo* methylation. Growing oocytes from pre-pubertal mouse ovaries (post-natal days 7-18) isolated and sorted into the following, non-overlapping size categories: 40-45, 50-55 and  $60-65\mu m$  with two biological replicates in each. Methylation maps were generated by bisulfite conversion of oocyte DNA and Illumina sequencing. Reduced representation bisulfite sequencing (RRBS [32]) was applied for focusing coverage of CGIs and other GC-rich sequences in all three size classes of oocytes. RRBS reads were trimmed to remove poor quality calls and adapters using Trim Galore and mapped to the mouse genome GRCm38 assembly by Bismark [22]. This is summarized in the table below.

```
> library(edgeR)
> targets <- read.delim("targets.txt", stringsAsFactors=FALSE)</pre>
> targets
         GE0
                Sample Group
1 GSM2299710 40-45um-A 40um GSM2299710_RRBS_40-45oocyte_LibA.cov.txt.gz
2 GSM2299711 40-45um-B 40um GSM2299711_RRBS_40-45oocyte_LibB.cov.txt.gz
```

```
3 GSM2299712 50-55um-A 50um GSM2299712_RRBS_50-55oocyte_LibA.cov.txt.gz
4 GSM2299713 50-55um-B 50um GSM2299713_RRBS_50-55oocyte_LibB.cov.txt.gz
5 GSM2299714 60-65um-A 60um GSM2299714_RRBS_60-65oocyte_LibA.cov.txt.gz
6 GSM2299715 60-65um-B 60um GSM2299715_RRBS_60-65oocyte_LibB.cov.txt.gz
```

File

## 4.8.2 Reading in the data

The Bismark outputs of the data include one coverage file of the methylation in CpG context for each sample. The coverage file for each of the six samples is available for download at GEO. The first six rows of the coverage output for the first sample are shown below.

```
> s1 <- read.delim(file="GSM2299710_RRBS_40-45oocyte_LibA.cov.txt.gz",</pre>
```

```
+ header=FALSE, nrows=6)
```

> s1 V1 V2 V3 V4 V5 V6 6 3121266 3121266 0.00 0 1 17 6 3121296 3121296 0.00 0 17 2 3 6 3179319 3179319 1.28 1 77 4 6 3180316 3180316 4.55 1 21 5 6 3182928 3182928 4.33 22 486 6 6 3182937 3182937 5.37 61 1074

The six columns (from left to right) represent: chromosome, start position, end position, methylation proportion in percentage, number of methylated C's and number of unmethylated C's. Since the start and end positions of a CpG site from Bismark are the same, we can keep only one of them. The last two columns of counts are we will use for the analysis.

We read in the coverage files of all six samples using readBismark2DGE. A DGEList object is created using the count table, and the chromosome number and positions are used for annotation.

```
> files <- targets$File
> yall <- readBismark2DGE(files, sample.names=targets$Sample)</pre>
```

The edgeRpackage stores the counts and associated annotation in a DGEList object. There is a row for each CpG locus found in any of the files. There are columns of methylated and unmethylated counts for each sample. The chromosomes and genomic loci are stored in the genes component.

> yall

```
An object of class "DGEList"
$counts
      40-45um-A-Me 40-45um-A-Un 40-45um-B-Me 40-45um-B-Un 50-55um-A-Me
         0 17 0 4
6-3121266
                                                 0
             0
                      17
                               0
                                        4
                                                 0
6-3121296
             1
                      77
6-3179319
                               0
                                       76
                                                 2
        1 21
22 486
                              0
6-3180316
                                       0
                                                 1
                              8
6-3182928
                                       953
                                                 7
     50-55um-A-Un 50-55um-B-Me 50-55um-B-Un 60-65um-A-Me 60-65um-A-Un
        17 0 0
6-3121266
                                       3
                                                3
6-3121296
            16
                     0
                               0
                                       0
                                                 6
            52
                     0
                               7
6-3179319
                                       10
                                                43
6-3180316
             7
                      0
                               0
                                        2
                                                 4
                 32
6-3182928
        714
                             1190
                                       10
                                                618
    60-65um-B-Me 60-65um-B-Un
6-3121266 0
                  11
```

| 6-3121296                 | Θ           | 11           |  |
|---------------------------|-------------|--------------|--|
| 6-3179319                 | 3           | 30           |  |
| 6-3180316                 | 1           | Θ            |  |
| 6-3182928                 | 12          | 651          |  |
| 2271667 more row          | s           |              |  |
|                           |             |              |  |
| \$samples                 |             |              |  |
| gro                       | up lib.size | norm.factors |  |
| 40-45um-A-Me              | 1 1231757   | 1            |  |
| 40-45um-A-Un              | 1 36263318  | 1            |  |
| 40-45um-B-Me              | 1 1719267   | 1            |  |
| 40-45um-B-Un              | 1 55600556  | 1            |  |
| 50-55um-A-Me              | 1 2691638   | 1            |  |
| 7 more rows               |             |              |  |
|                           |             |              |  |
| \$genes                   |             |              |  |
| Chr                       | Locus       |              |  |
| 6-3121266 6 31            | 21266       |              |  |
| 6-3121296 6 31            | 21296       |              |  |
| 6-3179319 6 31            | 79319       |              |  |
| 6-3180316 6 31            | 80316       |              |  |
| 6-3182928 6 31            | 82928       |              |  |
| 2271667 more row          | s           |              |  |
| <pre>&gt; dim(yall)</pre> |             |              |  |
| [1] 2271672               | 12          |              |  |

We remove the mitochondrial genes as they are usually of less interest.

```
> table(yall$genes$Chr)
            6 9 17 1 3 13 10 2 4 5 11
111377 120649 101606 140819 108466 95196 116980 173357 157628 159979 161754
            18 16 7 8 14 19 X 12 15 Y MT
71737 70964 140225 130786 84974 70614 58361 95580 99646 662 312
> yall <- yall[yall$genes$Chr!="MT", ]</pre>
```

For convenience, we sort the DGEList so that all loci are in genomic order, from chromosome 1 to chromosome Y.

```
> ChrNames <- c(1:19,"X","Y")
> yall$genes$Chr <- factor(yall$genes$Chr, levels=ChrNames)
> o <- order(yall$genes$Chr, yall$genes$Locus)
> yall <- yall[o,]</pre>
```

We now annotate the CpG loci with the identity of the nearest gene. We search for the gene transcriptional start site (TSS) closest to each our CpGs:

```
> TSS <- nearestTSS(yall$genes$Chr, yall$genes$Locus, species="Mm")</pre>
```

```
> yall$genes$EntrezID <- TSS$gene_id</pre>
```

```
> yall$genes$Symbol <- TSS$symbol</pre>
```

```
> yall$genes$Strand <- TSS$strand
> yall$genes$Distance <- TSS$distance
> yall$genes$Width <- TSS$width
> head(yall$genes)
Chr Locus EntrezID Symbol Strand Distance Width
1-3003886 1 3003886 497097 Xkr4 - -667612 457017
1-3003899 1 3003899 497097 Xkr4 - -6676599 457017
1-3020877 1 3020877 497097 Xkr4 - -650621 457017
1-3020891 1 3020891 497097 Xkr4 - -650607 457017
1-3020946 1 3020946 497097 Xkr4 - -650552 457017
1-3020988 1 3020988 497097 Xkr4 - -650510 457017
```

Here EntrezID, Symbol, Strand and Width are the Entrez Gene ID, symbol, strand and width of the nearest gene. Distance is the genomic distance from the CpG to the TSS. Positive values means the TSS is downstream of the CpG and negative values means the TSS is upstream.

### 4.8.3 Filtering and normalization

We now turn to statistical analysis of differential methylation. Our first analysis will be for individual CpG loci.

CpG loci that have low coverage are removed prior to downstream analysis as they provide little information for assessing methylation levels. We sum up the counts of methylated and unmethylated reads to get the total read coverage at each CpG site for each sample:

| > Me <- yall\$ |                | lation=="Me" | ]            | 'Un"))      |              |
|----------------|----------------|--------------|--------------|-------------|--------------|
| 40             | 45um-A-Me 40-4 | 5um-B-Me 50- | 55um-A-Me 50 | 0-55um-B-Me | 60-65um-A-Me |
| 1-3003886      | Θ              | Θ            | Θ            | Θ           | 3            |
| 1-3003899      | Θ              | Θ            | Θ            | Θ           | 3            |
| 1-3020877      | 84             | 77           | 114          | 21          | 86           |
| 1-3020891      | 84             | 78           | 116          | 21          | 86           |
| 1-3020946      | 146            | 369          | 210          | 165         | 195          |
| 1-3020988      | 38             | 91           | 60           | 94          | 50           |
| 60-            | 65um-B-Me      |              |              |             |              |
| 1-3003886      | Θ              |              |              |             |              |
| 1-3003899      | Θ              |              |              |             |              |
| 1-3020877      | 57             |              |              |             |              |
| 1-3020891      | 57             |              |              |             |              |
| 1-3020946      | 168            |              |              |             |              |
| 1-3020988      | 25             |              |              |             |              |
|                |                |              |              |             |              |

As a conservative rule of thumb, we require a CpG site to have a total count (both methylated and unmethylated) of at least 8 in every sample before it is considered in the study.

> HasCoverage <- rowSums(Coverage >= 8) == 6

This filtering criterion could be relaxed somewhat in principle but the number of CpGs kept in the analysis is large enough for our purposes.

We also filter out CpGs that are never methylated or always methylated as they provide no information about differential methylation:

```
> HasBoth <- rowSums(Me) > 0 & rowSums(Un) > 0
> table(HasCoverage, HasBoth)
HasBoth
HasCoverage FALSE TRUE
FALSE 1601772 295891
TRUE 118785 254912
```

The DGEList object is subsetted to retain only the non-filtered loci:

> y <- yall[HasCoverage & HasBoth,, keep.lib.sizes=FALSE]</pre>

A key difference between BS-seq and other sequencing data is that the pair of libraries holding the methylated and unmethylated reads for a particular sample are treated as a unit. To ensure that the methylated and unmethylated reads for the same sample are treated on the same scale, we need to set the library sizes to be equal for each pair of libraries. We set the library sizes for each sample to be the average of the total read counts for the methylated and unmethylated and unmethylated reads counts for the methylated and unmethylated set to be the average of the total read counts for the methylated and unmethylated libraries:

```
> TotalLibSize <- 0.5 * y$samples$lib.size[Methylation=="Me"] +</pre>
                0.5 * y$samples$lib.size[Methylation=="Un"]
+
> y$samples$lib.size <- rep(TotalLibSize, each=2)</pre>
> y$samples
           group lib.size norm.factors
40-45um-A-Me
              1 10427408
                                  1
                                   1
40-45um-A-Un
              1 10427408
              1 19792269
40-45um-B-Me
                                   1
40-45um-B-Un
               1 19792269
                                   1
50-55um-A-Me
              1 11322495
                                   1
50-55um-A-Un
              1 11322495
                                   1
50-55um-B-Me 1 12632062
                                   1
50-55um-B-Un 1 12632062
                                   1
60-65um-A-Me 1 9487110
                                   1
             1 9487110
60-65um-A-Un
                                   1
60-65um-B-Me 1 10231167
                                   1
60-65um-B-Un
             1 10231167
                                   1
```

Other normalization methods developed for RNA-seq data are not required for BS-seq data.

### 4.8.4 Data exploration

The data can be explored by generating multi-dimensional scaling (MDS) plots on the methylation level (M-value) of the CpG sites. The M-value is calcualted by the log of the ratio of methylated and unmethylated C's, which is equivalent to the difference between methylated and unmethylated C's on the log-scale [13]. A prior count of 2 is added to avoid logarithms of zero.

```
> Me <- y$counts[, Methylation=="Me"]
> Un <- y$counts[, Methylation=="Un"]
> M <- log2(Me + 2) - log2(Un + 2)
> colnames(M) <- targets$Sample</pre>
```

Here  $\underline{M}$  contains the empirical logit methylation level for each CpG site in each sample. We have used a prior count of 2 to avoid logarithms of zero.

Now we can generate a multi-dimensional scaling (MDS) plot to explore the overall differences between the methylation levels of the different samples.

```
> plotMDS(M, col=rep(1:3, each=2), main="M-values")
```

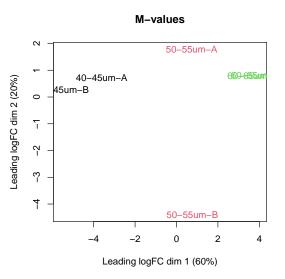

Replicate samples cluster together within the 40-45 and  $60-65\mu m$  categories but are far apart in the  $50-55\mu m$  group. The plot also indicates a huge difference in methylation level between the 40-45 and  $60-65\mu m$  groups.

## 4.8.5 Design matrix

One aim of this study is to identify differentially methylated (DM) loci between the different cell populations. In edgeR, this can be done by fitting linear models under a specified design matrix and testing for corresponding coefficients or contrasts. A basic sample-level design matrix can be made as follows:

```
> designSL <- model.matrix(~0+Group, data=targets)</pre>
> designSL
  Group40um Group50um Group60um
1
           1
                      0
                                  0
2
           1
                      0
                                  0
3
           0
                      1
                                  0
4
           0
                      1
                                  0
5
           0
                                  1
                      0
6
           0
                      0
                                  1
```

```
attr(,"assign")
[1] 1 1 1
attr(,"contrasts")
attr(,"contrasts")$Group
[1] "contr.treatment"
```

The we expand this to the full design matrix modeling the sample and methylation effects:

```
> design <- modelMatrixMeth(designSL)</pre>
> design
 Sample1 Sample2 Sample3 Sample4 Sample5 Sample6 Group40um Group50um
1
        0 0 0 0
    1
                                  1
                                        0
             0
                           0
0
2
     1
         0
                  0
                      0
                                  0
                                        0
                  0
3
     0
         1
             0
                      0
                                  1
                                       0
                  0 0
0 0
4
    0
         1
             0
                           0
                                 0
                                        0
    Θ
                            Θ
         0
              1
                                 Θ
                                        1
5
         0
                   Θ
6
    0
              1
                       0
                            0
                                  0
                                        0
7
     0
         0
              0
                       0
                                  0
                   1
                            0
                                        1
         0
              0
                            0
     0
                  1
                                 Θ
8
                       Θ
                                        0
         Θ
                            Θ
9
     0
             Θ
                  0
                       1
                                 0
                                        0
10
     0
         0
             0
                  0
                       1
                            0
                                 0
                                        0
11
     0
         Θ
             0
                  0
                       0
                            1
                                 0
                                        0
         Θ
                  0 0
             0
     0
                            1
                                  0
                                        0
12
 Group60um
1
      0
2
      0
3
      0
4
      0
5
      0
6
      0
7
      0
8
      0
9
      1
      0
10
11
      1
12
      0
```

The first six columns represent the sample coverage effects. The last three columns represent the methylation levels (in logit units) in the three groups.

## 4.8.6 Differential methylation analysis at CpG loci

For simplicity, we only consider the CpG methylation in chromosome 1. We subset the coverage files so that they only contain methylation information of the first chromosome.

> y1 <- y[y\$genes\$Chr==1, ]</pre>

Then we proceed to testing for differentially methylated CpG sites between different groups. We fit quasi NB GLM for all the CpG loci using the glmQLFit function.

```
> fit <- glmQLFit(y1, design)</pre>
```

We identify differentially methylated CpG loci between the 40-45 and  $60-65\mu m$  group using the likelihood-ratio test. The contrast corresponding to this comparison is constructed using the makeContrasts function.

```
> contr <- makeContrasts(
+ Group60vs40 = Group60um - Group40um, levels=design)
> qlf <- glmQLFTest(fit, contrast=contr)</pre>
```

The top set of most significant DMRs can be examined with topTags. Here, positive log-fold changes represent CpG sites that have higher methylation level in the 60-65 $\mu m$  group compared to the 40-45 $\mu m$  group. Multiplicity correction is performed by applying the Benjamini-Hochberg method on the *p*-values, to control the false discovery rate (FDR).

```
> topTags(qlf)
```

| Coefficient: | -1*Group40um                           | m 1∗Group60um   |               |        |          |       |       |  |
|--------------|----------------------------------------|-----------------|---------------|--------|----------|-------|-------|--|
| C            | hr Locus                               | EntrezID        | Symbol        | Strand | Distance | Width | logFC |  |
| 1-120170060  | 1 120170060                            | 73103           | 3110009E18Rik | +      | -48873   | 67003 | 7.86  |  |
| 1-183357406  | 1 183357406                            | 338366          | Mia3          | -      | -12159   | 43330 | 8.40  |  |
| 1-131987595  | 1 131987595                            | 212980          | Slc45a3       | +      | -16986   | 12364 | 10.74 |  |
| 1-120169950  | 1 120169950                            | 73103           | 3110009E18Rik | +      | -48763   | 67003 | 9.23  |  |
| 1-172206570  | 1 172206570                            | 18611           | Pea15a        | -      | -234     | 10077 | 10.10 |  |
| 1-183357373  | 1 183357373                            | 338366          | Mia3          | -      | -12192   | 43330 | 7.35  |  |
| 1-169954561  | 1 169954561                            | 15490           | Hsd17b7       | -      | -14644   | 19669 | 12.22 |  |
| 1-92943747   | 1 92943747                             | 100037260       | 9430060I03Rik | -      | -6843    | 17048 | 9.57  |  |
| 1-153126749  | 1 153126749                            | 16782           | Lamc2         | -      | -59698   | 63692 | 8.22  |  |
| 1-36500213   | 1 36500213                             | 94218           | Cnnm3         | +      | 11654    | 16370 | 9.95  |  |
| l            | ogCPM F                                | PValue          | FDR           |        |          |       |       |  |
| 1-120170060  | 4.54 40.2 2.                           | 28e-10 3.2      | 25e-06        |        |          |       |       |  |
| 1-183357406  | 4.28 38.3 6.                           | 07e-10 4.3      | 32e-06        |        |          |       |       |  |
| 1-131987595  | 2.70 33.5 7.                           | 33e-09 3.4      | 48e-05        |        |          |       |       |  |
| 1-120169950  | 3.47 32.3 1.                           | 31e-08 4.       | 53e-05        |        |          |       |       |  |
| 1-172206570  | 2.71 31.7 1.                           | 84e-08 4.       | 53e-05        |        |          |       |       |  |
| 1-183357373  | -183357373 4.15 31.6 1.91e-08 4.53e-05 |                 |               |        |          |       |       |  |
| 1-169954561  | 2.36 28.9 7.63e-08 1.39e-04            |                 |               |        |          |       |       |  |
| 1-92943747   | 2.36 28.7 8.                           | 66e-08 1.39e-04 |               |        |          |       |       |  |
| 1-153126749  | 3.29 28.5 9.                           | 41e-08 1.3      | 39e-04        |        |          |       |       |  |
| 1-36500213   | 2.20 28.3 1.                           | 06e-07 1.3      | 39e-04        |        |          |       |       |  |

The total number of DMRs in each direction at a FDR of 5% can be examined with decide Tests.

```
> summary(decideTests(qlf))
```

|        | -1*Group40um | 1*Group60um |
|--------|--------------|-------------|
| Down   |              | Θ           |
| NotSig |              | 13242       |
| Up     |              | 993         |

The differential methylation results can be visualized using an MD plot. The difference of the M-value for each CpG site is plotted against the average abundance of that CpG site. Significantly DMRs at a FDR of 5% are highlighted.

> plotMD(qlf)

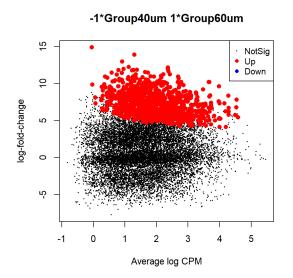

It can be seen that most of the DMRs have higher methylation levels in  $60-65\mu m$  group compared to the  $40-45\mu m$  group. This is consistent with the findings in Gahurova *et al.* [18].

## 4.8.7 Summarizing counts in promoter regions

It is usually of great biological interest to examine the methylation level within the gene promoter regions. For simplicity, we define the promoter of a gene as the region from 2kb upstream to 1kb downstream of the transcription start site of that gene. We then subset the CpGs to those contained in a promoter region.

```
> InPromoter <- yall$genes$Distance >= -1000 & yall$genes$Distance <= 2000
> yIP <- yall[InPromoter,,keep.lib.sizes=FALSE]</pre>
```

We compute the total counts for each gene promoter:

```
> ypr <- rowsum(yIP, yIP$genes$EntrezID, reorder=FALSE)
> ypr$genes$EntrezID <- NULL</pre>
```

The integer matrix ypr\$counts contains the total numbers of methylated and unmethylated CpGs observed within the promoter of each gene.

Filtering is performed in the same way as before. We sum up the read counts of both methylated and unmethylated Cs at each gene promoter within each sample.

```
> Mepr <- ypr$counts[,Methylation=="Me"]</pre>
```

- > Unpr <- ypr\$counts[,Methylation=="Un"]</pre>
- > Coveragepr <- Mepr + Unpr</pre>

Since each row represents a 3,000-bps-wide promoter region that contains multiple CpG sites, we would expect less filtering than before.

```
> HasCoveragepr <- rowSums(Coveragepr >= 8) == 6
> HasBothpr <- rowSums(Mepr) > 0 & rowSums(Unpr) > 0
> table(HasCoveragepr, HasBothpr)
HasBothpr
HasCoveragepr FALSE TRUE
    FALSE 3656 3053
    TRUE 85 15043
> ypr <- ypr[HasCoveragepr & HasBothpr,,keep.lib.sizes=FALSE]</pre>
```

Same as before, we do not perform normalization but set the library sizes for each sample to be the average of the total read counts for the methylated and unmethylated libraries.

```
> TotalLibSizepr <- 0.5 * ypr$samples$lib.size[Methylation=="Me"] +</pre>
                   0.5 * ypr$samples$lib.size[Methylation=="Un"]
+
> ypr$samples$lib.size <- rep(TotalLibSizepr, each=2)</pre>
> ypr$samples
           group lib.size norm.factors
40-45um-A-Me 1 8015762 1
40-45um-A-Un 1 8015762
                                      1
40-45um-B-Me 1 11768442
                                      1
40-45um-B-Un 1 11768442
50-55um-A-Me 1 9989109
                                       1
                                       1
50-55um-A-Un 1 9989109
                                      1
50-55um-B-Me 1 8506420
                                     1
50-55um-B-Un 1 8506420
                                     1
60-65um-A-Me1808950360-65um-A-Un1808950360-65um-B-Me16500102
                                       1
                                       1
                                       1
60-65um-B-Un 1 6500102
                                       1
```

## 4.8.8 Differential methylation in gene promoters

We fit quasi NB GLMs for all the gene promoters using glmQLFit.

```
> fitpr <- glmQLFit(ypr, design)</pre>
```

Then we can proceed to testing for differential methylation in gene promoter regions between different populations. Suppose the comparison of interest is the same as before. The same contrast can be used for the testing.

```
> qlfpr <- glmQLFTest(fitpr, contrast=contr)</pre>
```

The top set of most differentially methylated gene promoters can be viewed with topTags:

```
> topTags(qlfpr, n=20)
Coefficient: -1*Group40um 1*Group60um
Chr Symbol Strand logFC logCPM F PValue FDR
```

| 237336    | 10 | Tbpl1         | - | 7.07 | 7.69 | 126.9 | 5.43e-12 | 4.78e-08 |
|-----------|----|---------------|---|------|------|-------|----------|----------|
| 30841     | 5  | Kdm2b         | - | 6.64 | 7.64 | 125.2 | 6.35e-12 | 4.78e-08 |
| 109934    | 11 | Abr           | - | 5.20 | 8.15 | 105.1 | 4.71e-11 | 2.30e-07 |
| 15552     | 4  | Htr1d         | + | 7.02 | 6.96 | 102.3 | 6.40e-11 | 2.30e-07 |
| 210274    | 7  | Shank2        | + | 7.32 | 6.56 | 100.7 | 7.65e-11 | 2.30e-07 |
| 78102     | 15 | 8430426J06Rik | - | 7.78 | 5.53 | 93.3  | 1.78e-10 | 4.05e-07 |
| 246257    | 11 | 0vca2         | - | 7.62 | 6.60 | 91.6  | 2.11e-10 | 4.05e-07 |
| 69727     | 5  | Usp46         | - | 5.95 | 7.49 | 91.5  | 2.21e-10 | 4.05e-07 |
| 20410     | 14 | Sorbs3        | - | 6.43 | 6.92 | 90.7  | 2.42e-10 | 4.05e-07 |
| 101100    | 6  | Ttll3         | + | 7.70 | 6.40 | 89.3  | 2.90e-10 | 4.36e-07 |
| 217198    | 11 | Plekhh3       | - | 6.95 | 6.76 | 86.8  | 3.92e-10 | 5.24e-07 |
| 212307    | 18 | Mapre2        | + | 6.36 | 6.96 | 86.3  | 4.18e-10 | 5.24e-07 |
| 72446     | 2  | Prr5l         | - | 7.34 | 6.54 | 82.3  | 6.73e-10 | 7.79e-07 |
| 83397     | 10 | Akap12        | + | 6.44 | 6.76 | 81.7  | 7.48e-10 | 8.04e-07 |
| 102465670 | 11 | Mir7115       | + | 8.18 | 4.51 | 80.9  | 8.33e-10 | 8.35e-07 |
| 114483644 | 17 | Mir3083b      | + | 8.80 | 5.81 | 76.9  | 9.17e-10 | 8.62e-07 |
| 18611     | 1  | Pea15a        | - | 7.21 | 5.79 | 78.8  | 1.10e-09 | 9.37e-07 |
| 16905     | 3  | Lmna          | - | 6.02 | 6.79 | 78.4  | 1.16e-09 | 9.37e-07 |
| 54397     | 17 | Ppt2          | - | 5.97 | 6.86 | 77.8  | 1.25e-09 | 9.37e-07 |
| 100038353 | 18 | Gm10532       | + | 7.76 | 4.79 | 77.5  | 1.28e-09 | 9.37e-07 |

The total number of DM gene promoters identified at an FDR of 5% can be shown with  ${\tt decideTests}.$ 

The differential methylation results can be visualized with an MD plot.

```
> plotMD(qlfpr)
```

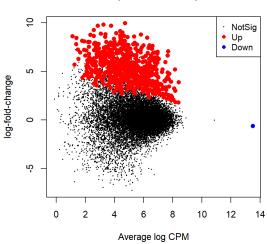

#### -1\*Group40um 1\*Group60um

## 4.8.9 Setup

This analysis was conducted on:

```
> sessionInfo()
R version 4.4.0 (2024-04-24 ucrt)
Platform: x86_64-w64-mingw32/x64
Running under: Windows 10 x64 (build 19045)
Matrix products: default
locale:
[1] LC_COLLATE=English_Australia.utf8 LC_CTYPE=English_Australia.utf8
[3] LC_MONETARY=English_Australia.utf8 LC_NUMERIC=C
[5] LC_TIME=English_Australia.utf8
time zone: Australia/Sydney
tzcode source: internal
attached base packages:
[1] stats graphics grDevices utils datasets methods base
other attached packages:
                      BiocStyle_2.31.0 edgeR_4.1.28 limma_3.59.10
[1] knitr_1.46
loaded via a namespace (and not attached):
 [1] utf8_1.2.4
                                RSQLite_2.3.6
                                                           lattice_0.22-6
 [4] hms_1.1.3
                                digest_0.6.35
                                                         magrittr_2.0.3
 [7] evaluate_0.23 grid_4.4.0
                                                          fastmap_1.1.1
[10] blob_1.2.4
                               jsonlite_1.8.8
                                                        AnnotationDbi_1.65.2
[13] GenomeInfoDb_1.39.14 DBI_1.2.2
                                                         BiocManager_1.30.22
                                                         UCSC.utils_0.99.7
[16] httr_1.4.7
                              fansi_1.0.6
[19] Biostrings_2.71.6
                              cli_3.6.2
                                                         rlang_1.1.3

      XVector_0.43.1
      Biobase_2.63.1

      bit64_4.0.5
      cachem_1.0.8

      tools_4.4.0
      parallel_4.4.0

      memoise_2.0.1
      GenomeInfoDbData_1.2.12

      BiocGenerics_0.49.1
      vctrs_0.6.5

      pag 0, 1.8
      stats4,4,4,0

[22] crayon_1.5.2
[25] splines_4.4.0
[28] yaml_2.3.8
[31] tzdb_0.4.0
[34] locfit_1.5-9.9
[37] R6_2.5.1
                              png_0.1-8
                                                       stats4_4.4.0
[40] lifecycle_1.0.4
                                zlibbioc_1.49.3
                                                         KEGGREST_1.43.0
[43] S4Vectors_0.41.7
                                IRanges_2.37.1
                                                          bit_4.0.5
                                pkgconfig_2.0.3
[46] vroom_1.6.5
                                                           pillar_1.9.0
[49] glue_1.7.0
                                Rcpp_1.0.12
                                                           statmod_1.5.0
[52] xfun_0.43
                                tibble_3.2.1
                                                           tidyselect_1.2.1
[55] highr_0.10
                                org.Mm.eg.db_3.19.1
                                                           htmltools_0.5.8.1
[58] rmarkdown_2.26
                                readr_2.1.5
                                                           compiler_4.4.0
```

# 4.9 Time course RNA-seq experiments of Drosophila melanogaster

## 4.9.1 Introduction

The data for this case study was generated by Graveley *et al.* [19] and was previously analyzed by Law *et al.* [23] using polynomial regression. Here we reanalyze the data using smoothing splines to illustrate a general approach that can be taken to time-course data with many time points. The approach taken here does not require biological replicates at each time point — we can instead estimate the magnitude of biological variation from the smoothness or otherwise of the time-course expression trend for each gene.

Graveley *et al.* conducted RNA-seq to examine the dynamics of gene expression throughout developmental stages of the common fruit fly (*Drosophila melanogaster*). 30 whole-animal samples representing 27 distinct stages of development were used for sequencing. These included 12 embryonic samples collected at 2-hour intervals from 0–2 hours to 22–24 hours and also six larval, six pupal and three sexed adult stages at 1, 5 and 30 days after eclosion. Each biological sample was sequenced several times and we view these as technical replicates. Here we analyze only the data from the 12 embryonic stages.

RNA-seq read counts for this data are available from the ReCount [15] at . http://bowtie-bio. sourceforge.net. The table of read counts can be read into R directly from the ReCount website by

The sample information can be read by

```
> SampleFile <- paste("http://bowtie-bio.sourceforge.net/recount",
+ "phenotypeTables",
+ "modencodefly_phenodata.txt", sep="/")
> Samples <- read.delim(SampleFile, row.names=1, sep=" ", stringsAsFactors=FALSE)</pre>
```

The data has 127 columns of counts but only 30 biologically independent samples:

```
> dim(Counts)
[1] 14869 147
```

We therefore sum the technical replicates to get total genewise read counts for each biological sample:

```
> PooledCounts <- sumTechReps(Counts, ID=Samples$stage)
> dim(PooledCounts)
[1] 14869 30
> colnames(PooledCounts)
[1] "Embryos0002" "Embryos0204" "Embryos0406"
[4] "Embryos0608" "Embryos0810" "Embryos1012"
```

| [7]  | "Embryos1214"    | "Embryos1416"   | "Embryos1618"          |
|------|------------------|-----------------|------------------------|
| [10] | "Embryos1820"    | "Embryos2022"   | "Embryos2224"          |
| [13] | "L1Larvae"       | "L2Larvae"      | "L3Larvae12hrpostmolt" |
| [16] | "L3LarvaePS12"   | "L3LarvaePS36"  | "L3LarvaePS79"         |
| [19] | "WPP12hr"        | "WPP24hr"       | "adultfemale1d"        |
| [22] | "adultfemale30d" | "adultfemale5d" | "adultmale1d"          |
| [25] | "adultmale30d"   | "adultmale5d"   | "pupaeWPP2d"           |
| [28] | "pupaeWPP3d"     | "pupaeWPP4d"    | "whiteprepupae"        |

## 4.9.2 DEGList object

The embryonic stages correspond to the first 12 columns of data. We create a DGEList object from these columns by:

```
> Hours <- seq(from=2, to=24, by=2)
> Time <- paste0(Hours, "hrs")
> y <- DGEList(counts=PooledCounts[,1:12], group=Time)</pre>
```

#### 4.9.3 Gene annotation

We use the *D. melanogaster* organism package org.Dm.eg.db to map the flybase gene IDs to gene symbols. Some flybase IDs map to multiple genes. To handle this possibility, we use the multiVals argument of mapIds to keep the multiple symbols separated by semicolons:

```
> library(org.Dm.eg.db)
> multiVals <- function(x) paste(x,collapse=";")</pre>
> Symbol <- mapIds(org.Dm.eg.db, keys=rownames(y), keytype="FLYBASE",</pre>
                  column="SYMBOL", multiVals=multiVals)
+
> y$genes <- data.frame(Symbol=Symbol, stringsAsFactors=FALSE)</pre>
> head(y$genes)
                    Symbol
FBgn0000003 7SLRNA:CR32864
FBgn0000008
                        а
FBgn0000014
                   abd-A
FBgn0000015
                   Abd - B
FBgn0000017
                     Abl
FBqn0000018
                       abo
```

We will remove flybase IDs that cannot be mapped to gene symbols:

```
> HasSymbol <- y$genes$Symbol != "NA"
> y <- y[HasSymbol, , keep.lib.sizes=FALSE]</pre>
```

## 4.9.4 Filtering and normalization

We filter out lowly expressed genes.

- > keep <- filterByExpr(y)</pre>
- > table(keep)

```
keep
FALSE TRUE
2562 10964
> y <- y[keep, , keep.lib.sizes=FALSE]</pre>
```

TMM normalization is performed to estimate effective library sizes:

```
> y <- normLibSizes(y)</pre>
> y$samples
           group lib.size norm.factors
Embryos0002 2hrs 48258253 0.927
Embryos0204 4hrs 38828271
                              0.899
Embryos0406 6hrs 89803894
                              0.942
                              1.018
Embryos0608 8hrs 55475614
Embryos0810 10hrs 52438317
                              1.115
Embryos1012 12hrs 67362292
                              1.124
Embryos1214 14hrs 82936353
Embryos1416 16hrs 66518905
                              1.174
                              0.985
                              0.968
Embryos1618 18hrs 61271846
Embryos1820 20hrs 62003653
                              0.922
Embryos2022 22hrs 33933605
                              0.972
Embryos2224 24hrs 68279305
                              0.997
```

## 4.9.5 Data exploration

The data can be explored by generating multi-dimensional scaling (MDS) plots. This visualizes the differences between the expression profiles of different samples in two dimensions.

The 12 successive embryonic developmental stages are labelled according to number of hours since fertilization. The MDS plot shows a smooth trend of transition in gene expression during embryonic development from the start up to 22 hours:

> plotMDS(y, labels=Hours)

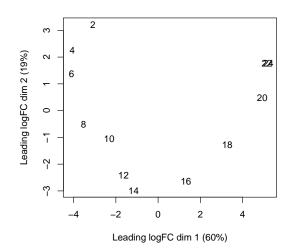

## 4.9.6 Design matrix

The aim of a time course experiment is to examine the relationship between gene abundances and time points. Assuming gene expression changes smoothly over time, we can use a polynomial or a cubic spline curve with a certain number of degrees of freedom to model gene expression along time.

To use a polynomial with, say 3 degrees of freedom, a design matrix could be constructed as follows.

```
> X <- poly(Hours, degree=3)</pre>
> design <- model.matrix(~ X)</pre>
> design
   (Intercept)
                    Χ1
                              Х2
                                      X3
1
             1 -0.4599 0.50183 -0.4599
2
             1 -0.3763 0.22810 0.0418
3
             1 -0.2927 0.00912
                                 0.2927
4
             1 -0.2091 -0.15511
                                  0.3484
5
             1 -0.1254 -0.26460
                                  0.2648
6
             1 -0.0418 -0.31935 0.0976
                0.0418 -0.31935 -0.0976
7
             1
8
             1
                0.1254 -0.26460 -0.2648
9
                0.2091 -0.15511 -0.3484
             1
                0.2927 0.00912 -0.2927
10
             1
                0.3763 0.22810 -0.0418
11
             1
12
             1
                0.4599 0.50183 0.4599
attr(,"assign")
[1] 0 1 1 1
```

Then the coefficients X1, X2 and X3 represent the linear, quadratic and cubic time effect, respectively. Hypotheses can be tested for each one of the coefficients.

To use a cubic regression spline curve with, say 3 degrees of freedom, a design matrix can be constructed as follows.

```
> library(splines)
> X <- ns(Hours, df=3)</pre>
> design <- model.matrix(~ X)</pre>
> design
   (Intercept)
                X1 X2
                             Х3
1
       1 0.0000 0.000 0.000
2
           1 -0.0643 0.203 -0.135
3
           1 -0.0995 0.380 -0.253
           1 -0.0764 0.503 -0.335
4
5
           1 0.0334 0.547 -0.365
6
          1 0.2199 0.512 -0.333
7
          1 0.4134 0.435 -0.247
8
          1 0.5391 0.359 -0.114
          1 0.5281 0.323 0.058
9
           1 0.3806 0.332 0.260
10
11
           1 0.1417 0.373 0.482
12
           1 -0.1429 0.429 0.714
attr(,"assign")
[1] 0 1 1 1
```

Here the three coefficients do not have any particular meaning. Hypothesis testing would only make sense if the three coefficients are assessed together. The advantage of using a cubic spline curve is that it provides more stable fit at the end points compared to a polynomial.

The spline curve with 3 degrees of freedonm has 2 knots where cubic polynomials are splined together. In general, choosing a number of degrees of freedom to be in range of 3-5 is reasonable. Setting the degrees of freedom equal to 1 would be equivalent to simple linear regression, i.e., a straight line trend.

#### 4.9.7 Dispersion estimation

The NB dispersion is estimated using the estimateDisp function. This returns the DGEList object with additional entries for the estimated NB dispersion for each gene. These estimates can be visualized with plotBCV, which shows the root-estimate, i.e., the biological coefficient of variation for each gene.

```
> y <- estimateDisp(y, design)
> sqrt(y$common.dispersion)
[1] 0.447
> plotBCV(y)
```

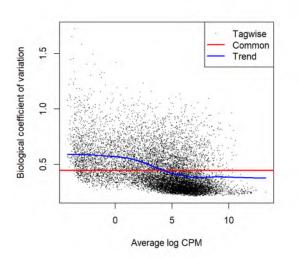

Note that this step is now optional as all the NB dispersion estimates will not be used further under the latest quasi-likelihood (QL) pipeline.

For the QL dispersions, estimation can be performed using the glmQLFit function. This returns a DGEGLM object containing the estimated values of the GLM coefficients for each gene, as well as the fitted mean-QL dispersion trend, the squeezed QL estimates and the prior degrees of freedom (df). These can be visualized with the plotQLDisp function.

```
> fit <- glmQLFit(y, design, robust=TRUE)
> plotQLDisp(fit)
```

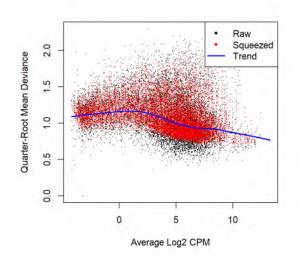

## 4.9.8 Time course trend analysis

In a time course experiment, we are looking for genes that change expression level over time. Here, the design matrix uses 3 natural spline basis vectors to model smooth changes over time, without assuming any particular pattern to the trend. We test for a trend by conducting F-tests on 3 df for each gene:

```
> fit <- glmQLFTest(fit, coef=2:4)</pre>
```

The topTags function lists the top set of genes with most significant time effects.

```
> tab <- as.data.frame(topTags(fit, n=30))</pre>
```

```
> tab
```

|             | Symbol    | logFC.X1 | logFC.X2 | logFC.X3 | logCPM | F   | PValue   | FDR      |
|-------------|-----------|----------|----------|----------|--------|-----|----------|----------|
| FBgn0031930 | CG7025    | 7.5090   | 8.16     | 12.45    | 3.31   | 414 | 4.06e-16 | 4.46e-12 |
| FBgn0036851 | CG14082   | 10.2027  | 4.98     | 9.01     | 1.53   | 195 | 2.14e-13 | 8.43e-10 |
| FBgn0032024 | CG14273   | 9.4952   | 7.31     | 10.28    | 2.67   | 245 | 2.45e-13 | 8.43e-10 |
| FBgn0053543 | CG33543   | 9.6714   | 5.66     | 10.82    | 2.91   | 215 | 3.08e-13 | 8.43e-10 |
| FBgn0259896 | NimC1     | 9.7137   | 12.35    | 9.98     | 3.89   | 328 | 4.91e-13 | 1.08e-09 |
| FBgn0030157 | CG1468    | 6.8802   | 6.77     | 13.21    | 4.00   | 172 | 1.06e-12 | 1.93e-09 |
| FBgn0023179 | amon      | 9.0988   | 8.65     | 9.82     | 5.00   | 493 | 1.61e-12 | 2.53e-09 |
| FBgn0004169 | up        | 9.8544   | 8.81     | 8.76     | 10.53  | 476 | 1.97e-12 | 2.64e-09 |
| FBgn0030747 | CG4301    | 8.9327   | 10.52    | 8.54     | 6.05   | 474 | 2.17e-12 | 2.64e-09 |
| FBgn0038606 | CG15803   | 10.1116  | 5.42     | 9.88     | 2.76   | 189 | 3.03e-12 | 3.23e-09 |
| FBgn0002773 | Mlc2      | 9.6207   | 9.05     | 8.56     | 11.32  | 424 | 3.88e-12 | 3.23e-09 |
| FBgn0001114 | Glt       | 9.3347   | 8.16     | 8.25     | 9.48   | 420 | 4.08e-12 | 3.23e-09 |
| FBgn0027556 | CG4928    | 7.9255   | 9.77     | 10.92    | 7.42   | 418 | 4.35e-12 | 3.23e-09 |
| FBgn0025833 | CG8910    | 9.7922   | 8.85     | 10.27    | 2.70   | 170 | 4.36e-12 | 3.23e-09 |
| FBgn0051265 | CG31265   | 7.1627   | 2.92     | 13.02    | 3.43   | 133 | 4.42e-12 | 3.23e-09 |
| FBgn0035293 | CG5687    | 8.2325   | 8.81     | 10.45    | 4.99   | 400 | 4.93e-12 | 3.24e-09 |
| FBgn0003086 | Pigl      | 0.0567   | 7.17     | 11.39    | 1.27   | 103 | 5.02e-12 | 3.24e-09 |
| FBgn0051664 | CG31664   | 8.3922   | 4.17     | 11.28    | 2.54   | 127 | 5.57e-12 | 3.39e-09 |
| FBgn0039325 | CG10560   | 3.1161   | 7.04     | 12.80    | 2.93   | 118 | 6.81e-12 | 3.93e-09 |
| FBgn0028699 | Rh50      | 5.6852   | 3.86     | 13.26    | 3.60   | 119 | 9.34e-12 | 4.88e-09 |
| FBgn0033958 | jef       | 9.6893   | 7.72     | 9.48     | 5.69   | 370 | 9.35e-12 | 4.88e-09 |
| FBgn0004516 | Gad1      | 8.4619   | 8.74     | 9.72     | 6.19   | 364 | 9.95e-12 | 4.96e-09 |
| FBgn0030928 | CG15044   | 8.6350   | 11.91    | 11.24    | 3.61   | 175 | 1.27e-11 | 5.97e-09 |
| FBgn0038420 | CG10311   | 8.1302   | 7.46     | 9.57     | 5.82   | 346 | 1.33e-11 | 5.97e-09 |
| FBgn0033250 | CG14762   | 8.8984   | 9.75     | 8.92     | 5.68   | 342 | 1.44e-11 | 5.97e-09 |
| FBgn0030897 | Frq1      | 8.8878   | 7.33     | 10.31    | 3.50   | 230 | 1.44e-11 | 5.97e-09 |
| FBgn0053179 | beat-IIIb | 8.1448   | 9.78     | 9.42     | 2.70   | 192 | 1.55e-11 | 5.97e-09 |
| FBgn0010482 | hlk       | 9.2026   | 9.37     | 10.28    | 5.30   | 328 | 1.60e-11 | 5.97e-09 |
| FBgn0250908 | beat-VII  | 8.6855   | 12.76    | 9.57     | 2.83   | 188 | 1.62e-11 | 5.97e-09 |
| FBgn0030543 | CG11585   | 4.1094   | 4.34     | 13.29    | 3.08   | 106 | 1.66e-11 | 5.97e-09 |

The total number of genes with significant (5% FDR) changes at different time points can be examined with decideTests.

> summary(decideTests(fit))

X3-X2-X1 NotSig 1708 Sig 9256 Note that all three spline coefficients should be tested together in this way. It is not meaningful to replace the F-tests with t-tests for the individual coefficients, and similarly thelogFC columns of the top table do not have any interpretable meaning. The trends should instead be interpreted by way of trend plots, as we show now.

Finally, we visualize the fitted spline curves for the top four genes. We start by computing the observed and fitted log-CPM values for each gene:

```
> logCPM.obs <- cpm(y, log=TRUE, prior.count=fit$prior.count)</pre>
```

```
> logCPM.fit <- cpm(fit, log=TRUE)</pre>
```

We then loop through the first four genes in the topTags table, plotting the observed and fitted values for each gene:

```
> par(mfrow=c(2,2))
> for(i in 1:4) {
+ FlybaseID <- row.names(tab)[i]
+ Symbol <- tab$Symbol[i]
+ logCPM.obs.i <- logCPM.obs[FlybaseID,]
+ logCPM.fit.i <- logCPM.fit[FlybaseID,]
+ plot(Hours, logCPM.obs.i, ylab="log-CPM", main=Symbol, pch=16)
+ lines(Hours, logCPM.fit.i, col="red", lwd=2)
+ }</pre>
```

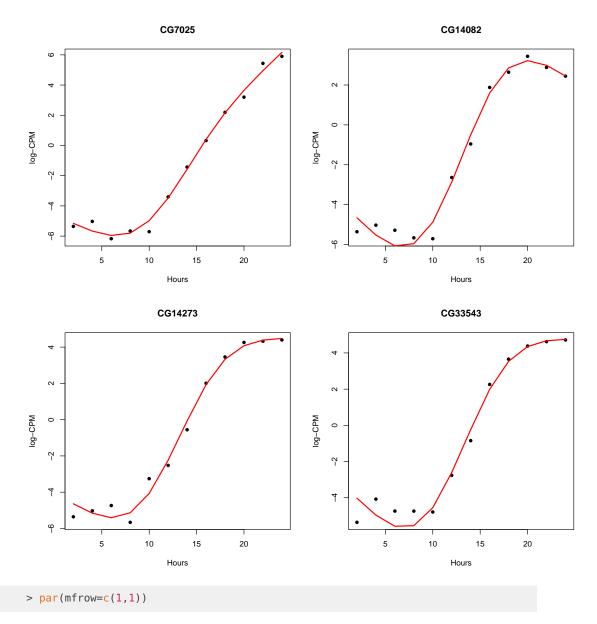

In each plot, the red curve shows the fitted log2-CPM for that genes while the black dots show the observed log-CPM values. All four of the genes show increased expression during embryo development, with an up trend especially during the period from 6hrs to 20hrs.

# 4.9.9 Setup

This analysis was conducted using the following software setup:

```
> sessionInfo()
R version 4.4.0 (2024-04-24 ucrt)
Platform: x86_64-w64-mingw32/x64
Running under: Windows 10 x64 (build 19045)
```

Matrix products: default

```
locale:
[1] LC_COLLATE=English_Australia.utf8 LC_CTYPE=English_Australia.utf8
[3] LC_MONETARY=English_Australia.utf8 LC_NUMERIC=C
[5] LC_TIME=English_Australia.utf8
time zone: Australia/Sydney
tzcode source: internal
attached base packages:
[1] splines stats4 stats graphics grDevices utils datasets
[8] methods base
other attached packages:
[1] org.Dm.eg.db_3.19.1 AnnotationDbi_1.65.2 IRanges_2.37.1
[4] S4Vectors_0.41.7 Biobase_2.63.1 BiocGenerics_0.49.1
[7] edgeR_4.1.28
                      limma_3.59.10
                                         knitr_1.46
[10] BiocStyle_2.31.0
loaded via a namespace (and not attached):
[1] bit_4.0.5
                        jsonlite_1.8.8
                                              compiler_4.4.0
[4] BiocManager_1.30.22 highr_0.10
                                               crayon_1.5.2
                                              Biostrings_2.71.6
                        blob_1.2.4
[7] Rcpp_1.0.12
[10] png_0.1-8
                         yaml_2.3.8
                                               fastmap_1.1.1
                                             fastmap_1
R6_2.5.1
[13] statmod_1.5.0
                         lattice_0.22-6
[16] XVector_0.43.1
                        GenomeInfoDb_1.39.14 GenomeInfoDbData_1.2.12
[19] DBI_1.2.2
                        rlang_1.1.3 KEGGREST_1.43.0
[22] cachem_1.0.8
                        xfun_0.43
                                              bit64_4.0.5
[25] RSQLite_2.3.6
                        memoise_2.0.1
                                              cli_3.6.2
[28] zlibbioc_1.49.3
                        digest_0.6.35
                                             grid_4.4.0
[31] locfit_1.5-9.9
                         vctrs_0.6.5
                                               evaluate_0.23
[34] rmarkdown_2.26
                         httr_1.4.7
                                               pkgconfig_2.0.3
[37] UCSC.utils_0.99.7
                         tools_4.4.0
                                               htmltools_0.5.8.1
```

# 4.10 Single cell RNA-seq differential expression with pseudobulking

## 4.10.1 Introduction

The single cell RNA-seq data for this case study is from the human breast single cell RNA atlas generated by Pal *et al.* [33]. The preprocessing of the data and the complete bioinformatics analyses of the entire atlas study are described in detail in Chen *et al.* [5]. Most part of the single cell analysis, such as dimensionality reduction and integration, were performed in Seurat [46]. All the generated Seurat objects are publicly available on figshare [7]. Here, we focus on the breast tissue micro-environment from 13 individual healthy donors. The original integrated Seurat object for these 13 healthy donors are available at https://figshare.com/

ndownloader/files/31545890. For demonstration purposes, we created a subset version of the integrated Seurat object that contains 10,000 cells of the total 24,751 cells from the original object.

We first download this subset Seurat object from https://bioinf.wehi.edu.au/edgeR/UserGuideData/ SeuratObj.rds.

> download.file("https://bioinf.wehi.edu.au/edgeR/UserGuideData/SeuratObj.rds", + "SeuratObj.rds")

We read in the downloaded Seurat object.

> so <- readRDS("SeuratObj.rds")</pre>

This subset Seurat object contains single cell RNA-seq profiles of 10,000 cells from 13 individual healthy donors. The cell information is stored in the meta.data component of the object.

```
> head(so@meta.data)
```

| orig.ident | nCount_RNA            | nFeature_RNA                                             | group                                                                                                    |
|------------|-----------------------|----------------------------------------------------------|----------------------------------------------------------------------------------------------------|
| Ν          | 7886                  | 2419                                                     | N_0019_total                                                                                                    |
| Ν          | 2306                  | 1018                                                     | N_0019_total                                                                                                    |
| Ν          | 8569                  | 2411                                                     | N_0019_total                                                                                                    |
| Ν          | 3774                  | 1311                                                     | N_0019_total                                                                                                    |
| Ν          | 5689                  | 1753                                                     | N_0019_total                                                                                                    |
| Ν          | 3684                  | 1350                                                     | N_0019_total                                                                                                    |
| integrated | _snn_res.0.0          | 5 seurat_clus                                            | sters                                                                                                    |
|            |                       | 1                                                        | 1                                                                                                    |
|            |                       | Θ                                                        | Θ                                                                                                    |
|            |                       | Θ                                                        | Θ                                                                                                    |
|            |                       | Θ                                                        | Θ                                                                                                    |
|            |                       | 1                                                        | 1                                                                                                    |
|            |                       | 3                                                        | 3                                                                                                    |
|            | N<br>N<br>N<br>N<br>N | N 7886<br>N 2306<br>N 8569<br>N 3774<br>N 5689<br>N 3684 | N 2306 1018<br>N 8569 2411<br>N 3774 1311<br>N 5689 1753<br>N 3684 1350<br>integrated_snn_res.0.05 seurat_clus<br>1<br>0<br>0<br>0<br>1 |

The t-SNE visualization of the integrated data is shown below. Cells are coloured by cluster on the left and by donor on the right.

> p1 <- Seurat::DimPlot(so, reduction="tsne", cols=2:8)
> p2 <- Seurat::DimPlot(so, reduction="tsne", group.by="group")
> p1 | p2

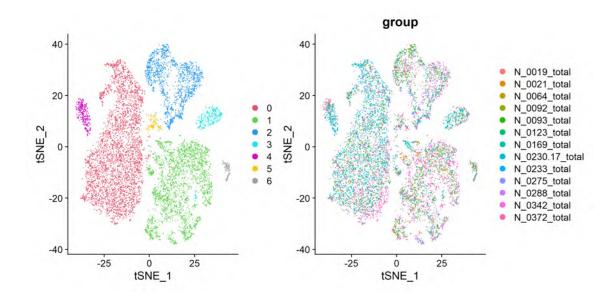

## 4.10.2 Create pseudo-bulk samples

For differential expression analysis of a multi-sample single-cell experiment, pseudo-bulk methods outperform DE methods specifically designed at the single-cell level in terms of both stability and computational speed [9]. Also, the biological variation between samples is preserved and can be assessed in the standard edgeR pipeline.

Pseudo-bulk samples are created by aggregating read counts together for all the cells with the same combination of human donor and cluster. Here, we generate pseudo-bulk expression profiles from the Seurat object using the Seurat2PB function. The human donor and cell cluster information of the integrated single cell data is stored in the group and seurat\_clusters columns of the meta.data component of the Seurat object.

```
> y <- Seurat2PB(so, sample="group", cluster="seurat_clusters")</pre>
> dim(y)
[1] 13527
             85
> head(y$samples, n=10L)
                      group lib.size norm.factors
                                                         sample cluster
N_0019_total_cluster0
                          1 1679441
                                                1 N_0019_total
                                                                      0
N_0019_total_cluster1
                          1 2225898
                                                 1 N_0019_total
                                                                      1
N_0019_total_cluster2
                          1
                              350241
                                                 1 N_0019_total
                                                                      2
                              133909
N_0019_total_cluster3
                          1
                                                 1 N_0019_total
                                                                      3
N_0019_total_cluster4
                          1
                               49889
                                                 1 N_0019_total
                                                                      4
N_0019_total_cluster5
                                                                      5
                          1
                              160445
                                                 1 N_0019_total
N_0019_total_cluster6
                          1
                               58839
                                                 1 N_0019_total
                                                                      6
N_0021_total_cluster0
                          1
                               38263
                                                 1 N_0021_total
                                                                      0
N_0021_total_cluster1
                          1
                              515730
                                                 1 N_0021_total
                                                                      1
N_0021_total_cluster2
                          1
                               92472
                                                 1 N_0021_total
                                                                      2
```

### 4.10.3 Filtering and normalization

We first examine the library sizes of all the pseudo-bulk samples and filter out those below the threshold of 50,000.

```
> summary(y$samples$lib.size)
Min.lst Qu. Median Mean 3rd Qu. Max.
1352 42181 165537 651543 776854 5011510
> keep.samples <- y$samples$lib.size > 5e4
> table(keep.samples)
keep.samples
FALSE TRUE
26 59
> y <- y[, keep.samples]</pre>
```

We then filter out lowly expressed genes.

```
> keep.genes <- filterByExpr(y, group=y$samples$cluster)
> table(keep.genes)
keep.genes
FALSE TRUE
5660 7867
> y <- y[keep.genes, , keep=FALSE]</pre>
```

TMM normalization is performed to estimate effective library sizes.

```
> y <- normLibSizes(y)</pre>
> head(y$samples, n=10L)
                      group lib.size norm.factors
                                                         sample cluster
N_0019_total_cluster0 1 1648290 1.013 N_0019_total
                                                                      0
                                           1.031 N_0019_total
N_0019_total_cluster1 1 2183862
N_0019_total_cluster2 1 345136
                                                                      1
                                          0.878 N_0019_total
                                                                      2
N_0019_total_cluster3 1 131336
                                          0.971 N_0019_total
                                                                      3
N_0019_total_cluster5 1 157127
                                          1.083 N_0019_total
                                                                      5
N_0019_total_cluster6 1 57861
                                          1.285 N_0019_total
                                                                      6

        N_0021_total_cluster1
        1
        508776

        N_0021_total_cluster2
        1
        91463

                                          0.870 N_0021_total
                                                                      1
                                           0.930 N_0021_total
                                                                      2
                         1 154672
                                           1.071 N_0064_total
N_0064_total_cluster0
                                                                      0
N_0064_total_cluster1 1 230306
                                           1.064 N_0064_total
                                                                      1
> summary(y$samples$norm.factors)
   Min. 1st Qu. Median
                           Mean 3rd Qu.
                                            Max.
  0.673 0.915 1.026
                         1.009 1.113
                                           1,285
```

## 4.10.4 Data exploration

We explore the pseudo-bulk profiles using a multi-dimensional scaling (MDS) plot. This visualizes the differences between the expression profiles of different samples in two dimensions. It can be seen that pseudo-bulk samples from the same cell cluster are close to each other.

```
> cluster <- as.factor(y$samples$cluster)
> plotMDS(y, pch=16, col=c(2:8)[cluster], main="MDS")
> logend("better") off", logend poets("better", logend("better")
```

- > legend("bottomleft", legend=paste0("cluster",levels(cluster)),
- + pch=16, col=2:8, cex=0.8)

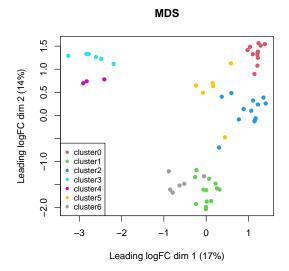

## 4.10.5 Design matrix

To perform differential expression analysis between cell clusters, we create a design matrix using both cluster and donor information.

```
> donor <- factor(y$samples$sample)</pre>
> design <- model.matrix(~ cluster + donor)</pre>
> colnames(design) <- gsub("donor", "", colnames(design))</pre>
> colnames(design)[1] <- "Int"</pre>
> head(design)
  Int cluster1 cluster2 cluster3 cluster4 cluster5 cluster6 N_0021_total
1
   1
      0 0 0 0
                                                 0
                                                                 0
2
   1
           1
                   0
                            0
                                    0
                                            0
                                                     0
                                                                 0
3
           0
                  1
                            0
                                    0
                                            0
                                                    0
                                                                 0
  1
           0
                  0
                                    0
                                                     0
                                                                 0
4
  1
                           1
                                            0
5
           0
                  0
                            0
                                    0
                                            1
                                                     0
                                                                 0
  1
          0 0
                            0
                                    0
                                            0
                                                                 0
6
  1
                                                     1
 N\_0064\_total N\_0092\_total N\_0093\_total N\_0123\_total N\_0169\_total
1
           0 0
                                   0
                                            0
                                                           0
           0
                       0
                                               0
                                                           0
2
                                   0
3
           0
                       0
                                   0
                                               0
                                                           0
           0
                                                           0
4
                       0
                                   0
                                               0
5
           0
                       0
                                   0
                                               0
                                                           0
6
           0
                       0
                                   0
                                               0
                                                           0
 N_0230.17_total N_0233_total N_0275_total N_0288_total N_0342_total
1
              0
                          0
                                      0
                                                  0
                                                              0
```

| 2                           | Θ | Θ | Θ | 0 | 0 |
|-----------------------------|---|---|---|---|---|
| 3                           | Θ | Θ | Θ | Θ | Θ |
| 4                           | Θ | Θ | 0 | Θ | Θ |
| 5                           | Θ | Θ | 0 | Θ | Θ |
| 6                           | Θ | Θ | 0 | Θ | Θ |
| N_0372_tota                 | L |   |   |   |   |
| 1 (                         | ) |   |   |   |   |
| 2 0                         | ) |   |   |   |   |
| 3 (                         | ) |   |   |   |   |
| 4 6                         | ) |   |   |   |   |
| 5 0                         | ) |   |   |   |   |
| 6 0                         | ) |   |   |   |   |
| <pre>&gt; dim(design)</pre> |   |   |   |   |   |
| [1] 59 19                   |   |   |   |   |   |
|                             |   |   |   |   |   |

# 4.10.6 Dispersion estimation

The NB dispersion can be estimated using the estimateDisp function and visualized with plotBCV.

```
> y <- estimateDisp(y, design, robust=TRUE)
> y$common.dispersion
[1] 0.0651
> plotBCV(y)
```

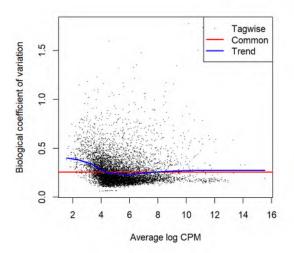

Note that the NB dispersion estimates will not be used further under the latest quasi-likelihood (QL) pipeline.

The QL dispersions can be estimated using the glmQLFit function and visualized with plotQLD isp.

```
> fit <- glmQLFit(y, design, robust=TRUE)
> plotQLDisp(fit)
```

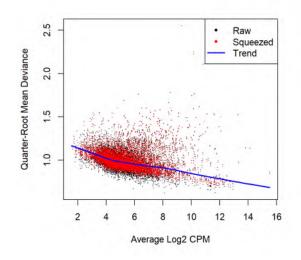

## 4.10.7 Marker genes identification

To confirm the identities of cell clusters, we perform differential expression analysis to identify marker genes of each cluster. In particular, we compare each cluster with all the other clusters. Since there are 7 clusters in total, we construct a contrast matrix as follows so that each column of the contrast matrix represents a testing contrast for one cell cluster.

```
> ncls <- nlevels(cluster)</pre>
> contr <- rbind( matrix(1/(1-ncls), ncls, ncls),</pre>
                   matrix(0, ncol(design)-ncls, ncls) )
+
> diag(contr) <- 1</pre>
> contr[1,] <- 0</pre>
> rownames(contr) <- colnames(design)</pre>
> colnames(contr) <- paste0("cluster", levels(cluster))</pre>
> contr
                 cluster0 cluster1 cluster2 cluster3 cluster4 cluster5 cluster6
Int
                    0.000
                              0.000
                                       0.000
                                                 0.000
                                                           0.000
                                                                  0.000
                                                                              0.000
                             1.000
                                                                    -0.167
cluster1
                   -0.167
                                       -0.167
                                                -0.167
                                                          -0.167
                                                                              -0.167
                             -0.167
                                       1.000
                                                          -0.167
cluster2
                   -0.167
                                                -0.167
                                                                    -0.167
                                                                              -0.167
                             -0.167
                                                          -0.167
                                                                              -0.167
cluster3
                   -0.167
                                       -0.167
                                                 1.000
                                                                    -0.167
                   -0.167
                             -0.167
                                       -0.167
                                                 -0.167
                                                           1.000
                                                                    -0.167
                                                                              -0.167
cluster4
cluster5
                   -0.167
                             -0.167
                                       -0.167
                                                -0.167
                                                          -0.167
                                                                     1.000
                                                                              -0.167
                             -0.167
                                       -0.167
                                                          -0.167
                                                                    -0.167
                                                                              1.000
cluster6
                   -0.167
                                                -0.167
N_0021_total
                    0.000
                              0.000
                                       0.000
                                                 0.000
                                                           0.000
                                                                     0.000
                                                                              0.000
N_0064_total
                    0.000
                              0.000
                                        0.000
                                                 0.000
                                                           0.000
                                                                     0.000
                                                                               0.000
N_0092_total
                    0.000
                              0.000
                                        0.000
                                                 0.000
                                                           0.000
                                                                     0.000
                                                                               0.000
                                        0.000
N_0093_total
                    0.000
                              0.000
                                                 0.000
                                                           0.000
                                                                     0.000
                                                                               0.000
N_0123_total
                              0.000
                                        0.000
                    0.000
                                                 0.000
                                                           0.000
                                                                     0.000
                                                                               0.000
```

| N 0169 total                                 | 0.000                   | 0.000                   | 0.000                   | 0.000                   | 0.000                   | 0.000                   | 0.000                   |
|----------------------------------------------|-------------------------|-------------------------|-------------------------|-------------------------|-------------------------|-------------------------|-------------------------|
| N 0230.17 total                              | 0.000                   | 0.000                   | 0.000                   | 0.000                   | 0.000                   | 0.000                   | 0.000                   |
| N 0233 total                                 | 0.000                   | 0.000                   | 0.000                   | 0.000                   | 0.000                   | 0.000                   | 0.000                   |
| N 0275 total                                 | 0.000                   | 0.000                   | 0.000                   | 0.000                   | 0.000                   | 0.000                   | 0.000                   |
|                                              |                         |                         |                         |                         |                         |                         |                         |
|                                              |                         |                         |                         |                         |                         |                         |                         |
|                                              |                         |                         |                         |                         |                         |                         |                         |
| N_0288_total<br>N_0342_total<br>N_0372_total | 0.000<br>0.000<br>0.000 | 0.000<br>0.000<br>0.000 | 0.000<br>0.000<br>0.000 | 0.000<br>0.000<br>0.000 | 0.000<br>0.000<br>0.000 | 0.000<br>0.000<br>0.000 | 0.000<br>0.000<br>0.000 |

We then perform quasi-likelihood F-test for each testing contrast. The results are stored as a list of DGELRT objects, one for each comparison.

```
> qlf <- list()
> for(i in 1:ncls){
+     qlf[[i]] <- glmQLFTest(fit, contrast=contr[,i])
+     qlf[[i]]$comparison <- paste0("cluster", levels(cluster)[i], "_vs_others")
+ }</pre>
```

The top most significant DE genes of cluster 0 vs other clusters can be examined with topTags.

```
> topTags(qlf[[1]], n=10L)
```

| Coefficient: cluster0_vs_others |          |       |        |     |          |          |  |  |
|---------------------------------|----------|-------|--------|-----|----------|----------|--|--|
|                                 | gene     | logFC | logCPM | F   | PValue   | FDR      |  |  |
| FBLN1                           | FBLN1    | 6.01  | 6.78   | 709 | 2.03e-36 | 1.60e-32 |  |  |
| OGN                             | OGN      | 5.74  | 5.84   | 586 | 6.24e-36 | 2.46e-32 |  |  |
| CRABP2                          | CRABP2   | 3.95  | 6.35   | 436 | 5.93e-32 | 1.56e-28 |  |  |
| SERPINF1                        | SERPINF1 | 5.17  | 6.92   | 580 | 1.07e-31 | 2.09e-28 |  |  |
| MFAP4                           | MFAP4    | 4.62  | 5.95   | 433 | 1.87e-31 | 2.94e-28 |  |  |
| IGFBP6                          | IGFBP6   | 5.37  | 6.79   | 497 | 9.57e-31 | 1.25e-27 |  |  |
| GFPT2                           | GFPT2    | 3.50  | 6.43   | 435 | 1.37e-30 | 1.54e-27 |  |  |
| LRP1                            | LRP1     | 4.35  | 5.59   | 393 | 2.26e-30 | 2.22e-27 |  |  |
| MEG8                            | MEG8     | 4.29  | 5.41   | 371 | 4.61e-30 | 4.03e-27 |  |  |
| DPT                             | DPT      | 5.93  | 6.31   | 415 | 2.55e-29 | 2.01e-26 |  |  |

The numbers of DE genes under each comparison are shown below.

```
> dt <- lapply(lapply(qlf, decideTests), summary)</pre>
> dt.all <- do.call("cbind", dt)</pre>
> dt.all
      cluster0_vs_others cluster1_vs_others cluster2_vs_others
Down
                  1463
                                   775
                                                    1442
                                   4876
                  4007
NotSig
                                                    4298
Up
                  2397
                                  2216
                                                    2127
      cluster3_vs_others cluster4_vs_others cluster5_vs_others
                          1608
Down
                 1588
                                                    243
NotSig
                  4423
                                  4939
                                                   6596
                                  1320
                 1856
                                                    1028
Up
     cluster6_vs_others
Down
                 1415
NotSig
                  4869
                  1583
Up
```

We select the top 20 marker (up-regulated) genes for each cluster.

```
> top <- 20
> topMarkers <- list()</pre>
> for(i in 1:ncls) {
     ord <- order(qlf[[i]]$table$PValue, decreasing=FALSE)</pre>
+
     up <- qlf[[i]]$table$logFC[ord] > 0
+
+
     topMarkers[[i]] <- rownames(y)[ord[up][1:top]]</pre>
+ }
> topMarkers <- unique(unlist(topMarkers))</pre>
> topMarkers
                                    "SERPINF1" "MFAP4"
 [1] "FBLN1"
               "OGN"
                          "CRABP2"
                                                         "IGFBP6"
 [7] "GFPT2"
                                    "DPT"
                                              "MRC2"
               "I RP1"
                          "MFG8"
                                                         "RARRES2"
 [13] "PCOLCE"
               "SFRP2"
                          "GPC3"
                                    "C1S"
                                              "ADAM12"
                                                         "EVA1A"
 [19] "CFH"
               "CCDC80"
                          "PLVAP"
                                    "INHBB"
                                              "EMCN"
                                                        "PECAM1"
                                   "CDH5"
 [25] "FLT1"
               "RAPGEF4" "ESAM"
                                              "RBP7"
                                                         "PTPRB"
 [31] "MECOM"
               "ADGRF5" "SOX17"
                                   "CALCRL" "PKIG"
                                                         "ADGRG1"
                          "S1PR1"
                                   "GNG11"
                                              "TPM2"
 [37] "TM4SF18" "MYCT1"
                                                         "CRISPLD2"
               "CALD1"
                                    "ADAMTS4" "PLN"
 [43] "MYL9"
                          "ACTA2"
                                                         "NDUFA4L2"
                                              "CSRP2"
 [49] "MCAM"
               "CYCS"
                          "EFHD1"
                                    "TAGLN"
                                                         "ENPEP"
 [55] "APEX1"
               "COL4A1" "KCNE4"
                                                        "ZNF331"
                                    "GLIS2"
                                              "AXL"
                         "HLA-DQB1" "C5AR1"
                                              "IL4I1"
               "CD68"
 [61] "ACSL1"
                                                        "HLA-DPA1"
 [67] "CXCL16" "MPP1"
                         "TLR2"
                                    "PSAP"
                                              "LAPTM5" "HLA-DPB1"
               "FGR"
                                    "FAM49B" "CREG1"
 [73] "MXD1"
                         "SEMA6B"
                                                         "GPAT3"
 [79] "SLC16A10" "SLC1A3" "KLRD1"
                                    "LEPROTL1" "PIK3IP1" "CLEC2D"
               "KIAA1551" "PARP8"
 [85] "CCL5"
                                    "SARAF"
                                              "AKNA"
                                                         "CRYBG1"
                          "PPP2R5C" "SMAP2"
               "RUNX3"
                                              "FYN"
 [91] "CD7"
                                                         "CHST12"
                                    "CDC42SE2" "SFN"
[97] "STK4"
                          "RNF19A"
               "CNOT6L"
                                                         "KRT5"
[103] "KRT17"
                                              "LAMA3"
               "KRT14"
                          "S100A2"
                                    "DST"
                                                         "KRT6B"
[109] "S100A14" "LIMA1"
                          "ACTG2"
                                    "KRT7"
                                              "FHL2"
                                                        "CLMP"
[115] "DMKN"
               "SPINT2"
                                    "PPFIBP1" "SCN3B"
                         "CD200"
                                                         "CNKSR3"
[121] "GATA2"
               "C2CD4B"
                          "GDF15"
                                    "HEY1"
                                              "TSPAN12" "PRRG4"
                                              "C6orf141" "RASGRP3"
[127] "BBC3"
               "RAB32"
                          "CLDN5"
                                    "ARL4A"
[133] "TFF3"
               "ALPK3"
                          "RAI14"
                                    "PODXL"
```

A heat map is produced to visualize the top marker genes across all the pseudo-bulk samples.

```
> lcpm <- cpm(y, log=TRUE)
> annot <- data.frame(cluster=paste0("cluster ", cluster))
> rownames(annot) <- colnames(y)
> ann_colors <- list(cluster=2:8)
> names(ann_colors$cluster) <- paste0("cluster ", levels(cluster))
> pheatmap::pheatmap(lcpm[topMarkers, ], breaks=seq(-2,2,length.out=101),
+ color=colorRampPalette(c("blue","white","red"))(100), scale="row",
+ cluster_cols=TRUE, border_color="NA", fontsize_row=5,
+ treeheight_row=70, treeheight_col=70, cutree_cols=7,
+ clustering_method="ward.D2", show_colnames=FALSE,
+ annotation_col=annot, annotation_colors=ann_colors)
```

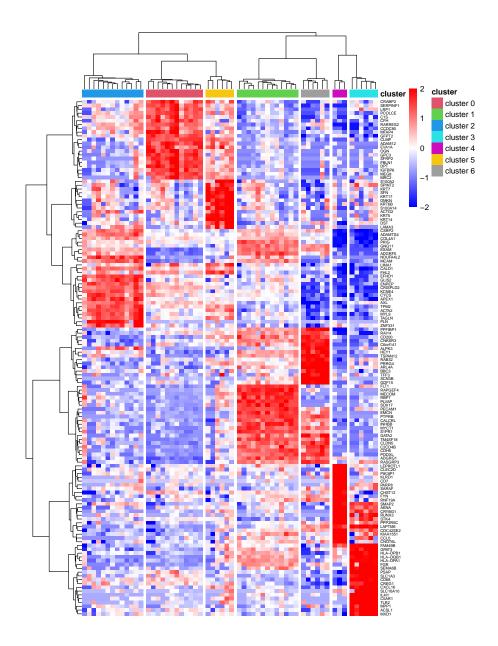

# 4.10.8 Setup

This analysis was conducted using the following software setup:

```
> sessionInfo()
```

```
R version 4.4.0 (2024-04-24 ucrt)
Platform: x86_64-w64-mingw32/x64
Running under: Windows 10 x64 (build 19045)
```

Matrix products: default

locale:

[1] LC\_COLLATE=English\_Australia.utf8 LC\_CTYPE=English\_Australia.utf8 [3] LC\_MONETARY=English\_Australia.utf8 LC\_NUMERIC=C [5] LC\_TIME=English\_Australia.utf8 time zone: Australia/Sydney tzcode source: internal attached base packages: graphics grDevices utils datasets methods [1] stats base other attached packages: [1] edgeR\_4.1.32 limma\_3.59.10 knitr\_1.46 BiocStyle\_2.31.0 loaded via a namespace (and not attached): [1] deldir\_2.0-4 gridExtra\_2.3 pbapply\_1.7-2 [4] rlang\_1.1.3 magrittr\_2.0.3 RcppAnnoy\_0.0.22 [7] spatstat.geom\_3.2-9 matrixStats\_1.3.0 ggridges\_0.5.6 [10] compiler\_4.4.0 png\_0.1-8 vctrs\_0.6.5 [13] reshape2\_1.4.4 stringr\_1.5.1 pkgconfig\_2.0.3 [16] fastmap\_1.1.1 labeling\_0.4.3 utf8\_1.2.4 [19] promises\_1.3.0 rmarkdown\_2.26 purrr\_1.0.2 [22] xfun\_0.43 jsonlite\_1.8.8 goftest\_1.2-3 [25] highr\_0.10 later\_1.3.2 spatstat.utils\_3.0-4 [28] irlba\_2.3.5.1 parallel\_4.4.0 cluster\_2.1.6 [31] R6\_2.5.1 spatstat.data\_3.0-4 ica\_1.0-3 [34] stringi\_1.8.3 RColorBrewer\_1.1-3 reticulate\_1.36.1 [37] parallelly\_1.37.1 lmtest\_0.9-40 scattermore\_1.2 [40] Rcpp\_1.0.12 tensor\_1.5 future.apply\_1.11.2 [43] zoo\_1.8-12 sctransform\_0.4.1 httpuv\_1.6.15 [46] Matrix\_1.7-0 splines\_4.4.0 igraph\_2.0.3 [49] tidyselect\_1.2.1 abind\_1.4-5 yaml\_2.3.8 [52] spatstat.random\_3.2-3 spatstat.explore\_3.2-7 codetools\_0.2-20 [55] miniUI\_0.1.1.1 listenv\_0.9.1 lattice\_0.22-6 [58] tibble\_3.2.1 plyr\_1.8.9 withr\_3.0.0 [61] shiny\_1.8.1.1 ROCR\_1.0-11 evaluate\_0.23 [64] Rtsne\_0.17 future\_1.33.2 fastDummies\_1.7.3 [67] survival\_3.5-8 polyclip\_1.10-6 fitdistrplus\_1.1-11 [70] pillar\_1.9.0 BiocManager\_1.30.22 Seurat\_5.0.3 [73] KernSmooth\_2.23-22 plotly\_4.10.4 generics\_0.1.3 [76] RcppHNSW\_0.6.0 sp\_2.1-3 ggplot2\_3.5.1 [79] munsell\_0.5.1 scales\_1.3.0 globals\_0.16.3 [82] xtable\_1.8-4 glue\_1.7.0 pheatmap\_1.0.12 [85] lazyeval\_0.2.2 tools\_4.4.0 data.table\_1.15.4 [88] RSpectra\_0.16-1 RANN\_2.6.1 locfit\_1.5-9.9 [91] leiden\_0.4.3.1 dotCall64\_1.1-1 cowplot\_1.1.3 [94] grid\_4.4.0 tidyr\_1.3.1 colorspace\_2.1-0 cli\_3.6.2 [97] nlme\_3.1-164 patchwork\_1.2.0 [100] spatstat.sparse\_3.0-3 spam\_2.10-0 fansi\_1.0.6 [103] viridisLite\_0.4.2 dplyr\_1.1.4 uwot\_0.2.2 [106] gtable\_0.3.5 digest\_0.6.35 progressr\_0.14.0 [109] ggrepel\_0.9.5 farver\_2.1.1 htmlwidgets\_1.6.4

 [112] SeuratObject\_5.0.1
 htmltools\_0.5.8.1
 lifecycle\_1.0.4

 [115] httr\_1.4.7
 statmod\_1.5.0
 mime\_0.12

 [118] MASS\_7.3-60.2

 1

# Bibliography

- Baldoni, P.L., Chen, Y., Hediyeh-zadeh, S., Liao, Y., Dong, X., Rithie, M.E., Shi, W., and Smyth, G.K. (2024). Dividing out quantification uncertainty allows efficient assessment of differential transcript expression with edgeR. *Nucleic Acids Research* 52, e13.
- Benjamini, Y. and Hochberg, Y. (1995). Controlling the false discovery rate: a practical and powerful approach to multiple testing. *Journal of the Royal Statistical Society Series B* 57, 289–300.
- 3. Bray, N.L., Pimentel, H., Melsted, P., and Pachter, L. (2016). Near-optimal probabilistic RNA-seq quantification. *Nature biotechnology* 34, 525.
- Chen, Y., Lun, A.T.L., and Smyth, G.K. (2014). Differential expression analysis of complex RNA-seq experiments using edgeR. In S. Datta and D.S. Nettleton, editors, *Statistical Analysis of Next Generation Sequence Data*, pages 51–74. Springer, New York.
- 5. Chen, Y., Pal, B., Lindeman, G.J., Visvader, J.E., and Smyth, G.K. (2022). R code and downstream analysis objects for the scRNA-seq atlas of normal and tumorigenic human breast tissue. *Scientific Data* 9, 96.
- Chen, Y., Pal, B., Visvader, J.E., and Smyth, G.K. (2017). Differential methylation analysis of reduced representation bisulfite sequencing experiments using edgeR. *F1000Research* 6, 2055.
- Chen, Y. and Smyth, G.K. (2021). Data, R code and output Seurat objects for single cell RNA-seq analysis of human breast tissues. figshare https://doi.org/10.6084/m9.figshare.17058077.
- 8. Cox, D.R. and Reid, N. (1987). Parameter orthogonality and approximate conditional inference. Journal of the Royal Statistical Society: Series B (Methodological) 49, 1–18.
- Crowell, H.L., Soneson, C., Germain, P.L., Calini, D., Collin, L., Raposo, C., Malhotra, D., and Robinson, M.D. (2020). *muscat* detects subpopulation-specific state transitions from multi-sample multi-condition single-cell transcriptomics data. *Nature Communications* 11, 6077.
- Cumbie, J.S., Kimbrel, J.A., Di, Y., Schafer, D.W., Wilhelm, L.J., Fox, S.E., Sullivan, C.M., Curzon, A.D., Carrington, J.C., Mockler, T.C., and Chang, J.H. (2011).
   GENE-Counter: A computational pipeline for the analysis of RNA-Seq data for gene expression differences. *PLOS ONE* 6, e25279.

- Dai, Z., Sheridan, J.M., Gearing, L.J., Moore, D.L., Su, S., Wormald, S., Wilcox, S., O'Connor, L., Dickins, R.A., Blewitt, M.E., and Ritchie, M.E. (2014). edgeR: a versatile tool for the analysis of shRNA-seq and CRISPR-Cas9 genetic screens. *F1000Research* 3, 95.
- Dong, X., Du, M.R.M., Gouil, Q., Tian, L., Jabbari, J.S., Bowden, R., Baldoni, P.L., Chen, Y., Smyth, G.K., Amarasinghe, S.L., Law, C.W., and Ritchie, M.E. (2023). Benchmarking long-read RNA-sequencing analysis tools using in silico mixtures. *Nature Methods* 20, 1810–1821.
- Du, P., Zhang, X., Huang, C.C., Jafari, N., Kibbe, W.A., Hou, L., and Lin, S.M. (2010). Comparison of Beta-value and M-value methods for quantifying methylation levels by microarray analysis. *BMC Bioinformatics* 11, 587.
- 14. Dunn, P.K. and Smyth, G.K. (2018). *Generalized Linear Models With Examples in R.* Springer-Verlag, New York.
- 15. Frazee, A.C., Langmead, B., and Leek, J.T. (2011). ReCount: a multi-experiment resource of analysis-ready RNA-seq gene count datasets. *BMC Bioinformatics* 12, 449.
- Fu, N.Y., Pal, B., Chen, Y., Jackling, F., Milevskiy, M., Vaillant, F., Capaldo, B., Guo, F., Liu, K.H., Rios, A.C., Lim, N., Kueh, A.J., Virshup, D.M., Herold, M.J., Tucker, H.O., Smyth, G.K., Lindeman, G.J., and Visvader, J.E. (2018). Foxp1 is indispensable for ductal morphogenesis and controls the exit of mammary stem cells from quiescence. *Developmental Cell* 47, 629–644.
- Fu, N.Y., Rios, A.C., Pal, B., Soetanto, R., Lun, A.T.L., Liu, K., Beck, T., Best, S.A., Vaillant, F., Bouillet, P., Strasser, A., Preiss, T., Smyth, G.K., Lindeman, G., and Visvader, J. (2015). EGF-mediated induction of Mcl-1 at the switch to lactation is essential for alveolar cell survival. *Nature Cell Biology* 17, 365–375.
- Gahurova, L., Tomizawa, S.i., Smallwood, S.A., Stewart-Morgan, K.R., Saadeh, H., Kim, J., Andrews, S.R., Chen, T., and Kelsey, G. (2017). Transcription and chromatin determinants of de novo DNA methylation timing in oocytes. *Epigenetics & Chromatin* 10, 25.
- Graveley, B.R., Brooks, N., Carlson, J.W., Duff, M.O., Landolin, J.M., Yang, L., Artieri, G., van Baren, M.J., Boley, N., Booth, B.W., Brown, J.B., Cherbas, L., Davis, C.A., Dobin, A., Li, R., Lin, W., Malone, J.H., Mattiuzzo, N.R., Miller, D., Sturgill, D., Tuch, B.B., Zaleski, C., Zhang, D., Blanchette, M., and Dudoit, S. (2011). The developmental transcriptome of drosophila melanogaster. *Nature* 471, 473–479.
- Hansen, K.D., Irizarry, R.A., and Wu, Z. (2012). Removing technical variability in RNA-seq data using conditional quantile normalization. *Biostatistics* 13, 204–216.
- 21. International HapMap Consortium, T. (2005). A haplotype map of the human genome. *Nature* 437, 1299–1320.
- 22. Krueger, F. and Andrews, S.R. (2011). Bismark: a flexible aligner and methylation caller for Bisulfite-Seq applications. *Bioinformatics* 27, 1571–1572.
- Law, C.W., Chen, Y., Shi, W., and Smyth, G.K. (2014). Voom: precision weights unlock linear model analysis tools for RNA-seq read counts. *Genome Biology* 15, R29.
- 24. Liao, Y., Smyth, G.K., and Shi, W. (2013). The Subread aligner: fast, accurate and scalable read mapping by seed-and-vote. *Nucleic Acids Research* 41, e108.
- 25. Liao, Y., Smyth, G.K., and Shi, W. (2014). featureCounts: an efficient general-purpose read summarization program. *Bioinformatics* 30, 923–930.

- Liao, Y., Smyth, G.K., and Shi, W. (2019). The R package Rsubread is easier, faster, cheaper and better for alignment and quantification of RNA sequencing reads. *Nucleic Acids Research* 47, e47.
- Lun, A.T.L., Chen, Y., and Smyth, G.K. (2016). It's DE-licious: a recipe for differential expression analyses of RNA-seq experiments using quasi-likelihood methods in edgeR. *Methods in Molecular Biology* 1418, 391–416.
- Lund, S.P., Nettleton, D., McCarthy, D.J., and Smyth, G.K. (2012). Detecting differential expression in RNA-sequence data using quasi-likelihood with shrunken dispersion estimates. *Statistical Applications in Genetics and Molecular Biology* 11, Article 8.
- Marioni, J.C., Mason, C.E., Mane, S.M., Stephens, M., and Gilad, Y. (2008). RNA-seq: An assessment of technical reproducibility and comparison with gene expression arrays. *Genome Research* 18, 1509–1517.
- McCarthy, D.J., Chen, Y., and Smyth, G.K. (2012). Differential expression analysis of multifactor RNA-Seq experiments with respect to biological variation. *Nucleic Acids Research* 40, 4288–4297.
- 31. McCarthy, D.J. and Smyth, G.K. (2009). Testing significance relative to a fold-change threshold is a TREAT. *Bioinformatics* 25, 765–771.
- Meissner, A., Gnirke, A., Bell, G.W., Ramsahoye, B., Lander, E.S., and Jaenisch, R. (2005). Reduced representation bisulfite sequencing for comparative high-resolution DNA methylation analysis. *Nucleic acids research* 33, 5868–5877.
- Pal, B., Chen, Y., Vaillant, F., Capaldo, B.D., Joyce, R., Song, X., Bryant, V., Penington, J.S., Di-Stefano, L., Ribera, N.T., Wilcox, S., Mann, G.B., kConFab, Papenfuss, A.T., Lindeman, G.J., Smyth, G.K., and Visvader, J.E. (2021). A single-cell RNA atlas of human breast spanning normal, preneoplastic and tumorigenic states. *EMBO Journal* 40, e107333.
- Patro, R., Duggal, G., Love, M.I., Irizarry, R.A., and Kingsford, C. (2017). Salmon provides fast and bias-aware quantification of transcript expression. *Nature Methods* 14, 417.
- Phipson, B., Lee, S., Majewski, I.J., Alexander, W.S., and Smyth, G.K. (2016). Robust hyperparameter estimation protects against hypervariable genes and improves power to detect differential expression. *Annals of Applied Statistics* 10, 946–963.
- Pickrell, J.K., Marioni, J.C., Pai, A.A., Degner, J.F., Engelhardt, B.E., Nkadori, E., Veyrieras, J.B., Stephens, M., Gilad, Y., and Pritchard, J.K. (2010). Understanding mechanisms underlying human gene expression variation with RNA sequencing. *Nature* 464, 768–772.
- 37. Pickrell, J.K., Pai, A.A., Gilad, Y., and Pritchard, J.K. (2010). Noisy splicing drives mRNA isoform diversity in human cells. *PLoS Genetics* 6, e1001236.
- Risso, D., Schwartz, K., Sherlock, G., and Dudoit, S. (2011). GC-content normalization for RNA-Seq data. *BMC Bioinformatics* 12, 480.
- Robinson, M.D., McCarthy, D.J., and Smyth, G.K. (2010). edgeR: a Bioconductor package for differential expression analysis of digital gene expression data. *Bioinformatics* 26, 139–140.
- 40. Robinson, M.D. and Oshlack, A. (2010). A scaling normalization method for differential expression analysis of RNA-seq data. *Genome Biology* 11, R25.

- 41. Robinson, M.D. and Smyth, G.K. (2007). Moderated statistical tests for assessing differences in tag abundance. *Bioinformatics* 23, 2881–2887.
- 42. Robinson, M.D. and Smyth, G.K. (2008). Small-sample estimation of negative binomial dispersion, with applications to SAGE data. *Biostatistics* 9, 321–332.
- 43. Schübeler, D. (2015). Function and information content of DNA methylation. *Nature* 517, 321–326.
- Shalem, O., Sanjana, N.E., Hartenian, E., Shi, X., Scott, D.A., Mikkelsen, T.S., Heckl, D., Ebert, B.L., Root, D.E., Doench, J.G., and Zhang, F. (2014). Genome-scale CRISPR-Cas9 knockout screening in human cells. *Science* 343, 84–7.
- 45. Smyth, G.K. (2004). Linear models and empirical Bayes methods for assessing differential expression in microarray experiments. *Statistical Applications in Genetics and Molecular Biology* 3, Article 3.
- Stuart, T., Butler, A., Hoffman, P., Hafemeister, C., Papalexi, E., Mauck III, W.M., Hao, Y., Stoeckius, M., Smibert, P., and Satija, R. (2019). Comprehensive integration of single-cell data. *Cell* 177, 1888–1902.
- Subramanian, A., Tamayo, P., Mootha, V.K., Mukherjee, S., Ebert, B.L., Gillette, M.A., Paulovich, A., Pomeroy, S.L., Golub, T.R., Lander, E.S., and Mesirov, J.P. (2005). Gene set enrichment analysis: a knowledge-based approach for interpreting genome-wide expression profiles. *Proc Natl Acad Sci USA* 102, 15545–50.
- Tuch, B.B., Laborde, R.R., Xu, X., Gu, J., Chung, C.B., Monighetti, C.K., Stanley, S.J., Olsen, K.D., Kasperbauer, J.L., Moore, E.J., Broomer, A.J., Tan, R., Brzoska, P.M., Muller, M.W., Siddiqui, A.S., Asmann, Y.W., Sun, Y., Kuersten, S., Barker, M.A., Vega, F.M.D.L., and Smith, D.I. (2010). Tumor transcriptome sequencing reveals allelic expression imbalances associated with copy number alterations. *PLoS ONE* 5, e9317.
- Wu, D., Lim, E., Vaillant, F., Asselin-Labat, M., Visvader, J.E., and Smyth, G.K. (2010). ROAST: rotation gene set tests for complex microarray experiments. *Bioinformatics* 26, 2176–2182.
- 50. Wu, D. and Smyth, G.K. (2012). Camera: a competitive gene set test accounting for inter-gene correlation. *Nucleic Acids Research* 40, e133.